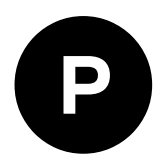

# **ZED-F9P**

## **u-blox F9 high precision GNSS module**

**Integration Manual**

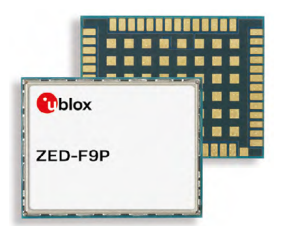

#### **Abstract**

This document describes the features and application of the ZED-F9P, a multi-band GNSS module with integrated RTK offering centimeter level accuracy.

**www.u-blox.com**

UBX-18010802 - R04

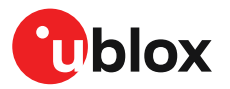

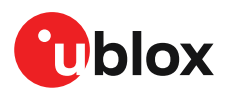

## **Document Information**

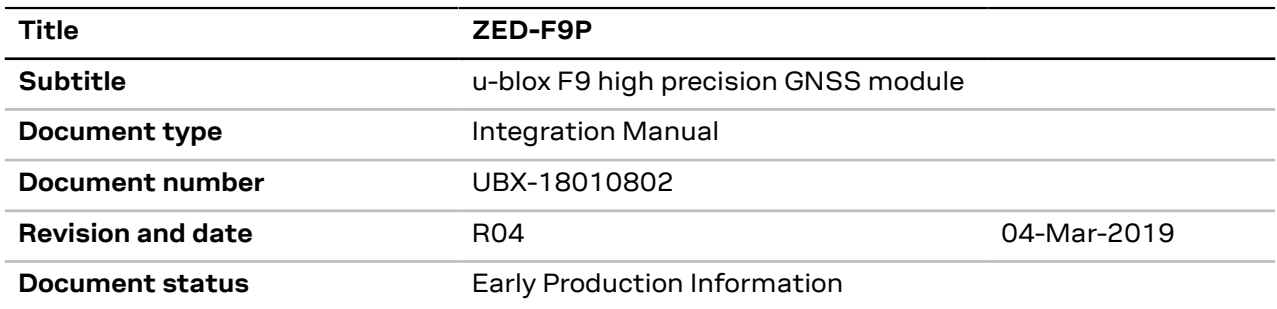

This document applies to the following products:

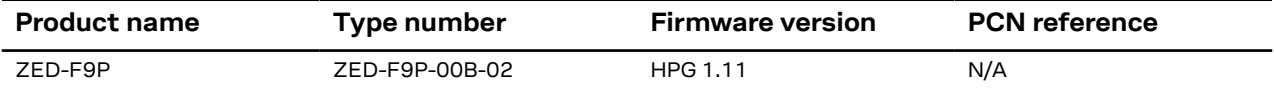

u-blox reserves all rights to this document and the information contained herein. Products, names, logos and designs described herein may in whole or in part be subject to intellectual property rights. Reproduction, use, modification or disclosure to third parties of this document or any part thereof without the express permission of u-blox is strictly prohibited.

The information contained herein is provided "as is" and u-blox assumes no liability for the use of the information. No warranty, either express or implied, is given with respect to, including but not limited to, the accuracy, correctness, reliability and fitness for a particular purpose of the information. This document may be revised by u-blox at any time. For most recent documents, please visit www.u blox.com.

Copyright © 2019, u-blox AG.

u-blox is a registered trademark of u-blox Holding AG in the EU and other countries.

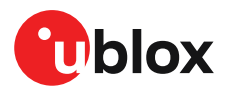

## **Contents**

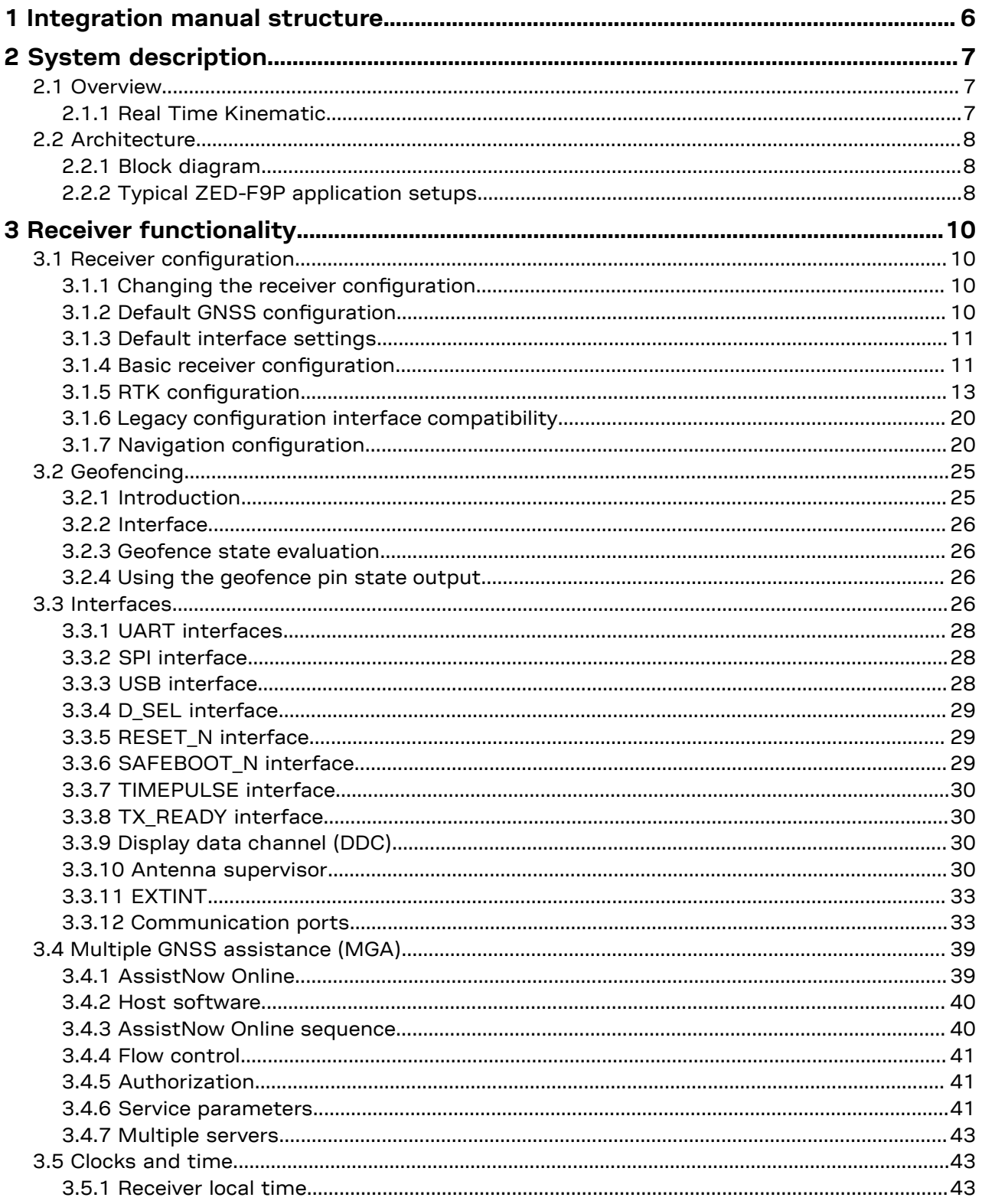

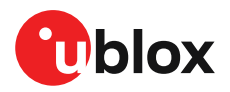

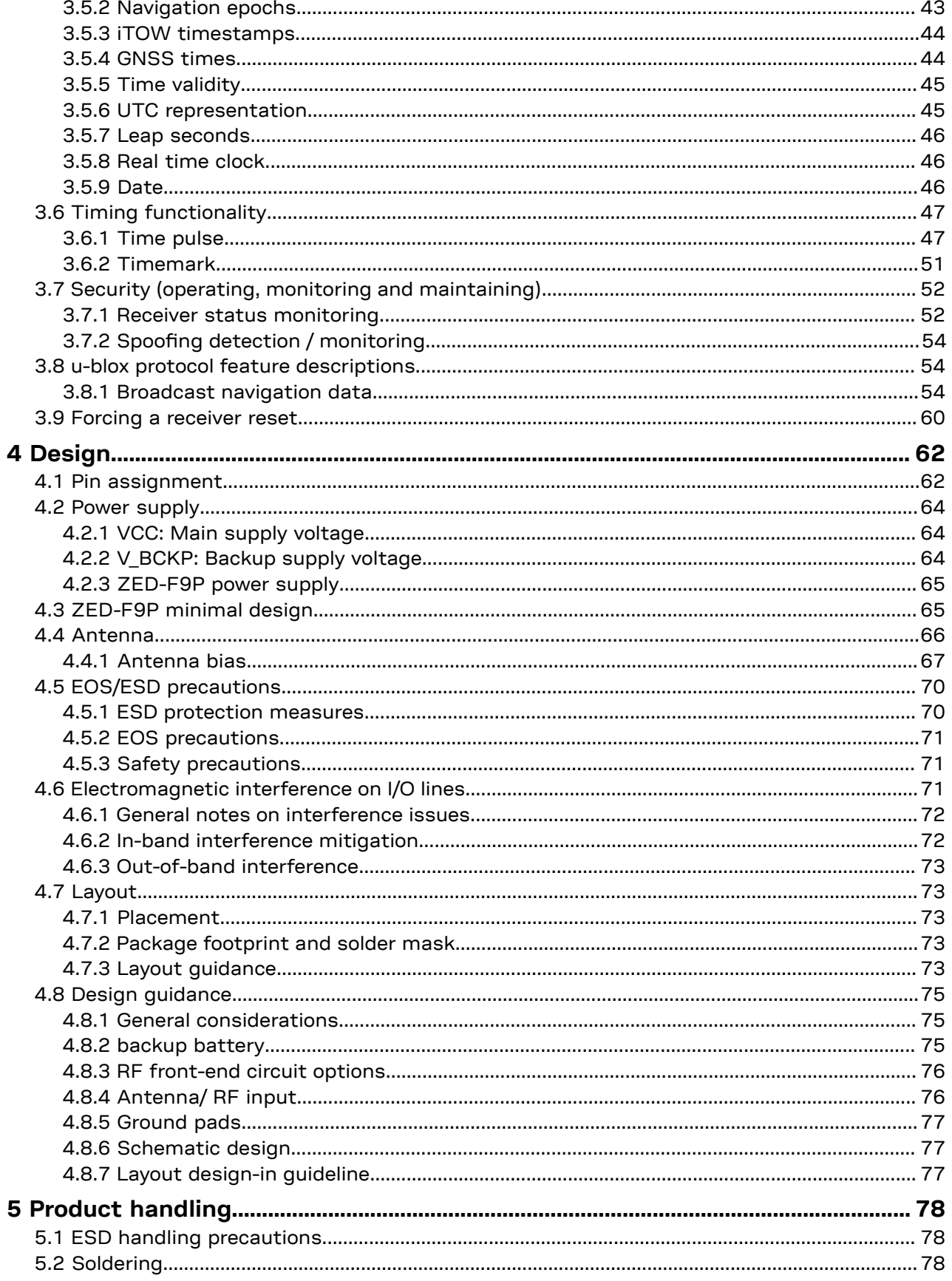

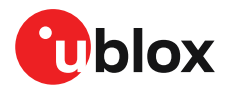

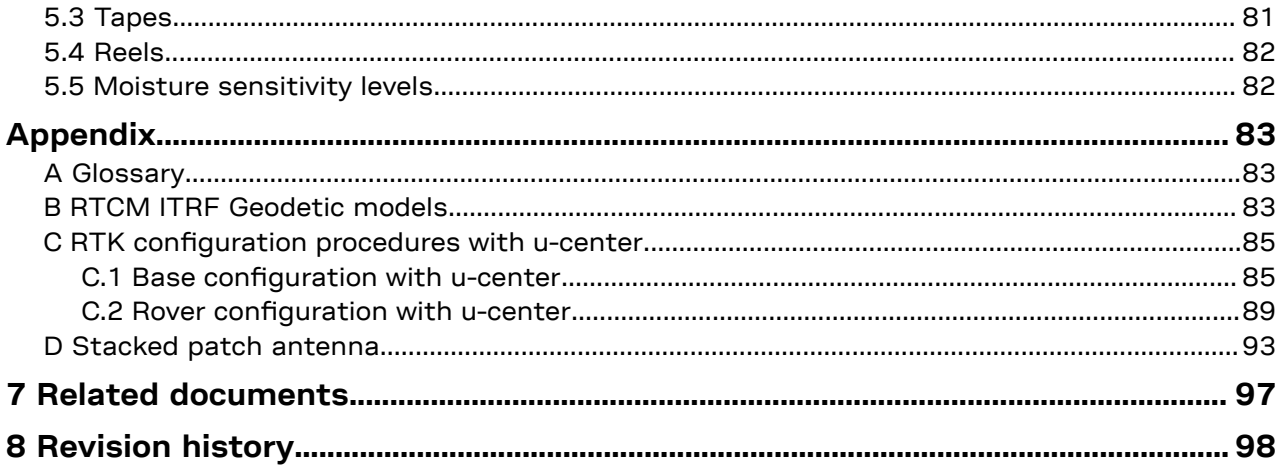

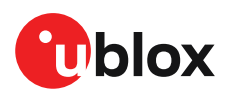

## <span id="page-5-0"></span>**1 Integration manual structure**

This document provides a wealth of information to enable a successful design with the ZED-F9P module. The manual is structured according to system, software and hardware aspects.

The first section, "System description" outlines the basics of enabling RTK operation with the ZED-F9P. This is essential reading for anyone new to the device to enable them to understand a working RTK implementation.

The following section "Receiver functionality" provides an exhaustive description of the receiver's functionality. Beginning with the new configuration messages, both existing and new users should read this section to understand the new message types employed. Most of the following subsections should be familiar to existing users of u-blox positioning products, however some changes are introduced owing to the new configuration messages.

The sections from "Design" onwards address hardware options when designing the ZED-F9P into a new product. This part gives power supply recommendations and provides guidance for circuit design and PCB lay-out assistance. An antenna section provides design information and recommendation for this important component. A final "Design guidance" section helps the designer to check that crucial aspects of the design-in process have been carried out.

The final section addresses the general product handling concerns giving guidance on ESD precautions, production soldering considerations and module delivery tape and reel information.

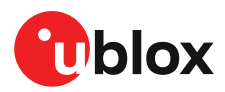

## <span id="page-6-0"></span>**2 System description**

### <span id="page-6-1"></span>**2.1 Overview**

The ZED-F9P positioning module features the new u-blox F9 receiver platform, which provides multi-band GNSS to high volume industrial applications in a compact form factor. The module with integrated RTK enables precise navigation and automation of moving machinery in industrial and consumer grade products in a small surface mounted form factor of only 17.0 x 22.0 x 2.4 mm.

#### <span id="page-6-2"></span>**2.1.1 Real Time Kinematic**

u-blox ZED-F9P high precision receiver takes GNSS precision to the next level:

- Delivers accuracy down to the centimeter level: 0.01m + 1 ppm CEP
- Fast time to first fix and robust performance with multi-band, multi-constellation reception
- Compatible with leading correction services for global coverage and versatility

Some typical applications for the ZED-F9P are shown below:

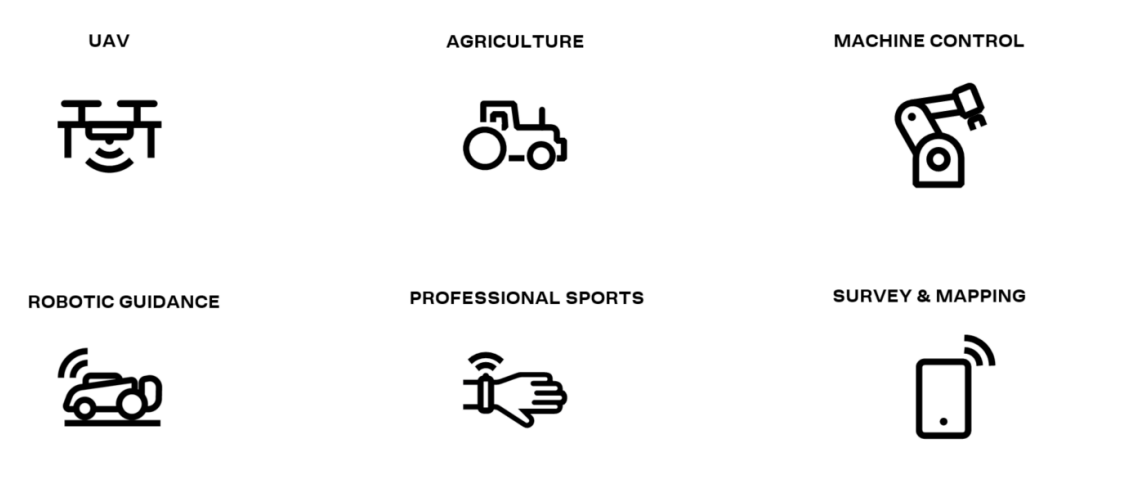

**Figure 1: Typical applications for the ZED-F9P**

#### **2.1.1.1 RTK modes of operation**

The ZED-F9P supports two modes of operation:

- **1.** ZED-F9P operating as a base: It provides RTCM correction data to a ZED-F9P rover, or to a network of ZED-F9P rovers.
- **2.** ZED-F9P operating as a rover: It receives RTCM correction data from a ZED-F9P operating as a base, or from a virtual reference service provider operating a network of base receivers.

#### **2.1.1.2 NTRIP - Networked Transport of RTCM via Internet Protocol**

Networked Transport of RTCM via Internet Protocol, or NTRIP, is a standard protocol for streaming differential data over the Internet in accordance with specifications published by RTCM.

There are three major parts to the NTRIP system: The NTRIP client, the NTRIP server, and the NTRIP caster:

**1.** The NTRIP server is a PC or on-board computer running NTRIP server software communicating directly with a GNSS reference station. The NTRIP server serves as the intermediary between the GNSS receiver (NTRIP Source) streaming RTCM data and the NTRIP caster.

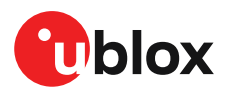

- **2.** The NTRIP caster is an HTTP server which receives streaming RTCM data from one or more NTRIP servers and in turn streams the RTCM data to one or more NTRIP clients via the Internet.
- **3.** The NTRIP client receives streaming RTCM data from the NTRIP caster to apply as real-time corrections to a GNSS rover.

u-center GNSS [evaluation](https://www.u-blox.com/en/product/u-center) software provides an NTRIP client and server application that can be used to easily evaluate a ZED-F9P base or rover. Typically a u-center NTRIP client connects over the internet to an NTRIP service provider. The u-center NTRIP client then provides the RTCM 3.3 corrections to a ZED-F9P rover connected to the local u-center application. Virtual reference service is also supported by the u-center NTRIP client.

NTRIP documentation can be downloaded from the RTCM standards [website](http://www.rtcm.org/differential-global-navigation-satellite--dgnss--standards.html).

### <span id="page-7-0"></span>**2.2 Architecture**

The ZED-F9P module provides all the necessary RF and baseband processing to enable multi-band, multi-constellation operation. The block diagram below shows the key functionality implemented in the module.

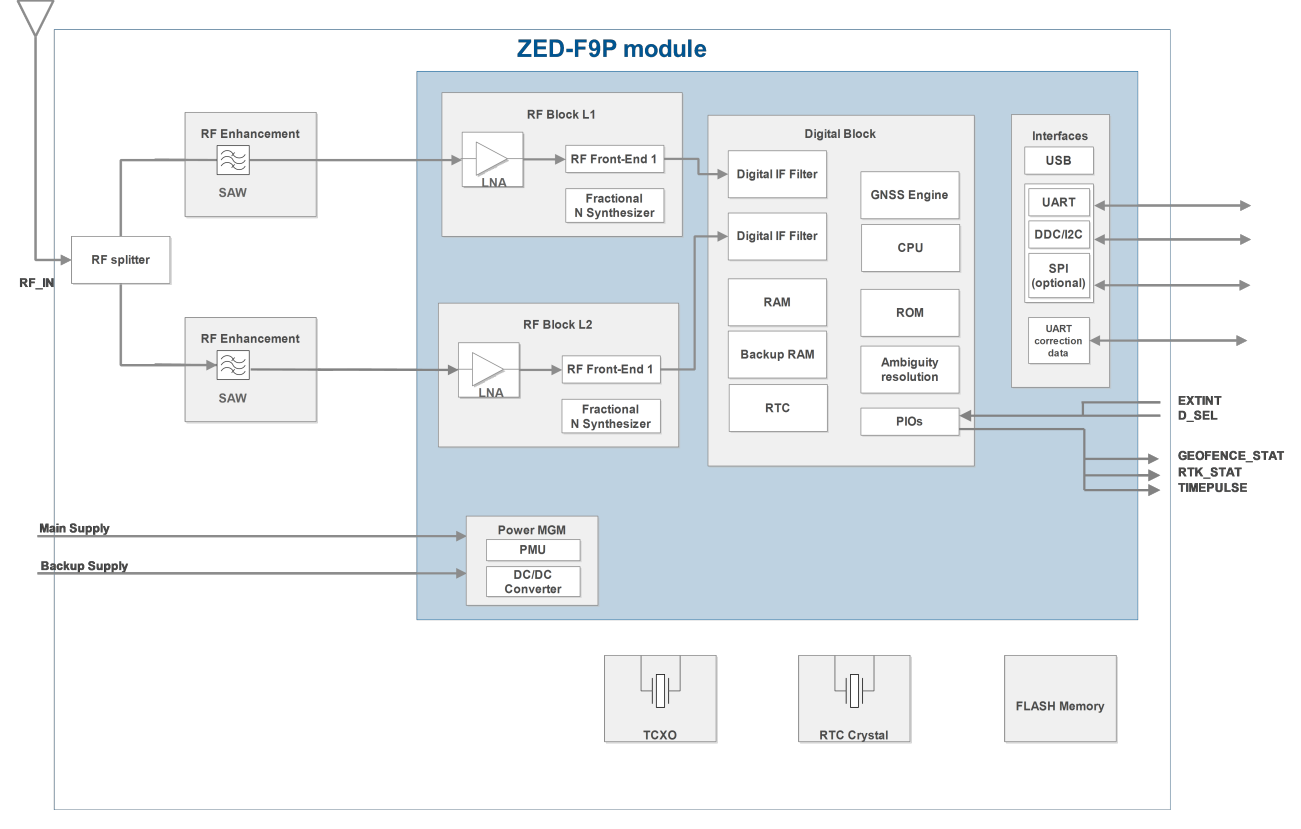

#### <span id="page-7-1"></span>**2.2.1 Block diagram**

#### **Figure 2: ZED-F9P block diagram**

 $\widehat{\mathbb{F}}$ An active antenna is mandatory with the ZED-F9P.

#### <span id="page-7-2"></span>**2.2.2 Typical ZED-F9P application setups**

Two application examples are illustrated below as typical system implementations. Both are representative of a simple "short baseline" set-up in which the base and rover receivers are within a

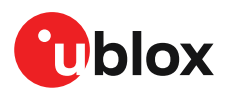

few hundred meters of each other. Here a ZED-F9P is used as a base station providing corrections to a ZED-F9P rover receiver.

Alternatively, the rover can use corrections provided over longer baselines from a correction stream distributed as a subscription service. This method can use a single fixed reference source which is local (within 50 km) to the rover receiver or via a virtual reference service in which corrections are synthesized for the rovers location.

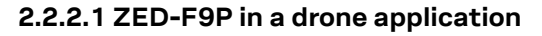

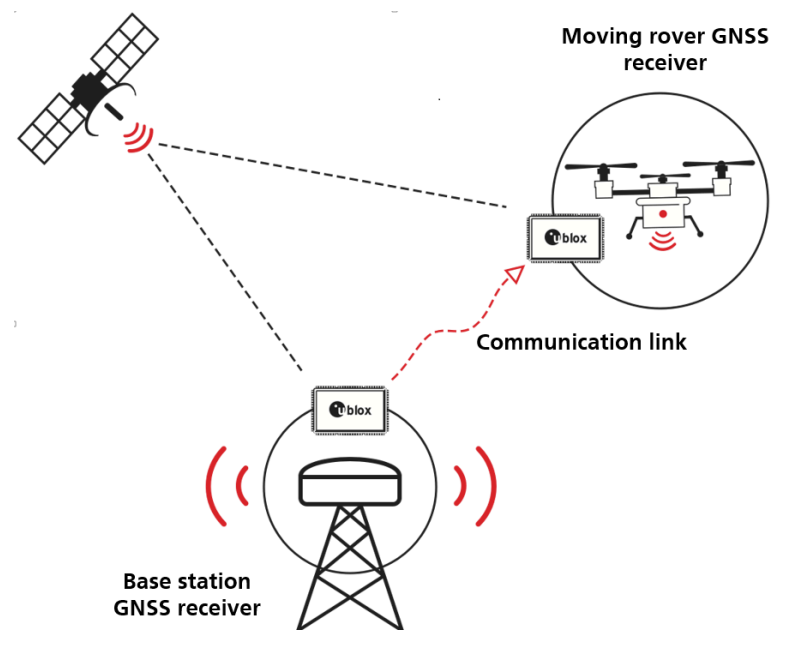

**Figure 3: ZED-F9P base and rover in a short baseline drone application**

#### **2.2.2.2 ZED-F9P in a robotic mower application**

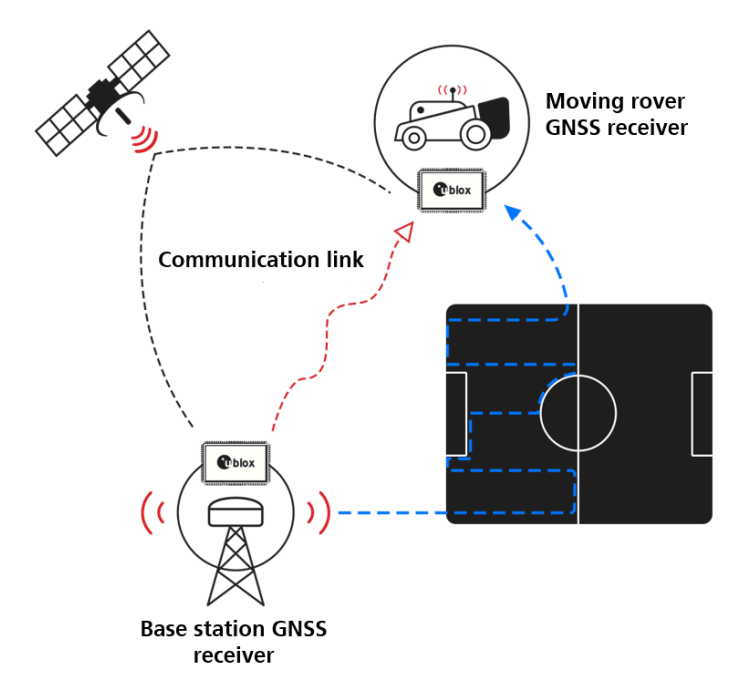

**Figure 4: ZED-F9P base and rover in a short baseline robotic mower application**

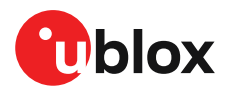

## <span id="page-9-0"></span>**3 Receiver functionality**

This section describes the ZED-F9P operational features and their configuration.

### <span id="page-9-1"></span>**3.1 Receiver configuration**

The ZED-F9P is fully configurable with UBX configuration interface keys. The configuration database in the receiver's RAM holds the current configuration, which is used by the receiver at run-time. It is constructed on start-up of the receiver from several sources of configuration. The configuration interface and the available keys are described fully in the ZED-F9P Interface Description [\[2\]](#page-96-1).

A configuration setting stored in RAM remains effective until power-down or reset. If stored in BBR (battery backed RAM), the setting will be used as long as the backup battery supply remains. Configuration settings can be saved permanently in flash memory.

The configuration interface has changed from earlier u-blox positioning receivers. <del>。</del> There is some backwards compatibility however, users are strongly advised to adopt the configuration interface described in this document. See legacy UBX-CFG message fields reference section in the ZED-F9P Interface Description [\[2\]](#page-96-1).

Configuration interface settings are held in a database consisting of separate configuration items. An item is made up of a key ID and value pair. Related items are grouped together and identified under a common group name: CFG-GROUP-ITEM; a convention used in u-center and within this document. Within u-center, a configuration group is identified as "Group name" and the configuration item is identified as the "item name" under the "Generation 9 Configuration View" - "Advanced Configuration" view.

The UBX messages available to change or poll the configurations are the UBX-CFG-VALSET, UBX-CFG-VALGET, and UBX-CFG-VALDEL messages. For more information about these messages and the configuration keys see the configuration interface section in the ZED-F9P Interface Description [\[2](#page-96-1)].

#### <span id="page-9-2"></span>**3.1.1 Changing the receiver configuration**

All configuration messages, including legacy UBX-CFG messages, will result in a UBX-ACK-ACK or UBX-ACK-NAK response. If several configuration messages are sent without waiting for this response then the receiver may pause processing of input messages until processing of a previous configuration message has been completed. When this happens a warning message "wait for cfg ACK" will be sent to the host.

#### <span id="page-9-3"></span>**3.1.2 Default GNSS configuration**

The ZED-F9P default GNSS configuration is set as follows:

- GPS L1C/A L2C
- GLONASS L1OF L2OF
- Galileo E1B/C E5b
- BeiDou B1I
- QZSS L1C/A L2C

BeiDou B2I is also supported but not enabled in the default GNSS configuration.

For more information about default configuration, see the ZED-F9P Interface Description [\[2](#page-96-1)].

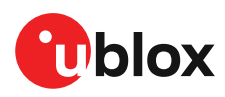

#### <span id="page-10-0"></span>**3.1.3 Default interface settings**

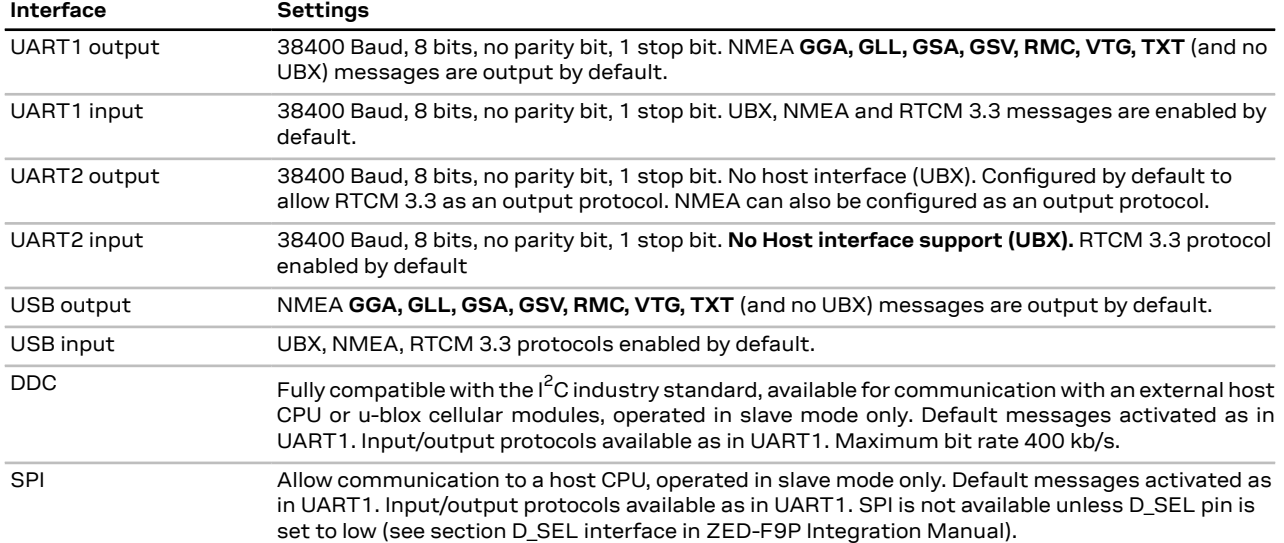

#### **Table 1: Default interface settings**

With firmware versions HPG 1.00 or later UART2 can function as the main correction interface; RTCM 3.3 is the default input and output protocol. UART2 can also optionally be configured for NMEA input or output protocol.

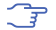

Refer to the u-blox ZED-F9P Interface Description [[2](#page-96-1)] for information about further settings.

If the base receiver is configured to output RTCM messages on several ports, they must all have the same RTCM message and message rate configuration otherwise the MSM multiple message bit might not be set properly.

By default the ZED-F9Poutputs NMEA 4.10 messages that include satellite data for all GNSSbands being received. This results in a higher-than-before NMEA load output for each navigation period. Make sure the UART1 baud rate being used is sufficient for the selected navigation rate and the number of GNSS signals being received.

#### <span id="page-10-1"></span>**3.1.4 Basic receiver configuration**

This section summarizes the basic receiver configuration most commonly used.

#### **3.1.4.1 Communication interface configuration**

Several configuration groups allow operation mode configuration of the various communications interfaces. These include parameters for the data framing, transfer rate and enabled input/output protocols. See [Communication](#page-32-1) ports section for details. The configuration groups available for each interface are:

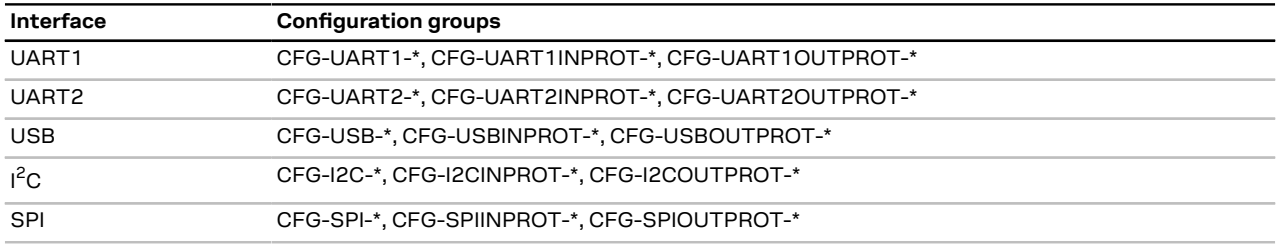

**Table 2: Default configurations**

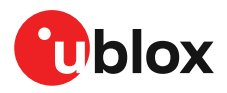

#### **3.1.4.2 Message output configuration**

The rate of NMEA, UBX and RTCM protocol output messages are configurable.

If the rate configuration value is zero, then the corresponding message will not be output. Values greater than zero indicate how often the message is output.

For periodic output messages the rate relates to the event the message is related to. For example, the UBX-NAV-PVT (navigation position velocity and time solution) is related to the navigation epoch. If the rate of this message is set to one (1), it will be output for every navigation epoch. If the rate is set to two (2), it will be output every other navigation epoch. The rates of the output messages are individually configurable per communication interface. See the CFG-MSGOUT-\* configuration group.

Some messages, such as UBX-MON-VER, are not periodic and will only be output as the answer to a poll request.

The UBX-INF-\* information messages are non-periodic output messages that do not have a message rate configuration. Instead they can be enabled for each communication interface via the CFG-INFMSG-\* configuration group.

−₹ All message output is additionally subject to the protocol configuration of the communication interfaces. Messages of a given protocol will not be output until the protocol is enabled for output on the interface (see previous section).

#### **3.1.4.3 GNSS signal configuration**

The GNSS constellations and bands are configurable with configuration keys. Each GNSS constellation can be enabled or disabled independently. A GNSS constellation is considered to be enabled when the constellation enable key is set and at least one of the constellation's band keys are enabled.

ZED-F9P only supports certain combinations of constellations and bands. For all constellations, both L1 and L2 bands must either be enabled or disabled. BeiDou B2 is the exception (can either have BeiDou B1+B2 or B1-only). Unsupported combinations will be rejected with a UBX-ACK-NAK and the warning: "invalid sig cfg" will be sent via UBX-INF and NMEA-TXT messages (if enabled).

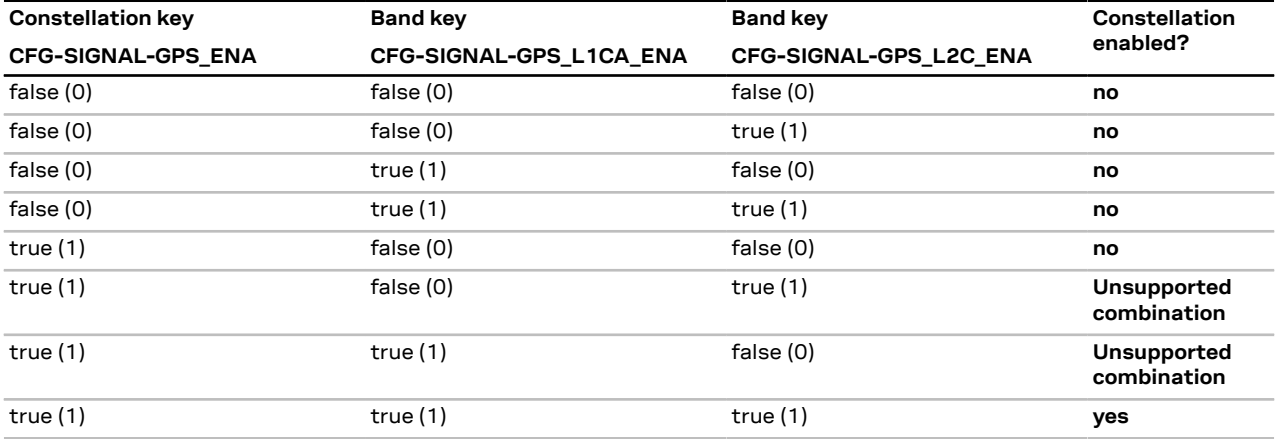

The following table shows possible configuration key combinations for the GPS constellation.

**Table 3: Example of possible values of configuration items for the GPS constellation**

#### **3.1.4.4 Antenna supervisor configuration**

This section describes the antenna supervisor configuration, its use and restrictions.

The antenna supervisor is used to control an active antenna. The configuration of the antenna supervisor allows the following:

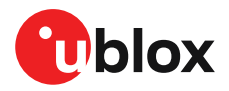

- Control voltage supply to the antenna, which allows the antenna supervisor to cut power to the antenna in the event of a short circuit or optimize power to the antenna in power save mode.
- Detect a short circuit in the antenna and auto recover the antenna supply in such event.
- Detect an open antenna, which can be used to tell if the antenna has been disconnected.

See the table below, for a description of the configuration items related to the antenna supervisor operation.

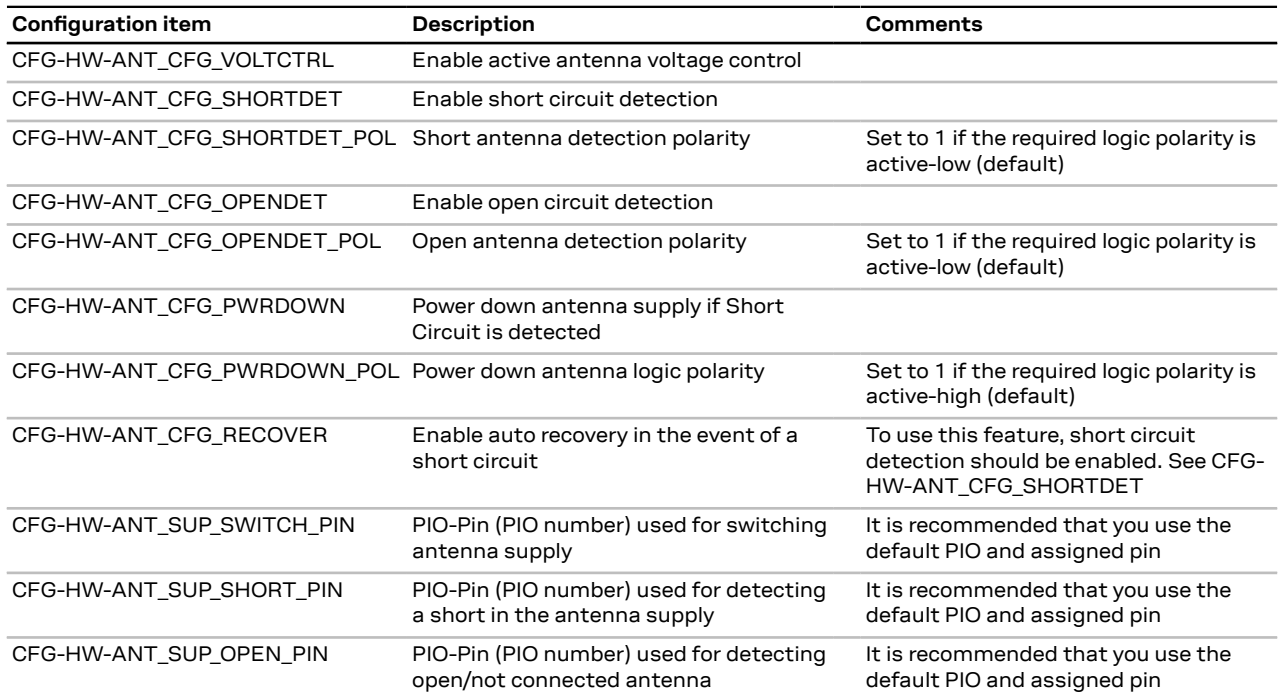

**Table 4: Antenna supervisor configuration**

It is possible to obtain the status of the antenna supervisor through the UBX-MON-RF message. Moreover, any changes in the status of the antenna supervisor are reported to the host interface in the form of notice messages. See the tables below for a description of the antenna state status and the antenna power status.

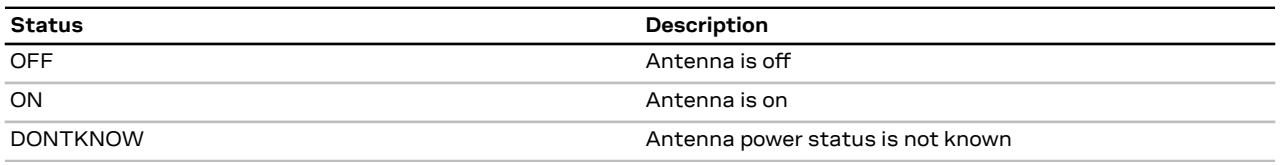

**Table 5: Antenna power status**

#### <span id="page-12-0"></span>**3.1.5 RTK configuration**

RTK technology introduces the concept of a base and a rover. In such a setup, the base sends corrections (complying with the RTCM 3.3 protocol) to the rover via a communication link. This enables the rover to compute its position relative to the base with high accuracy.

While in the standard RTK mode, the base remains static in a known position, in the moving base (MB) RTK mode, both base and rover receivers can move. The latter is ideal for applications where the relative position offset between two moving vehicles is required such as, for example, the followme feature on a UAV.

<sup>1</sup> The terms base, base station, reference and reference station can be used interchangeably

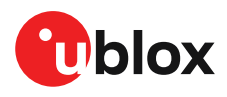

In the MB RTK context, the base and rover receivers are referred to as MB base and MB rover respectively.

When operating as a rover, the ZED-F9P can receive RTCM 3.3 corrections from another ZED-F9P operating as a base, or via NTRIP from a virtual reference service provider operating a network of base receivers. In this mode, the receiver coordinates will be expressed in the datum used by the RTCM correction provider. For more information on this topic please refer to the [RTCM](#page-82-2) ITRF [Geodetic](#page-82-2) models section in the Appendix.

After describing the RTCM protocol and corresponding supported message types, this section describes how to configure the ZED-F9P high precision receiver as a base or rover receiver. This includes both the static base use case and the moving base use case.

#### **3.1.5.1 RTCM corrections**

RTCM is a binary data protocol for communication of GNSS correction information. The ZED-F9P high precision receiver supports RTCM as specified by RTCM 10403.3, Differential GNSS (Global Navigation Satellite Systems) Services – Version 3 (October 7, 2016).

The RTCM specification is currently at version 3.3 and RTCM version 2 messages are not supported by this standard. Users can download the standard from the RTCM website [here](http://www.rtcm.org/differential-global-navigation-satellite--dgnss--standards.html).

To modify the RTCM input/output settings, see the configuration section in the u-blox ZED-F9P Interface Description [[2](#page-96-1)].

Users should be aware of the datum used by the correction source. The rover position will provide coordinates in the correction source reference frame. This may need to be taken into account when using the RTK rover position. See the RTCM ITRF [Geodetic](#page-82-2) models section in the Appendix for more information.

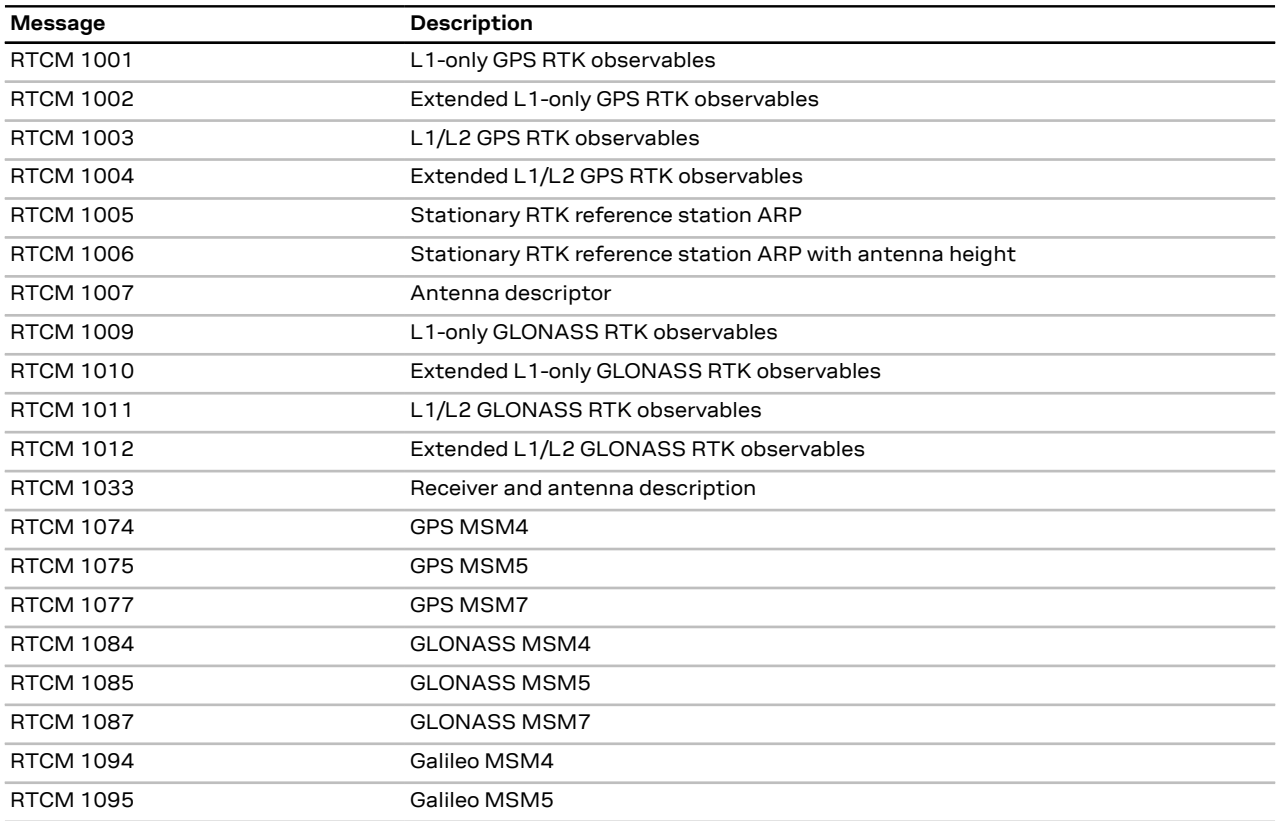

#### **3.1.5.2 List of supported RTCM input messages**

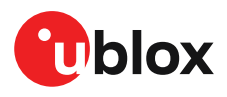

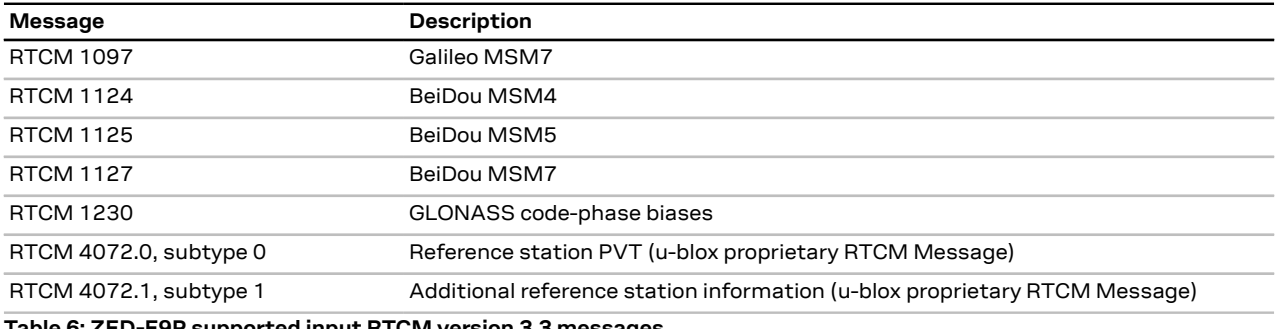

**Table 6: ZED-F9P supported input RTCM version 3.3 messages**

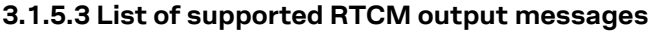

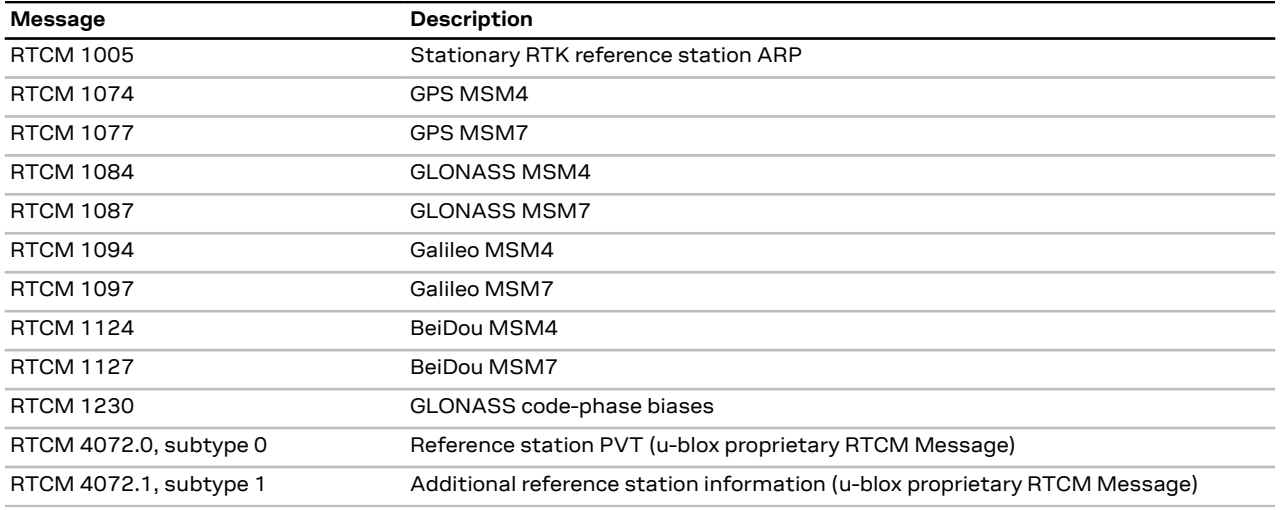

**Table 7: ZED-F9P supported output RTCM version 3.3 messages**

#### **3.1.5.4 Rover operation**

In its default configuration, the ZED-F9P high precision receiver will attempt to provide the best positioning accuracy depending on the received correction data. It will enter RTK float mode as soon as it receives an input stream of RTCM correction messages. Once the rover has resolved the carrier phase ambiguities, it will enter RTK fixed mode. When in this mode, the relative position accuracy between base and rover can be expected to be correct to the cm-level. The time period between RTK float and RTK fixed operation is referred to as the convergence time. Note that the convergence time is affected by the baseline length as well as by multipath and satellite visibility at both rover and base station.

The ZED-F9P high precision receiver should receive RTCM corrections matching its GNSS configuration to function optimally. The rover requires both base station observation and position messages in order to attempt ambiguity fixes. The rover will attempt to provide RTK fixed operation when five or more ambiguities can be estimated. If phase lock on the minimum amount of signals cannot be maintained, the rover will drop back to RTK float mode. The rover will continue to attempt to resolve carrier ambiguities and revert to RTK fixed mode once the minimum number of signals has been restored.

The RTK mode that an RTK rover operates in can be configured through the CFG-NAVHPG-DGNSSMODE configuration item. The two following RTK modes are available:

- RTK fixed: The rover will attempt to fix ambiguities whenever possible.
- RTK float: The rover will estimate the ambiguities as float but will make no attempts at fixing them.

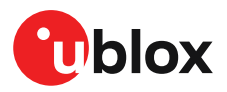

The time after which RTCM data will be discarded can be configured through the CFG-NAVSPG-CONSTR\_DGNSSTO configuration item.

The received correction messages stream should comply with the following:

- The reference station ID in the reference station message must match that used in the observation messages. Otherwise, the rover cannot compute its position.
- In order to fix GLONASS ambiguities the correction stream must contain message 1230 or 1033. Otherwise, the carrier ambiguities will be estimated as float even when set to operate in RTK fixed mode. This will result in degraded performance, especially in challenging environments.

#### **3.1.5.4.1 Message output in RTK mode**

When operating in RTK rover mode users should take note of the modified information within the following NMEA and UBX messages:

- NMEA-GGA: The quality field will be 4 for RTK fixed and 5 for RTK float (see NMEA position fix flags in interface description). The age of differential corrections and base station ID will be set.
- NMEA-GLL, NMEA-VTG: The posMode indicator will be D for RTK float and RTK fixed (see NMEA position fix flags in interface description).
- NMEA-RMC, NMEA-GNS: The posMode indicator will be F for RTK float and R for RTK fixed (see NMEA position fix flags in interface description).
- UBX-NAV-PVT: The carrSoln flag will be set to 1 for RTK float and 2 for RTK fixed.
- UBX-NAV-RELPOSNED: The diffSoln and refPosValid flags will be set. The carrSoln flag will be set to 1 for RTK float and 2 for RTK fixed.
- UBX-NAV-SAT: The diffCorr flag will be set for satellites with valid RTCM data. The rtcmCorrUsed, prCorrUsed, and crCorrUsed flags will be set for satellites for which the RTCM corrections have been applied.
- UBX-NAV-SIG: For signals to which the RTCM corrections have been applied, the correction source will be set to RTCM3 OSR and the crUsed, prCorrUsed, and crCorrUsed flags will be set.
- UBX-NAV-STATUS: The diffSoln flag and the diffCorr flag will be set.
- If the baseline exceeds 50km, a UBX-INF-WARNING will be output, e.g. "WARNING: DGNSS long baseline: 52.7 km".

An illustrated procedure for configuring a rover using u-center is shown in the Appendix.

#### **3.1.5.5 Stationary base operation**

The ZED-F9P high precision receiver default operation begins without producing any RTCM messages. RTCM observation messages will be streamed as soon as they are configured for output. However, any stationary reference position messages are output only when the base station position has been initialized and is operating in time mode. Time mode sets the receiver to operate as a stationary base station in fixed position and only time is estimated.

The following procedures can be used to initialize the base station position:

- Use the built-in survey-in procedure to estimate the position.
- Enter coordinates independently generated or taken from an accurate position such as a survey marker.
- Use in rover mode and feed the receiver corrections then enter the resultant estimated position coordinates as above.

#### **3.1.5.5.1 Survey-in**

Survey-in is a procedure that is carried out prior to entering time mode. It estimates the receiver position by building a weighted mean of all valid 3D position solutions.

Two major parameters are required when configuring:

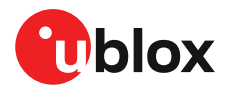

- A **minimum observation time** defines the minimum observation time independent of the actual number of fixes used for the position estimate. Values can range from one day for high accuracy requirements to a few minutes for coarse position determination.
- A **3D position standard deviation** defines a limit on the spread of positions that contribute to the calculated mean.

Survey-in ends when both requirements are successfully met. The receiver begins operation in time mode and can output a base position message if configured. The survey-in status can be queried using the UBX-NAV-SVIN message.

The base station receiver should not be fed RTCM corrections while it is in survey-in mode. Œ If a corrected position is desired, the base station coordinates should be pre-surveyed using RTCM corrections; the resultant position can be used to set the base station in fixed mode.

To configure a base station into survey-in mode (CFG-TMODE-MODE=SURVEY\_IN), the following items are required:

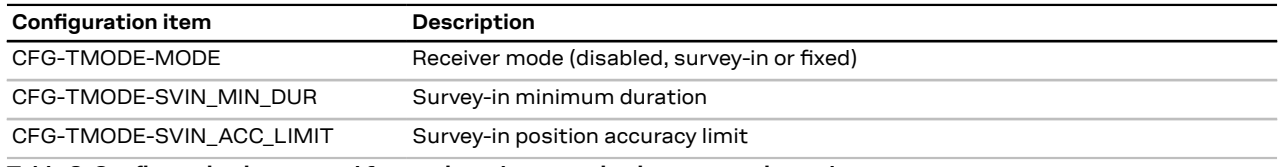

**Table 8: Configuration items used for setting a base station into survey-in mode**

#### **3.1.5.5.2 Fixed position**

Here the receiver position coordinates are entered manually. Any error in the base station position will directly translate into rover position errors. The base station position accuracy should therefore match or exceed the desired rover absolute position accuracy.

To configure Fixed mode (CFG-TMODE-MODE=FIXED), the following items are relevant:

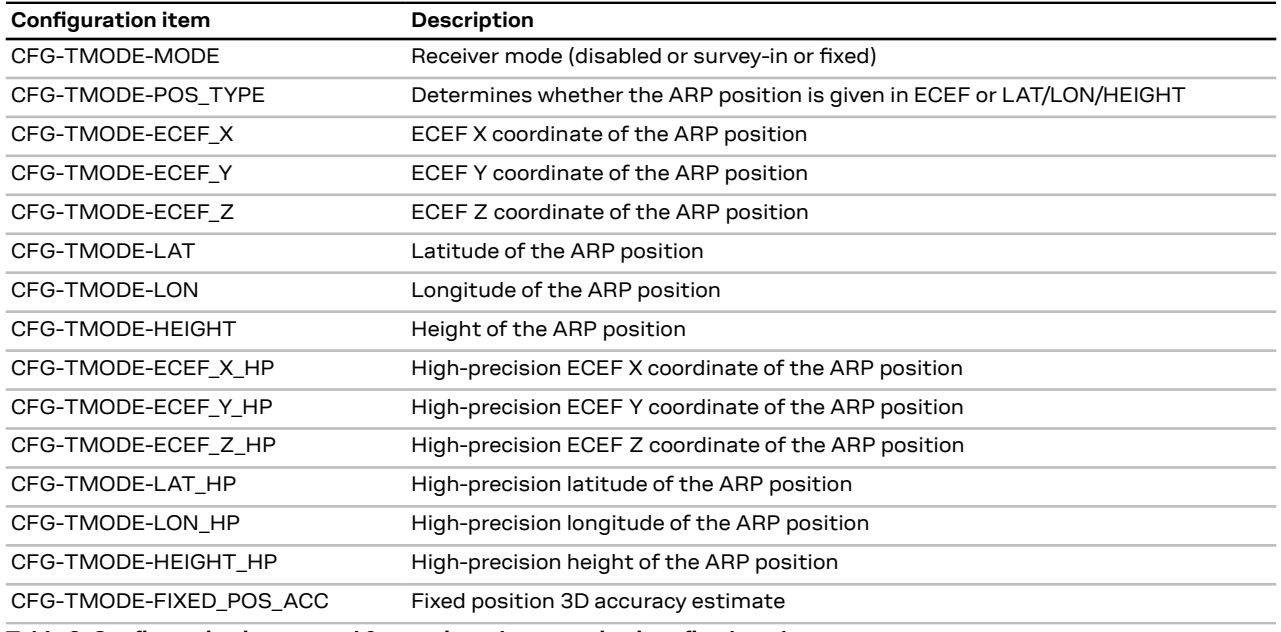

**Table 9: Configuration items used for setting a base station into fixed mode**

Once the receiver is set in fixed mode, select the position format to use: either LLH or ECEF with optional high precision (mm) coordinates compared to the standard cm value.

For example, with CFG-TMODE-POS\_TYPE=ECEF the base antenna position can be entered to cm precision using CFG-TMODE-ECEF X, CFG-TMODE-ECEF Y, CFGTMODE-ECEF Z. For high precision (mm) coordinates use CFG-TMODEECEF\_X\_HP, CFG-TMODE-ECEF\_Y\_HP, CFG-

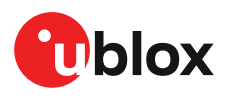

TMODE-ECEF\_Z\_HP. The same applies with corresponding coordinates used with CFG-TMODE-POS TYPE=LLH.

The "3D accuracy" estimate in "Fixed Position" and the "Position accuracy limit" in "Survey-in" will affect the rover absolute position accuracy. Note that the availability of the position accuracy does not mitigate the error in the rover position, but only accounts for it when calculating the resulting positioning accuracy.

In stationary base station mode a current position check is made with respect to the fixed <del>∕ ⊋</del> coordinates. If the result indicates the fixed position coordinates are incorrect, a UBX-INF-WARNING message "Base station position seems incorrect" is issued. The message is output when the coordinates are incorrect by more than ~50 m up to 25 km.

**Attention** : If the base station is moved during operation then new position coordinates  $\bigwedge$ must be configured.

An illustrated procedure for configuring a base receiver using u-center is shown in the Appendix.

#### **3.1.5.5.3 Base station: RTCM output configuration**

The desired RTCM messages must be selected and configured for the corresponding GNSS constellations received. The recommended list of RTCM output messages for a base operating in default GNSS configuration are:

- RTCM 1005 Stationary RTK reference station ARP
- RTCM 1074 GPS MSM4
- RTCM 1084 GLONASS MSM4
- RTCM 1094 Galileo MSM4
- RTCM 1124 BeiDou MSM4
- RTCM 1230 GLONASS code-phase biases

The configuration messages for these are shown in the [Table](#page-17-0) 10.

The following configuration items output the recommended messages for a default satellite constellation setting. Note that these are given for the UART1 interface:

<span id="page-17-0"></span>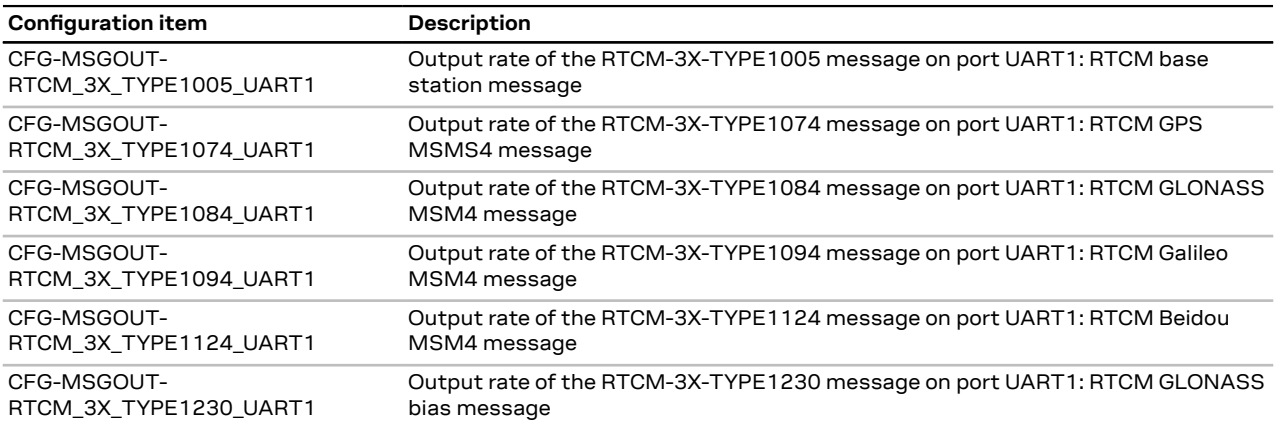

**Table 10: Configuration items used for typical RTCM output configuration on UART1**

The configuration of the RTCM 3.3 correction stream must be made with the following guidance:

- All observation messages must be broadcast at the same rate.
- The RTCM 3.3 correction stream must contain the GLONASS code-phase biases message (type 1230) or the Receiver Antenna Description message (type 1033) otherwise the GLONASS ambiguities can only be estimated as float, even in RTK fixed mode.

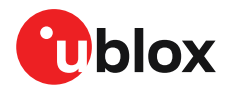

- The static reference station message (type 1005 or type 1006) does not need to be broadcast at the same rate as the observation messages however a rover will not be able to compute its position until it has received a valid reference station message.
- The correction stream should only contain one type of observation messages per constellation. When using a multi-constellation configuration, all constellations should use the same type of observation messages. Mixing RTK and MSM messages will result in undefined rover behavior.
- If the receiver is configured to output RTCM messages on several ports, they must all have the same RTCM configuration otherwise the MSM multiple message bit might not be set properly.

#### **3.1.5.6 Base and rover configuration for moving base RTK operation**

The MB mode differs from the standard RTK operation in that the base station is no longer stationary at a pre-determined location. Both the reference station and rover receivers are allowed to move while computing an accurate vector between the receiver antennas. This mode enables the calculation of heading on dynamic or static platforms, plus provides a centimeter level accurate 3D vector for use in dynamic positioning applications, e.g. a UAV "follow me" feature.

This section describes how to configure the ZED-F9P high precision receiver in a moving base setup.

#### **3.1.5.6.1 Base operation in MB RTK mode**

In addition to the rules described in RTCM output configuration section above, the following moving base specific rules apply:

- The RTCM 3.3 stream must contain reference station message 4072 sub-type 0 (position information) and MSM7 observation messages, otherwise the rover will be unable to operate in MB rover mode.
- It is recommended to include message 4072 sub-type 1 (timing information) as this will improve RTK rover timing performance.
- Messages of type 4072 must be sent for each epoch the MB base observations are sent.
- To ensure that the baseline is as accurate as possible, the MB base and rover must use the same navigation update rate.

The desired RTCM messages must be selected and configured for the corresponding GNSS constellations received. The recommended list of RTCM output messages for a base operating in MB configuration are:

- RTCM 4072.0 Reference station PVT information
- RTCM 4072.1 Reference station timing information
- RTCM 1077 GPS MSM7
- RTCM 1087 GLONASS MSM7
- RTCM 1097 Galileo MSM7
- RTCM 1127 BeiDou MSM7
- RTCM 1230 GLONASS code-phase biases

Additionally, while a MB receiver operates as a base, it is able to simultaneously:

- Apply RTCM 3.3 corrections and reach RTK fixed mode.
- Generate a MB correction stream for accompanying MB rover(s).

#### **3.1.5.6.2 Rover operation in MB RTK mode**

While the MB RTK solution aims at estimating the relative position with centimeter-level accuracy, the absolute position of each receiver is expected to be known with a standard GNSS accuracy of a few meters, unless the base is receiving RTCM 3.3 corrections.

In addition to the rules described in the rover operation section, the following moving base specific rules apply:

• A moving base receiver typically experiences worse GNSS tracking than a static base receiver in an open-sky environment and therefore the MB RTK performance may be degraded.

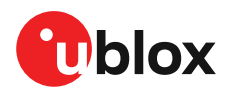

- The MB rover can only compute an optimal MB RTK solution if the time-matched RTCM observation and position messages are received within a predefined time limit. The MB rover will wait up to 700 ms for messages before falling back to an extrapolated MB RTK solution. The MB rover will extrapolate the MB reference observations and/or position for up to 3 s before falling back to standard GNSS operation.
- The achievable update rate of the MB RTK solution is limited by the communication link latency. As a rule of thumb, the communication link latency should be about half the desired navigation update period. If it exceeds 700 ms, the MB rover will not be able to compute an MB RTK solution, even at 1 Hz.
- Since the MB rover must wait for time-matched RTCM corrections from the MB RTK base to compute its position, the overall latency of the MB RTK solution will be the sum of the communication link latency plus the MB RTK computation time.

In addition to the modified output described in the rover operation section, the following moving base output message modifications will be observed:

#### **UBX-NAV-RELPOSNED:**

- The isMoving flag will be set
- The refPosMiss and refObsMiss flags will be set for epochs during which extrapolated base position or observations have been used
- The baselineValid will be set, unless extrapolated observations have been used
- The heading for the relative position vector and its accuracy will be output, the relPosHeadingValid flag will be set, unless the length of the relative position vector and/or its accuracy are not sufficient to reliably derive the heading information

#### **CFG-NAVSPG-CONSTR\_DGNSSTO:**

As discussed above, RTCM corrections can only be extrapolated over a few seconds when both base and rover receivers are moving. Therefore, any value set using this configuration key will be ignored by the MB rover.

#### <span id="page-19-0"></span>**3.1.6 Legacy configuration interface compatibility**

There is some backwards-compatibility for the legacy UBX-CFG configuration messages. It is strongly recommended to adopt the new configuration interface, as the legacy configuration messages support will be removed in the future.

See Legacy UBX-CFG Message Fields Reference section in the ZED-F9P Interface Description [[2](#page-96-1)].

#### <span id="page-19-1"></span>**3.1.7 Navigation configuration**

This section presents various configuration options related to the navigation engine. These options can be configured through various configuration groups, such as CFG-NAVSPG-\*, CFG-ODO-\*, and CFG-MOT-\*.

#### **3.1.7.1 Platform settings**

u-blox receivers support different dynamic platform models (see table below) to adjust the navigation engine to the expected application environment. These platform settings can be changed dynamically without performing a power cycle or reset. The settings improve the receiver's interpretation of the measurements and thus provide a more accurate position output. Setting the receiver to an unsuitable platform model for the given application environment is likely to result in a loss of receiver performance and position accuracy.

The dynamic platform model can be configured through the CFG-NAVSPG-DYNMODEL configuration item. The supported dynamic platform models and their details can be seen in [Table](#page-20-0) [11](#page-20-0) and [Table](#page-20-1) 12 below.

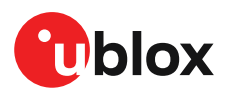

<span id="page-20-0"></span>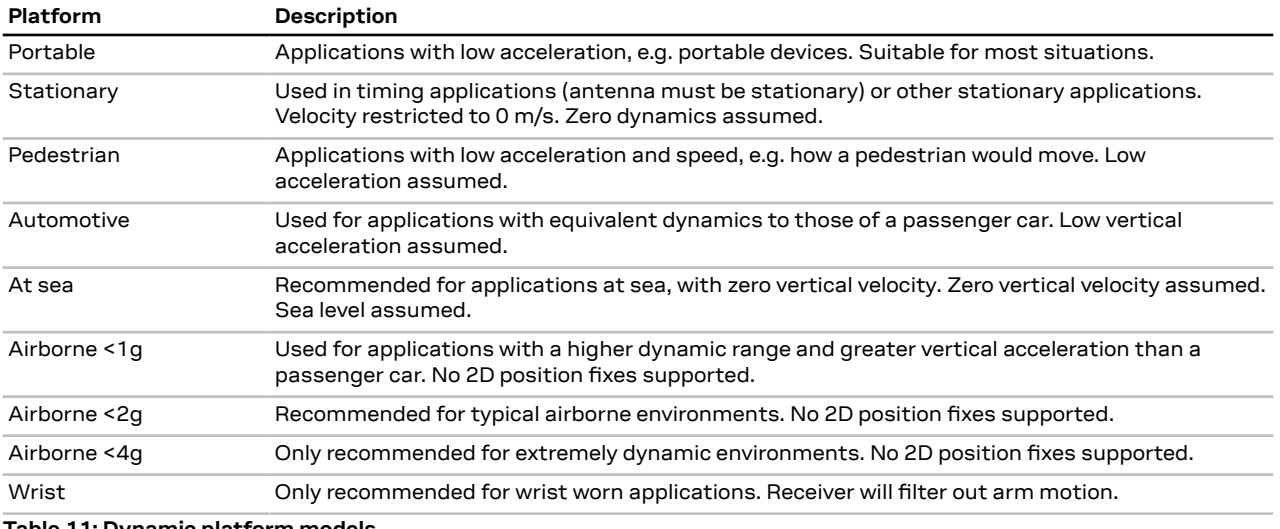

**Table 11: Dynamic platform models**

<span id="page-20-1"></span>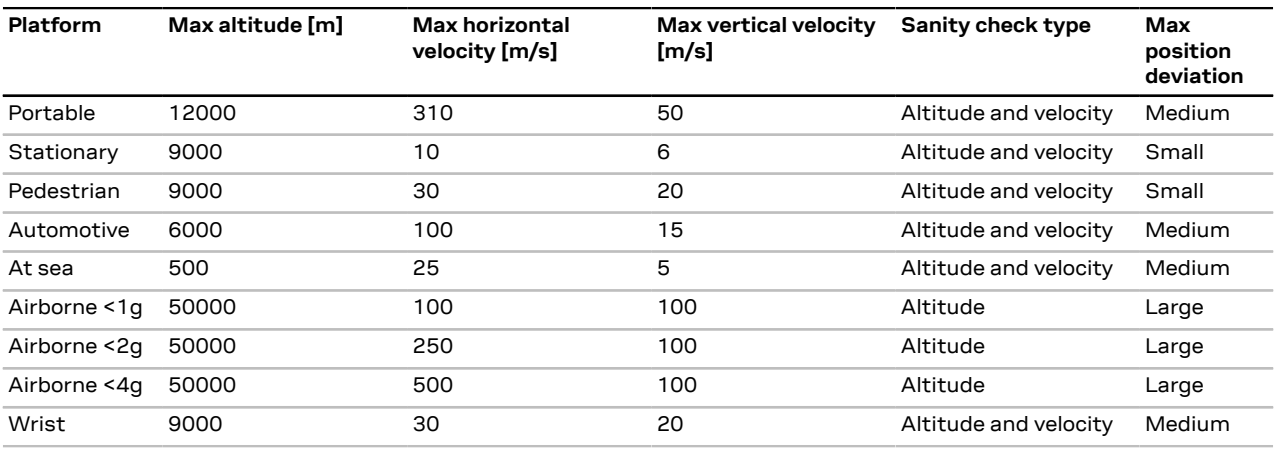

**Table 12: Dynamic platform model details**

Dynamic platforms designed for high acceleration systems (e.g. airborne <2g) can result in a higher standard deviation in the reported position.

If a sanity check against a limit of the dynamic platform model fails, then the position solution is invalidated. [Table](#page-20-1) 12 above shows the types of sanity checks which are applied for a particular dynamic platform model.

#### **3.1.7.2 Navigation input filters**

The navigation input filters in CFG-NAVSPG-\* configuration group provide the input data of the navigation engine.

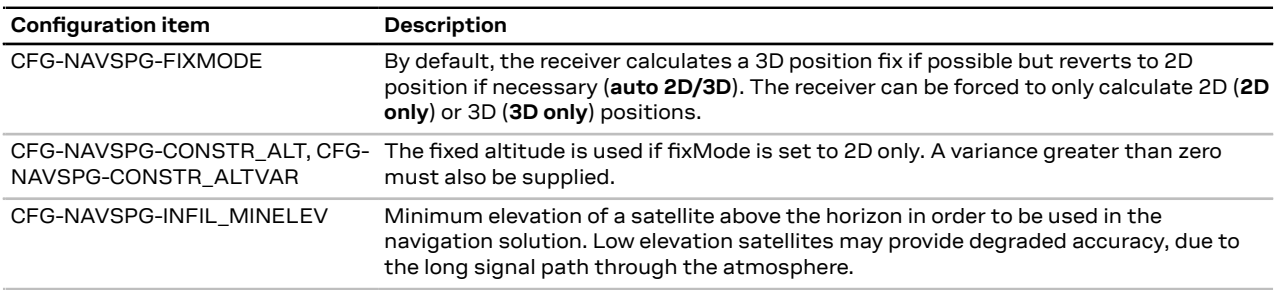

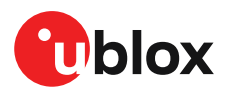

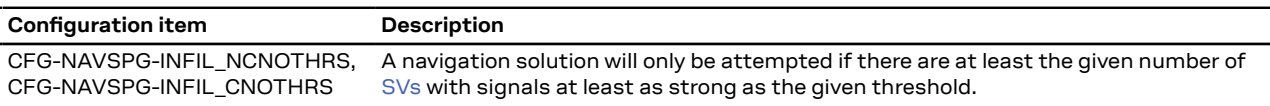

**Table 13: Navigation input filter parameters**

#### **3.1.7.3 Navigation output filters**

The result of a navigation solution is initially classified by the fix type (as detailed in the  $fixType$ field of UBX-NAV-PVT message). This distinguishes between failures to obtain a fix at all ("No Fix") and cases where a fix has been achieved, which are further subdivided into specific types of fixes (e.g. 2D, 3D, dead reckoning).

The ZED-F9P firmware does not support the dead reckoning position fix type. ∕ ——

Where a fix has been achieved, a check is made to determine whether the fix should be classified as valid or not. A fix is only valid if it passes the navigation output filters as defined in CFG-NAVSPG-OUTFIL. In particular, both PDOP and accuracy values must lie below the respective limits.

宁 Important: Users are recommended to check the gnssFixOK flag in the UBX-NAV-PVT or the NMEA valid flag. Fixes not marked valid should not normally be used.

UBX-NAV-STATUS message also reports whether a fix is valid in the  $qpsFixOK$  flag. These messages have only been retained for backwards compatibility and users are recommended to use the UBX-NAV-PVT message.

The CFG-NAVSPG-OUTFIL\_TDOP and CFG-NAVSPG-OUTFIL\_TACC configuration items also define [TDOP](#page-82-1) and time accuracy values that are used in order to establish whether a fix is regarded as locked to GNSS or not, and as a consequence of this, which time pulse setting has to be used. Fixes that do not meet both criteria will be regarded as unlocked to GNSS, and the corresponding time pulse settings of CFG-TP-\* configuration group will be used to generate a time pulse.

#### **3.1.7.3.1 Speed (3D) low-pass filter**

The CFG-ODO-OUTLPVEL configuration item offers the possibility to activate a speed (3D)low-pass filter. The output of the speed low-pass filter is published in the UBX-NAV-VELNED message (speed field). The filtering level can be set via the CFG-ODO-VELLPGAIN configuration item and must be comprised between 0 (heavy low-pass filtering) and 255 (weak low-pass filtering).

Strictly speaking, the internal filter gain is computed as a function of speed. Therefore, F the level as defined in the CFG-ODO-VELLPGAIN configuration item defines the nominal filtering level for speeds below 5 m/s.

#### **3.1.7.3.2 Course over ground low-pass filter**

The CFG-ODO-OUTLPCOG configuration item offers the possibility to activate a course over ground low-pass filter when the speed is below 8 m/s. The output of the course over ground (also named heading of motion 2-D) low-pass filter is published in the UBX-NAV-PVT message (headMot field), UBX-NAV-VELNED message (heading field), NMEA-RMC message (cog field) and NMEA-VTG message (cogt field).The filtering level can be set via the CFG-ODO-COGLPGAIN configuration item and must be comprised between 0 (heavy low-pass filtering) and 255 (weak low-pass filtering).

The filtering level as defined in the CFG-ODO-COGLPGAIN configuration item defines the  $\mathbb{F}$ filter gain for speeds below 8 m/s. If the speed is higher than 8 m/s, no course over ground low-pass filtering is performed.

#### **3.1.7.3.3 Low-speed course over ground filter**

The CFG-ODO-USE\_COG activates this feature and the CFG-ODO-COGMAXSPEED, CFG-ODO-COGMAXPOSACC configuration items offer the possibility to configure a low-speed course over ground filter (also named heading of motion 2D). This filter derives the course over ground from position at very low speed. The output of the low-speed course over ground filter is published in the UBX-NAV-PVT message (headMot field), UBX-NAV-VELNED message (heading field), NMEA-RMC

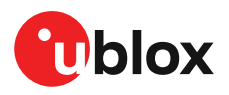

message (cog field) and NMEA-VTG message (cogt field). If the low-speed course over ground filter is not activated or inactive, then the course over ground is computed as described in section freezing the course over ground.

#### **3.1.7.4 Static hold**

Static hold mode allows the navigation algorithms to decrease the noise in the position output when the velocity is below a pre-defined "Static Hold Threshold". This reduces the position wander caused by environmental factors such as multi-path and improves position accuracy especially in stationary applications. By default, static hold mode is disabled.

If the speed drops below the defined "Static Hold Threshold", the static hold mode will be activated. Once static hold mode has been entered, the position output is kept static and the velocity is set to zero until there is evidence of movement again. Such evidence can be velocity, acceleration, changes of the valid flag (e.g. position accuracy estimate exceeding the Position Accuracy Mask, see also section Navigation Output Filters), position displacement, etc.

The CFG-MOT-GNSSDIST THRS, configuration item additionally allows for configuration of distance threshold. If the estimated position is farther away from the static hold position than this threshold, static mode will be quit. The CFG-MOT-GNSSSPEED THRS configuration item allows you to set a speed that the static hold will release.

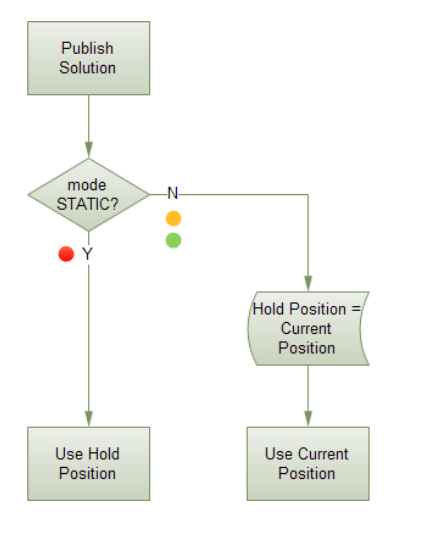

**Figure 5: Position publication in static hold mode**

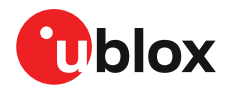

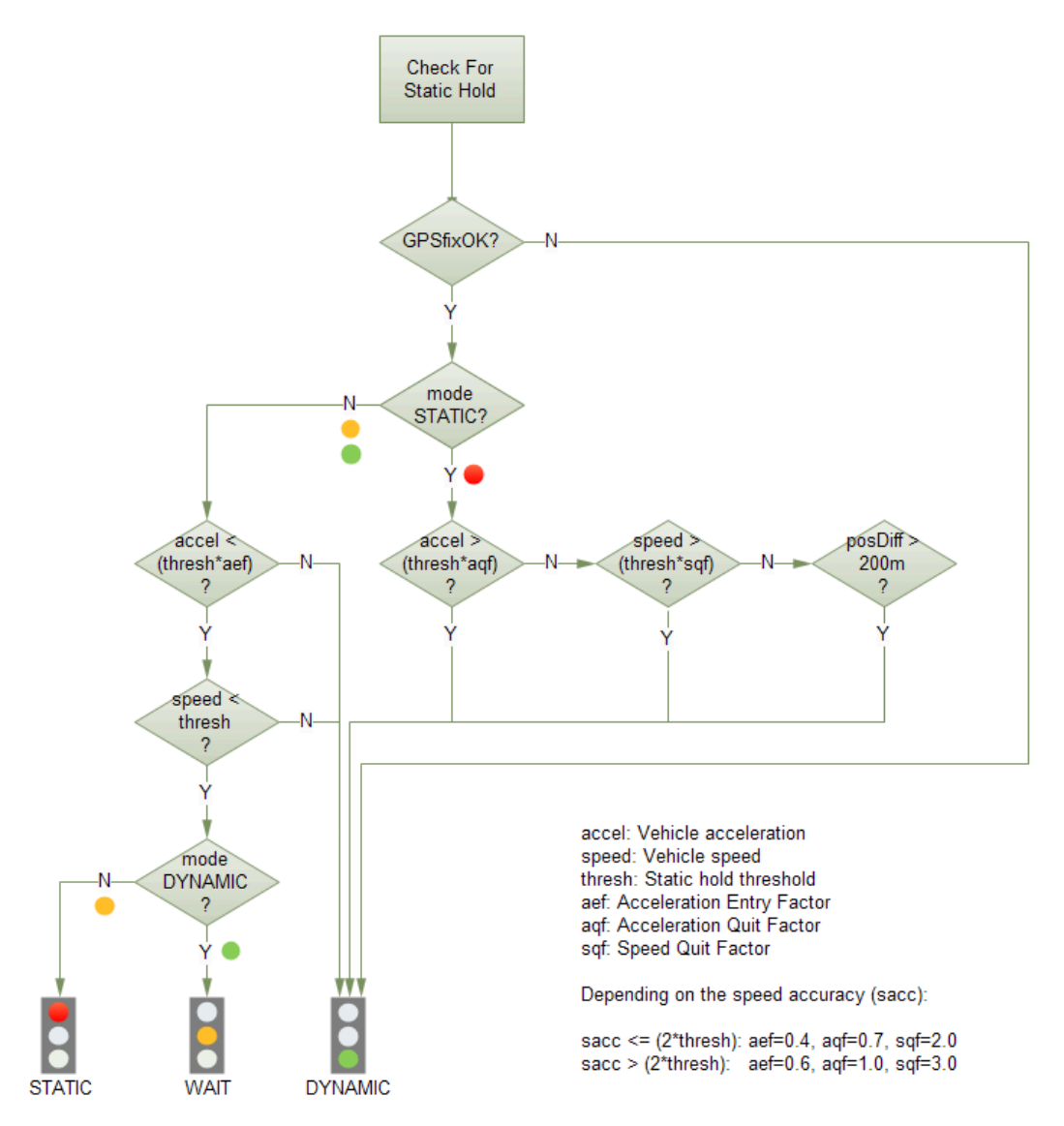

**Figure 6: Flowchart of the static hold mode**

#### **3.1.7.5 Freezing the course over ground**

If the low-speed course over ground filter is deactivated or inactive (see section low-speed course over ground filter), the receiver derives the course over ground from the GNSS velocity information. If the velocity cannot be calculated with sufficient accuracy (e.g., with bad signals) or if the absolute speed value is very low (under 0.1 m/s) then the course over ground value becomes inaccurate too. In this case the course over ground value is frozen, i.e. the previous value is kept and its accuracy is degraded over time. These frozen values will not be output in the NMEA messages NMEA-RMC and NMEA-VTG unless the NMEA protocol is explicitly configured to do so (see NMEA protocol configuration).

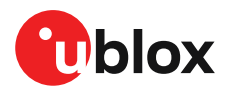

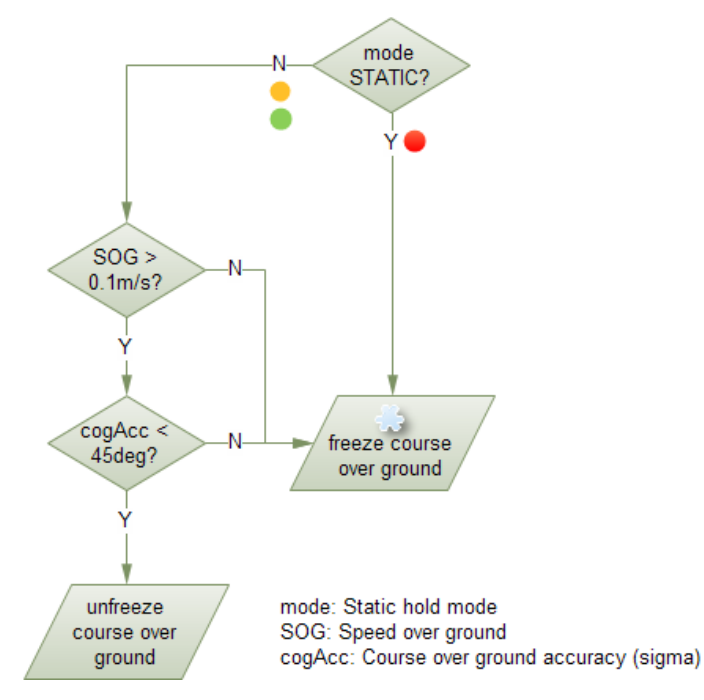

**Figure 7: Flowchart of the course over ground freezing**

#### **3.1.7.6 Degraded navigation**

Degraded navigation describes all navigation modes which use less than four satellite vehicles (SV).

#### **3.1.7.6.1 2D navigation**

If the receiver only has three SVs for calculating a position, the navigation algorithm uses a constant altitude to compensate for the missing fourth SV. When a SV is lost after a successful 3D fix (min. four SVs available), the altitude is kept constant at the last known value. This is called a 2D fix.

u-blox receivers do not calculate any navigation solution with less than three SVs. ক<br>⊤

### <span id="page-24-0"></span>**3.2 Geofencing**

#### <span id="page-24-1"></span>**3.2.1 Introduction**

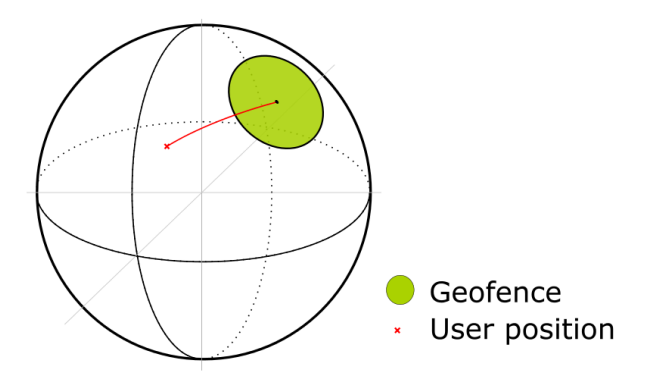

#### **Figure 8: Geofence**

The geofencing feature allows for the configuration of up to four circular areas (geofences) on the Earth's surface. The receiver will then evaluate for each of these areas whether the current position lies within the area or not and signal the state via UBX messaging and PIO toggling.

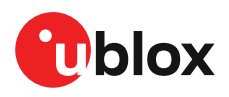

#### <span id="page-25-0"></span>**3.2.2 Interface**

Geofencing can be configured using the CFG-GEOFENCE-\* configuration group. The geofence evaluation is active whenever there is at least one geofence configured.

The current state of each geofence plus the combined state is output in UBX-NAV-GEOFENCE with every navigation epoch.

Additionally the user can configure the receiver to output the combined geofence state on a physical pin (assigned to a PIO being used for geofence state indication).

#### <span id="page-25-1"></span>**3.2.3 Geofence state evaluation**

With every navigation epoch the receiver will evaluate the current solution's position versus the configured geofences. There are three possible outcomes for each geofence:

- *Inside* The position is inside the geofence with the configured confidence level
- *Outside* The position lies outside of the geofence with the configured confidence level
- *Unknown* There is no valid position solution or the position uncertainty does not allow for unambiguous state evaluation

The position solution uncertainty (standard deviation) is multiplied with the configured confidence sigma level number and taken into account when evaluating the geofence state (red circle in figure below).

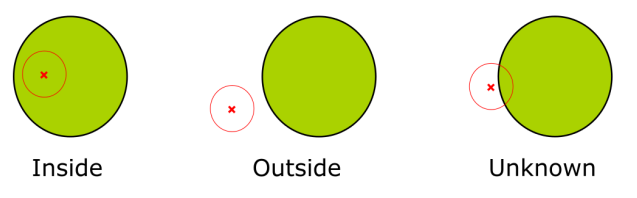

**Figure 9: Geofence states**

The combined state for all geofences is evaluated as the combination (logical OR) of all geofences:

- *Inside* The position lies inside of at least one geofence
- *Outside* The position lies outside of all geofences
- *Unknown* All remaining states

#### <span id="page-25-2"></span>**3.2.4 Using the geofence pin state output**

This feature can be used for example for waking up a sleeping host when a defined geofence condition is reached. The receiver will toggle the assigned pin according to the *combined* geofence state. Due to hardware restrictions, the unknown state will always be represented as HIGH. If the receiver is in software backup or in a reset, the pin will go to HIGH accordingly. The meaning of the LOW state can be configured using the CFG-GEOFENCE-PINPOL configuration item.

CFG-GEOFENCE-PINPOL refers to a PIO and not a physical device pin. The PIO number Œ must be set that is mapped to the assigned geofence state device pin. The ZED-F9P is assigned PIO3 that is assigned to module pin 19.

### <span id="page-25-3"></span>**3.3 Interfaces**

ZED-F9P provides UART1, SPI, DDC (I<sup>2</sup>C compatible) and USB interfaces for communication with a host CPU. The interfaces are configured via the configuration interface which is described in the ZED-F9P Interface Description [[2](#page-96-1)].

 $\widehat{\mathbb{F}}$ It is important to isolate interface pins when VCC is removed. They can be allowed to float or connected to a high impedance.

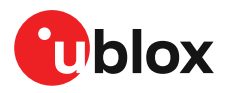

Some example isolation circuits are shown below.

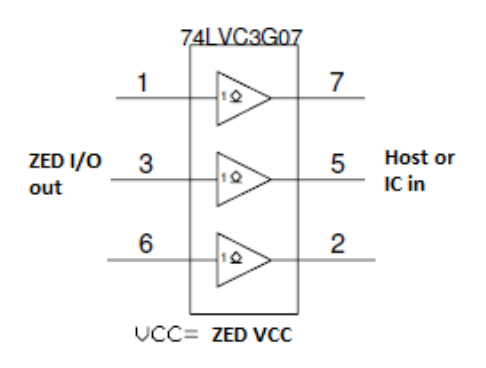

**Figure 10: ZED-F9P output isolation**

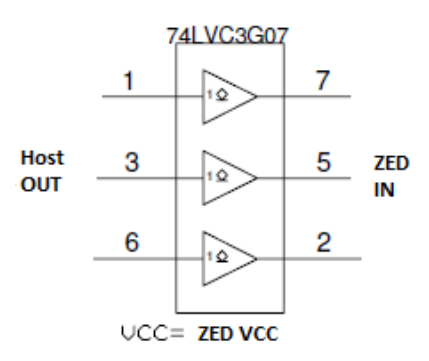

**Figure 11: ZED-F9P input isolation**

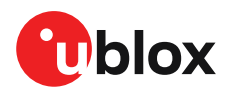

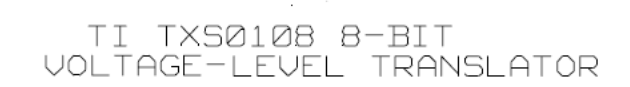

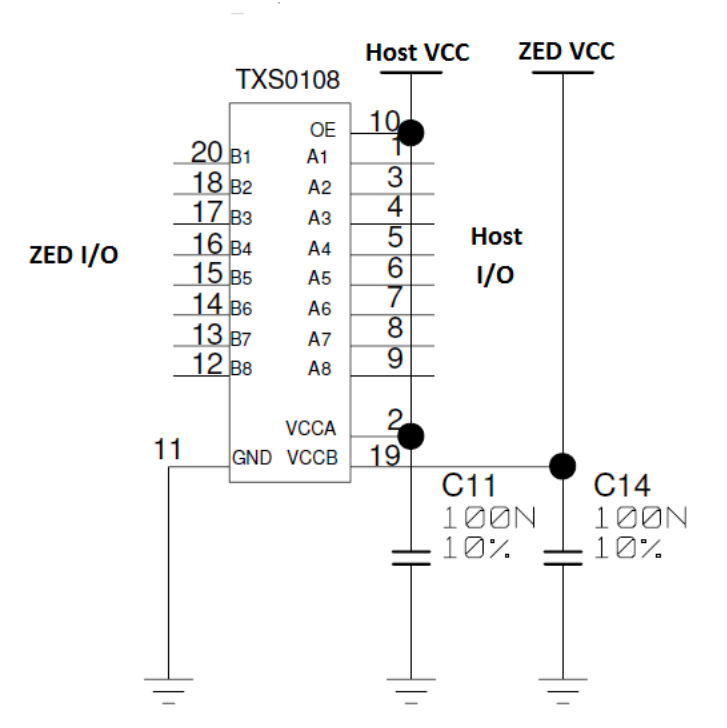

**Figure 12: ZED-F9P interface level translation**

#### <span id="page-27-0"></span>**3.3.1 UART interfaces**

ZED-F9P includes 2 UART ports.

**UART1** can be used for host interface. It supports a configurable baud rate and protocol selection.

**UART2** is available as an optional stand-alone RTCM interface. It should not be used as a host interface.

Œ The default baud rate is 38400 baud. To prevent buffering problems it is recommended not to run at a lower baud rate than the default.

#### <span id="page-27-1"></span>**3.3.2 SPI interface**

The ZED-F9P high precision receiver has an SPI slave interface that can be selected by setting D\_SEL = 0. The SPI slave interface is shared with UART1. The SPI pins available are: SPI\_MISO (TXD), SPI\_MOSI (RXD), SPI\_CS\_N, SPI\_CLK. The SPI interface is designed to allow communication to a host CPU. The interface can be operated in slave mode only. The maximum transfer rate using SPI is 125 kB/s and the maximum SPI clock frequency is 5.5 MHz.

#### <span id="page-27-2"></span>**3.3.3 USB interface**

The USB interface is compatible with a USB version 2.0 FS (full speed, 12 Mb/s) interface.

- $\mathbb{F}$ USB suspend mode is not supported.
- $\Rightarrow$ USB bus powered mode is not supported.
- $\mathbb{T}$ It is important to connect V\_USB to ground when the USB interface is not used in an application.

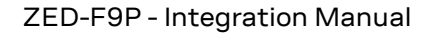

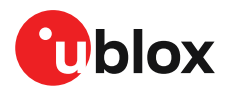

There are additional hardware requirements if USB is designed in to be used:

In *self powered mode* the receiver is powered by its own power supply. V USB is used to detect the availability of the USB port, i.e. whether the receiver is connected to a USB host.

- Pin 38, V USB needs to be powered by a separate LDO enabled by module VCC and supplied by the USB host.
- A pull down resistor is required on the output of this V\_USB LDO
- V\_USB (pin 38) requires 1 uF and 100 nF capacitors mounted adjacent to the pin to ensure correct V\_USB voltage detection
- Apply USB\_DM and USB\_DP series resistors; typically 27  $\Omega$

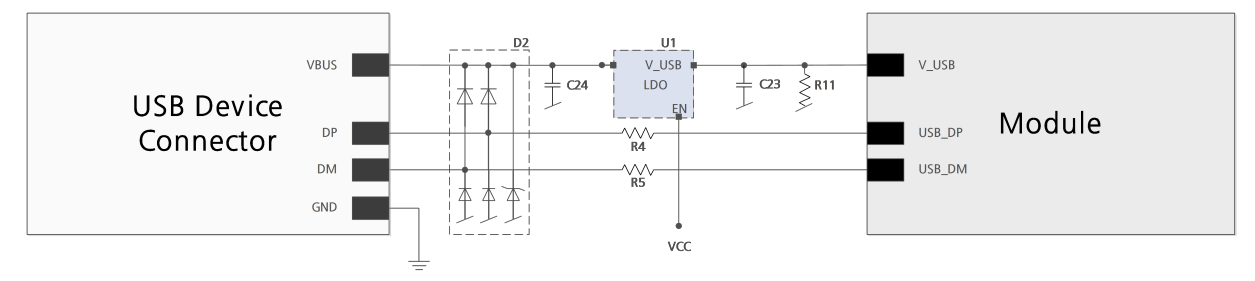

#### **Figure 13: ZED-F9P V\_USB supply**

R11 = 100 k $\Omega$  is recommended

R4, R5 = 27  $\Omega$  is recommended

#### <span id="page-28-0"></span>**3.3.4 D\_SEL interface**

The D\_SEL pin can be used to configure the functionality of pins 42 to 45. It is possible to configure the pins as UART1 + I $^2$ C, or as SPI. See [Table](#page-28-3) 14 below.

<span id="page-28-3"></span>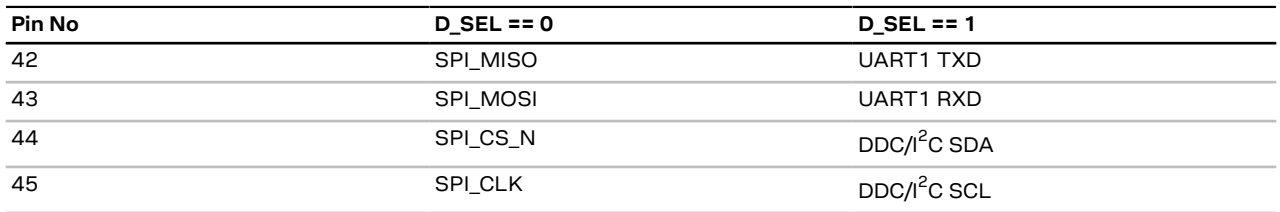

**Table 14: D\_SEL configuration**

#### <span id="page-28-1"></span>**3.3.5 RESET\_N interface**

The ZED-F9P high precision receiver provides the ability to reset the receiver. The RESET N pin is an input-only pin with an internal pull-up resistor. Driving RESET\_N low for at least 100 ms will trigger a cold start.

The RESET N pin will trigger a cold start and therefore should only be used as a recovery <mark></u>⊖</mark> option and not a Power On Reset.

#### <span id="page-28-2"></span>**3.3.6 SAFEBOOT\_N interface**

The ZED-F9P high precision receiver provides a SAFEBOOT N pin that is used to command the receiver into safe boot mode.

If this pin is low at power up, the receiver starts in safe boot mode and GNSS operation is disabled.

It can be used to recover from situations where the Flash has become corrupted and needs to be restored.

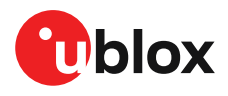

In safe boot mode the receiver runs from a passive oscillator circuit with less accurate timing and hence the receiver is unable to communicate via USB.

In this mode only UART1 and DDC communication is possible. For communication via UART1 in safe boot mode, a training sequence (0x 55 55 at 9600 baud) must be sent by the host to the receiver in order to begin communication. After this the host must wait at least 2 ms before sending any data.

It is recommended to have the possibility to pull the SAFEBOOT\_N pin low in the application. This can be provided using an externally connected test point or a host I/O port.

#### <span id="page-29-0"></span>**3.3.7 TIMEPULSE interface**

The ZED-F9P high precision receiver provides a time pulse on the TIMEPULSE pin.

#### <span id="page-29-1"></span>**3.3.8 TX\_READY interface**

The TX\_READY function is used to indicate when the receiver has data to transmit. A listener can wait on the TX READY signal instead of polling the DDC or SPI interfaces. The CFG-TXREADY message lets you configure the polarity and the number of bytes in the buffer before the TX\_READY signal goes active. The TX\_READY function is disabled by default.

#### <span id="page-29-2"></span>**3.3.9 Display data channel (DDC)**

An I<sup>2</sup>C compliant DDC interface is available for communication with an external host CPU or u-blox cellular modules. The interface can be operated in slave mode only. The DDC protocol and electrical interface are fully compatible with fast-mode of the l $^2 \text{C}$  industry standard. Since the maximum SCL clock frequency is 400 kHz, the maximum transfer rate is 400 kb/s. The SCL and SDA pins have internal pull-up resistors which should be sufficient for most applications. However, depending on the speed of the host and the load on the DDC lines additional external pull-up resistors may be necessary.

To use the DDC/I<sup>2</sup>C interface DSEL pin must be driven low, or left open.

#### <span id="page-29-3"></span>**3.3.10 Antenna supervisor**

 $\mathbb{F}$ 

An active antenna supervisor provides the means to check the antenna for open and short circuits and to shut off the antenna supply if a short circuit is detected. Once enabled, the active antenna supervisor produces status messages, reporting in NMEA and/or UBX protocol.

The antenna supervisor can be configured through the CFG-HW-ANT \* configuration items. The current configuration of the active antenna supervisor can also be checked by polling the related CFG-HW\_ANT\_\* configuration items.

The current active antenna status can be determined by polling the UBX-MON-RF message. If an antenna is connected, the initial state after power-up is "Active Antenna OK" in the u-center UBX-MON-RF view.

An active antenna supervisor circuit is connected to the ANT DET, ANT OFF, ANT SHORT N pins. For an example the open circuit detection circuit using ANT\_DET, "high" = Antenna detected (antenna consumes current); "low" = Antenna not detected (no current drawn).

The following schematic details the required circuit and the sections following it detail how to enable and monitor each feature:

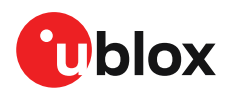

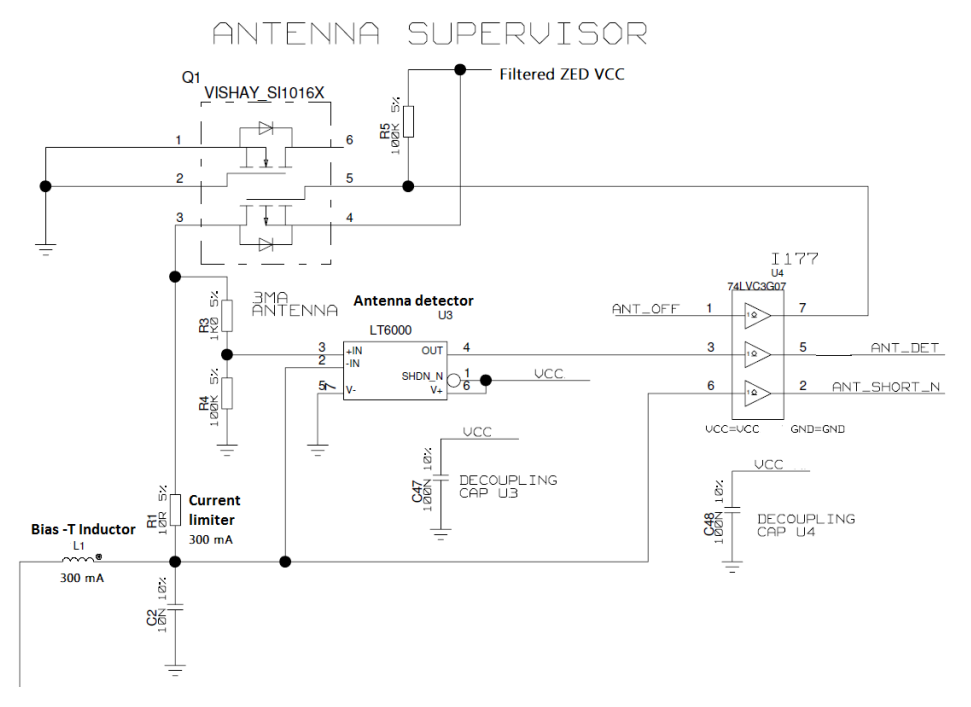

**Figure 14: ZED-F9P antenna supervisor**

- The bias-t inductor must be chosen for multi-band operation; a value of 120 nH 5% is  $\mathbb{F}$ required for our recommended Murata part if current is limited below its 110 mA rating. See [antenna](#page-66-0) bias section for additional information.
- Circuit shows buffer [U4]. Buffer is not strictly necessary when supplied from VCC. It is only **J** required when supplying antenna voltage that is not obtained from or controlled by module VCC or VCC\_RF.
	- L1: 300 mA and >500 Ω at L-band frequencies

C2: MURATA GRM033R71C103KE14 CER X7R 0402 10N 10% 16V

ESD protection diode on RF trace TYCO, 0.25PF, PESD0402-140 -55/+125C

#### **3.3.10.1 Antenna voltage control - ANT\_OFF**

<mark></u>⊖</mark> Antenna status (as reported in UBX-MON-RF and UBX-INF-NOTICE messages) is not reported unless the antenna voltage control has been enabled.

Enable the antenna voltage control by setting the configuration item CFG-HW-ANT CFG VOLTCTRL to true (1).

Result:

- UBX-MON-RF in u-center: Antenna status = OK. Antenna power status = ON
- ANT\_OFF pin = active high to turn antenna off therefore the pin is low to enable an external antenna.

Start-up message at power up if configuration stored:

\$GNTXT,01,01,02,ANTSUPERV=AC \*00

\$GNTXT,01,01,02,ANTSTATUS=INIT\*3B

\$GNTXT,01,01,02,ANTSTATUS=OK\*25

ANTSUPERV=AC indicates antenna control is activated

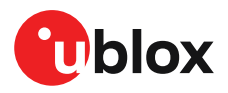

#### **3.3.10.2 Antenna short detection - ANT\_SHORT\_N**

Enable the antenna short detection by setting the configuration item CFG-HW-ANT CFG SHORTDET to true (1).

Result:

- UBX-MON-RF in u-center: Antenna status = OK. Antenna power status = ON
- ANT\_OFF = active high to disable an external antenna therefore the pin is low to enable an external antenna.
- ANT SHORT N = active low to detect a short therefore the pin is high (PIO pull up enabled to be pulled low if shorted)

Start-up message at power up if configuration is stored:

\$GNTXT,01,01,02,ANTSUPERV=AC SD \*37

\$GNTXT,01,01,02,ANTSTATUS=INIT\*3B

\$GNTXT,01,01,02,ANTSTATUS=OK\*25

ANTSUPERV=AC SD (Antenna control and short detection activated)

Then if shorted (ANT\_SHORT\_N pulled low):

• UBX-MON-RF in u-center: Antenna status = SHORT. Antenna power status = ON (Antenna power control powerdown when short has not been enabled = off by default)

\$GNTXT,01,01,02,ANTSTATUS=SHORT\*73

- ANT\_OFF = active high therefore still low (still enabled as auto power down is not enabled)
- After a detected antenna short, the reported antenna status will keep on being reported as 守 shorted. If the antenna short detection auto recovery is enabled, then the antenna status can recover after a timeout. To recover the antenna status immediately, a power cycle is required or configuring off and on again the antenna short detection functionality.

#### **3.3.10.3 Antenna short detection auto recovery**

Enable the antenna short detection auto recovery by setting the configuration item CFG-HW-ANT CFG RECOVER to true (1).

Result:

- UBX-MON-RF in u-center: Antenna status = OK. Antenna power status = ON
- ANT OFF = active high there for the PIO is low to enable an external antenna
- ANT SHORT N = high (PIO pull up enabled to be pulled low if shorted)

Start-up message at power up if configuration is stored:

\$GNTXT,01,01,02,ANTSUPERV=AC SD PDoS SR\*3E

\$GNTXT,01,01,02,ANTSTATUS=INIT\*3B

\$GNTXT,01,01,02,ANTSTATUS=OK\*25

ANTSUPERV=AC SD PDoS SR (indicates short circuit recovery added - SR)

Then if antenna is shorted (ANT\_SHORT\_N pulled low):

- \$GNTXT,01,01,02,ANTSTATUS=SHORT\*73
- UBX-MON-RF in u-center: Antenna status = SHORT. Antenna power status = OFF
- ANT OFF = high (to disable active high)

After a time out period receiver will re-test the short condition by enabling ANT\_OFF = LOW

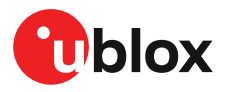

If a short is not present it will report antenna condition is ok:

\$GNTXT,01,01,02,ANTSTATUS=OK\*25

MON-RF in u-center: Antenna status = OK. Antenna power status = ON

#### **3.3.10.4 Antenna open circuit detection - ANT\_DETECT**

Enable the antenna open circuit detection by setting the configuration item CFG-HW-ANT\_CFG\_OPENDET to true (1).

Result:

- UBX-MON-RF in u-center: Antenna status = OK. Antenna power status = ON
- ANT\_OFF = active high therefore PIO is low to enable external antennal
- ANT SHORT N = active low therefore PIO is high (PIO pull up enabled to be pulled low if shorted)
- ANT DETECT = active high therefore PIO is high (PIO pull up enabled to be pulled low if antenna not detected)

Start-up message at power up if configuration is stored:

\$GNTXT,01,01,02,ANTSUPERV=AC SD OD PDoS SR\*15

\$GNTXT,01,01,02,ANTSTATUS=INIT\*3B

\$GNTXT,01,01,02,ANTSTATUS=OK\*25

ANTSUPERV=AC SD OD PDoS SR (indicates open circuit detection added - OD)

Then if ANT DETECT is pulled low to indicate no antenna:

\$GNTXT,01,01,02,ANTSTATUS=OPEN\*35

Then if ANT\_DETECT is left floating or it is pulled high to indicate antenna connected:

\$GNTXT,01,01,02,ANTSTATUS=OK\*25

#### <span id="page-32-0"></span>**3.3.11 EXTINT**

EXTINT is an external interrupt pin with fixed input voltage thresholds with respect to VCC. It can be used for functions such as accurate external frequency aiding and ON/OFF control. Leave open if unused, this function is disabled by default.

#### <span id="page-32-1"></span>**3.3.12 Communication ports**

u-blox receivers are enabled with a highly flexible communication interface. It supports a variety of protocols, and is truly multi-port and multi-protocol capable. See Interface [Description](#page-96-1) for the supported protocols. Each protocol can be enabled on several ports at the same time (multi-port capability) with individual settings (e.g. baud rate, message rates, etc.) for each port. Furthermore, more than one protocols can be enabled on a single port at the same time (multi-protocol capability).

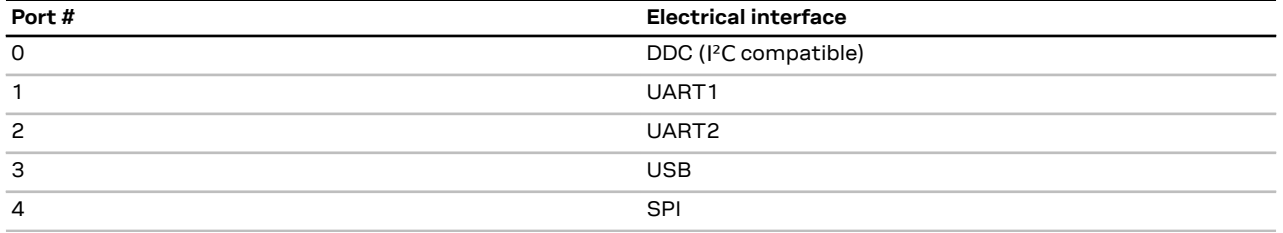

#### **Table 15: Port number assignment**

The following table shows the port numbers reported in the UBX-MON-COMMS message.

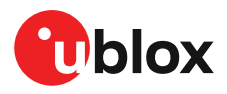

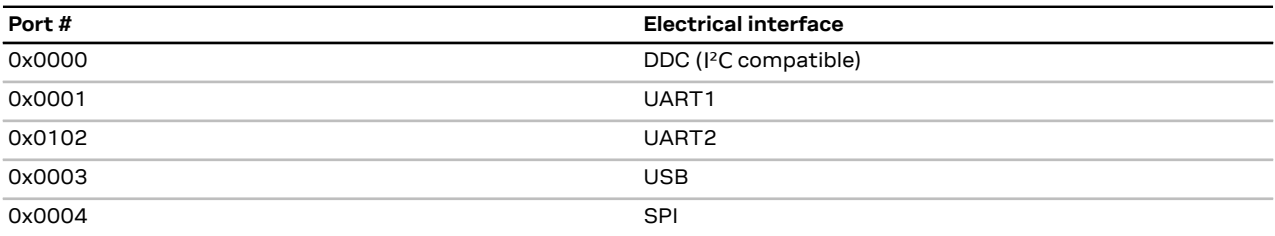

**Table 16: Port number assignment reported in the UBX-MON-COMMS message.**

#### **3.3.12.1 UART ports**

The serial ports consist of an RX and a TX line. Neither handshaking signals nor hardware flow control signals are available. These serial ports operate in asynchronous mode. The baud rates can be configured individually for each serial port. However, there is no support for setting different baud rates for reception and transmission.

Œ

As of UBX protocol version 18 and beyond, the UART RX interface will be disabled when more than 100 frame errors are detected during a one-second period. This can happen if the wrong baud rate is used or the UART RX pin is grounded. An error message appears when the UART RX interface is re-enabled at the end of the one-second period.

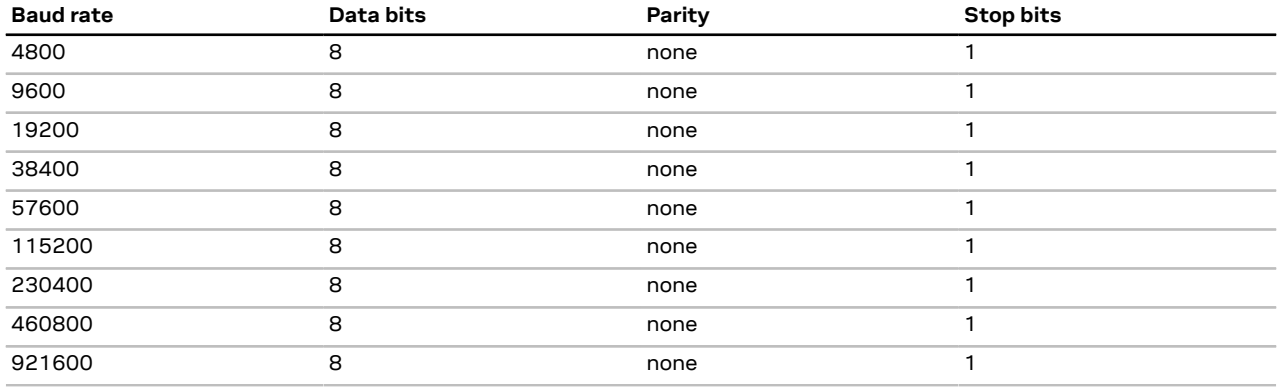

**Table 17: Possible UART interface configurations**

Note that for protocols such as NMEA or UBX, it does not make sense to change the default word length values (data bits) since these properties are defined by the protocol and not by the electrical interface.

If the amount of data configured is too much for a certain port's bandwidth (e.g. all UBX messages output on a UART port with a baud rate of 9600), the buffer will fill up. Once the buffer space is exceeded, new messages to be sent will be dropped. To prevent message loss, the baud rate and communication speed or the number of enabled messages should be carefully selected so that the expected number of bytes can be transmitted in less than one second.

#### **3.3.12.2 SPI port**

SPI is a four-wire synchronous communication interface. In contrast to UART, the master provides the clock signal, which therefore doesn't need to be specified for the slave in advance. Moreover, a baud rate setting is not applicable for the slave.

 $\bigwedge$ 

**CAUTION** The SPI clock speed is limited depending on hardware and firmware versions!

#### **3.3.12.2.1 Maximum SPI clock speed**

The receiver supports a maximum SPI clock speed of 5.5 MHz.

#### **3.3.12.2.2 Read access**

As the register mode is not implemented for the SPI port, only the UBX/NMEA message stream is provided. This stream is accessed using the back-to-back read and write access (see section back-

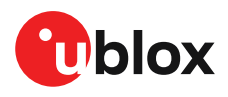

to-back read and write access). When no data is available to be written to the receiver, MOSI should be held logic high, i.e. all bytes written to the receiver are set to 0xFF.

To prevent the receiver from being busy parsing incoming data, the parsing process is stopped after 50 subsequent bytes containing OxFF. The parsing process is re-enabled with the first byte not equal to 0xFF.

If the receiver has no more data to send, it sets MISO to logic high, i.e. all bytes transmitted decode to 0xFF. An efficient parser in the host will ignore all 0xFF bytes which are not part of a message and will resume data processing as soon as the first byte not equal to 0xFF is received.

#### **3.3.12.2.3 Back-to-back read and write access**

The receiver does not provide any write access except for writing UBX and NMEA messages to the receiver, such as configuration or aiding data. For every byte written to the receiver, a byte will simultaneously be read from the receiver.While the master writes to MOSI, at the same time it needs to read from MISO, as any pending data will be output by the receiver with this access. The data on MISO represents the results from a current address read, returning 0xFF when no more data is available.

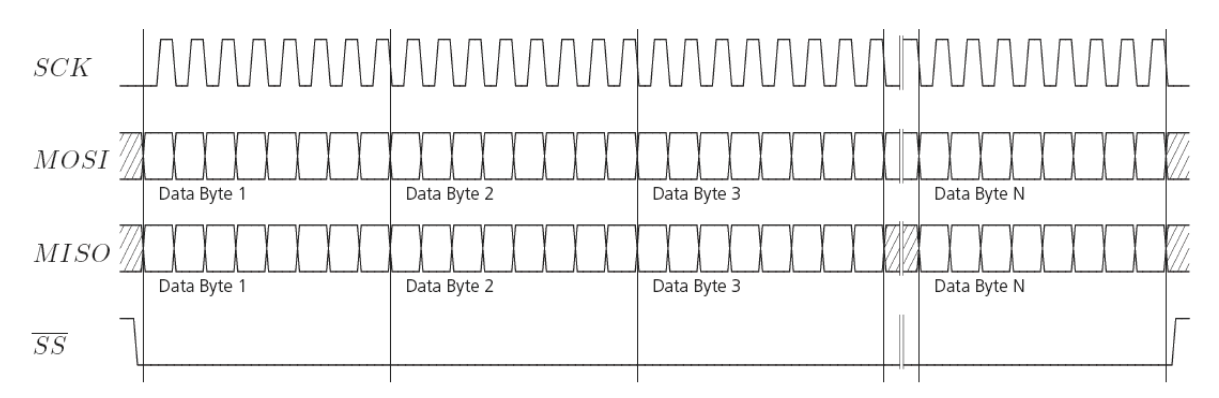

**Figure 15: SPI back-to-back read/write access**

#### **3.3.12.3 USB port**

A single USB port is provided for host communication purposes. See the ZED-F9P Data sheet [[1](#page-96-2)] for availability. This port can be used for communication purposes and to power the positioning chip or module.

The ZED F9P module supports only self Powered mode operation in which the receiver is supplied from its own power supply. The V USB pin is used to detect the availability of the USB port, i.e. whether the receiver is connected to a USB host.

- USB bus powered mode is not supported. 一子
- The voltage range for V\_USB is specified from 3.0 V to 3.6 V, which differs slightly from the ₻ specification for VCC.
- The boot screen is retransmitted on the USB port after the enumeration. However, F messages generated between boot-up of the receiver and USB enumeration are not visible on the USB port.

#### **3.3.12.4 TX\_READY indication**

The TX READY indication can only be set up for I2C and SPI ports. By default, this feature is disabled. If the number of pending bytes reaches the threshold configured for this port, the corresponding pin will become active (configurable active-low or active-high), and stay active until the last bytes have been transferred from software to hardware.

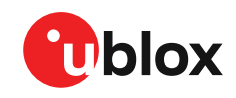

一子

This is not necessarily equal to all bytes transmitted, i.e. after the pin has become inactive, up to 16 bytes can still need to be transferred to the host.

The TX-READY pin is assigned to PIO 8, this PIO is connected to module pin 46. The TX-READY function is disabled by default, however the assigned function and state for PIO 8 can be monitored by using UBX-MON-HW3. CFG-TXREADY is used to enable the function, however PIO 8 must be selected. This PIO is enabled by using CFG-TXREADY-PIN (PIN relates to PIO and not module pin number).

The threshold should not be set above 2 kB, as the internal message buffer limit can be reached before this, resulting in the TX-READY pin never being set as messages are discarded before the threshold is reached.

#### **3.3.12.5 Extended TX timeout**

If the host does not communicate over SPI or DDC for more than approximately 2 seconds, the device assumes that the host is no longer using this interface and no more packets are scheduled for this port. This mechanism can be changed by enabling "extended TX timeouts", in which case the receiver delays idling the port until the allocated and undelivered bytes for this port reach 4 kB. This feature is especially useful when using the TX-ready feature with a message output rate of less than once per second, and polling data only when data is available, determined by the TX-READY pin becoming active.

#### **3.3.12.6 DDC (I <sup>2</sup>C) port**

The display data channel (DDC) bus is a two-wire communication interface compatible with the I²C standard.

Unlike all other interfaces, the DDC is not able to communicate in full-duplex mode, i.e. TX and RX are mutually exclusive. u-blox receivers act as a slave in the communication setup, therefore they cannot initiate data transfers on their own.The host, which is always master, provides the data clock (SCL), and the clock frequency is therefore not configurable on the slave.

The receiver's DDC address is set to 0x42 by default.

As the receiver will be run in slave mode and the DDC physical layer lacks a handshake mechanism to inform the master about data availability, a layer has been inserted between the physical layer and the UBX and NMEA layer. The receiver DDC interface implements a simple streaming interface that allows the constant polling of data, discarding everything that is not parse-able. The receiver returns 0xFF if no data is available. The TX-ready feature can be used to inform the master about data availability and can be used as a trigger for data transmission.

#### **3.3.12.6.1 Read access**

The DDC interface allows 256 slave registers to be addressed. As shown in [Figure](#page-36-0) 16 only three of these are currently implemented. The data registers 0 to 252, at addresses 0x00 to 0xFC, each 1 byte in size, contain information to be defined later - the result of reading them is undefined. The currently available number of bytes in the message stream can be read at addresses 0xFD and 0xFE. The register at address 0xFF allows the data stream to be read. If there is no data awaiting transmission from the receiver, then this register will deliver the value 0xFF, which cannot be the first byte of a valid message. If message data is ready for transmission, then successive reads of register 0xff will deliver the waiting message data.

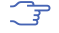

The registers 0x00 to 0xFC are reserved for future use and may be defined in a later firmware release. Do not use them, as they don't provide any meaningful data.
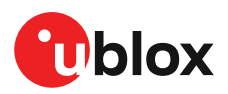

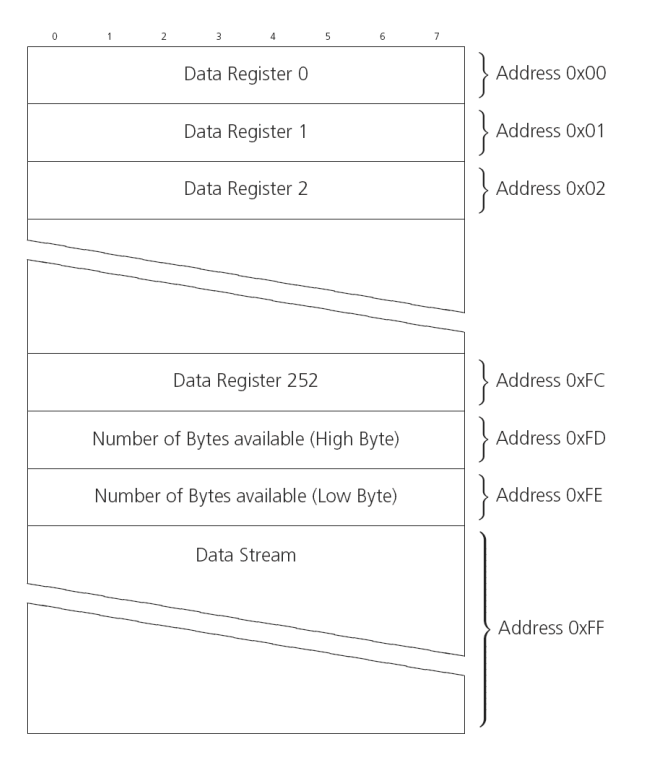

#### **Figure 16: DDC register layout**

#### *3.3.12.6.1.1 Read access forms*

There are two forms of DDC read transfer. The "random access" form includes a slave register address and thus allows any register to be read. The second "current address" form omits the register address. If this second form is used, then an address pointer in the receiver is used to determine which register to read. This address pointer will increment after each read unless it is already pointing at register 0xFF, the highest addressable register, in which case it remains unaltered. The initial value of this address pointer at start-up is 0xFF, so by default all current address reads will repeatedly read register 0xFF and receive the next byte of message data (or 0xFF if no message data is waiting). Figure 17 shows the format of the random access form of the request. Following the start condition from the master, the 7-bit device address and the RW bit (which is a logic low for write access) are clocked onto the bus by the master transmitter. The receiver answers with an acknowledge (logic low) to indicate that it recognizes the address. Next, the 8-bit address of the register to be read must be written to the bus. Following the receiver's acknowledgement, the master again triggers a start condition and writes the device address, but this time the RW bit is a logic high to initiate the read access. Now, the master can read 1 to N bytes from the receiver, generating a not-acknowledge and a stop condition after the last byte being read.

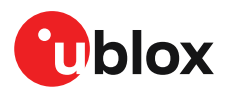

<span id="page-37-0"></span>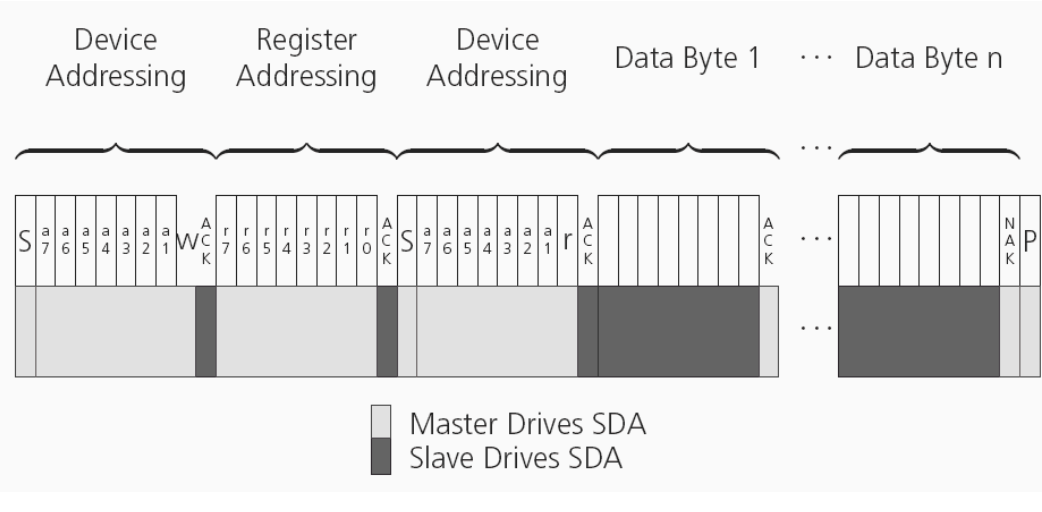

#### **Figure 17: DDC random read access**

#### The format of the current address read request is:

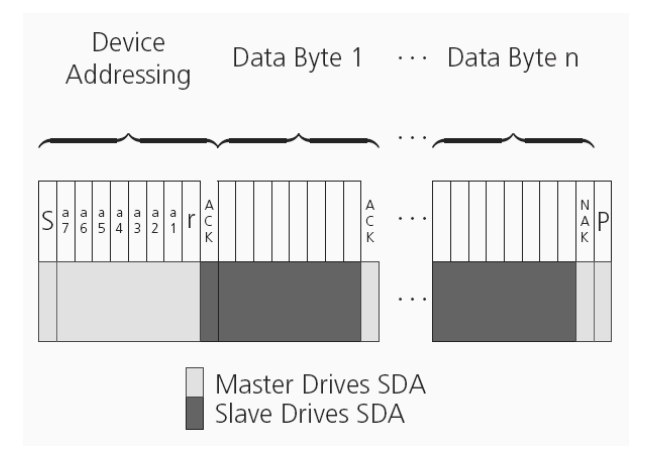

**Figure 18: DDC current address read access**

### **3.3.12.6.2 Write access**

The receiver does not provide any write access except for writing UBX and NMEA messages to the receiver, such as configuration or aiding data. Therefore, the register set mentioned in section Read Access is not writeable. Following the start condition from the master, the 7-bit device address and the RW bit (which is a logic low for write access) are clocked onto the bus by the master transmitter. The receiver answers with an acknowledge (logic low) to indicate that it is responsible for the given address. Now, the master can write 2 to N bytes to the receiver, generating a stop condition after the last byte being written. The number of data bytes must be at least 2 to properly distinguish from the write access to set the address counter in random read accesses.

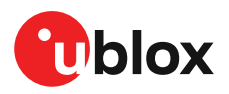

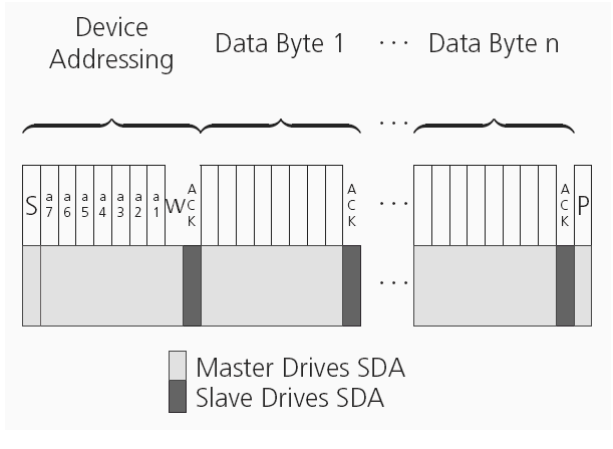

**Figure 19: DDC write access**

# **3.4 Multiple GNSS assistance (MGA)**

The u-blox MGA services provide a proprietary implementation of an A-GNSS protocol compatible with u-blox GNSS receivers. When a client device makes an MGA request, the service responds with the requested data using UBX protocol messages. These messages are ready for direct transmission to the receiver communication port without requiring any modification by the client.

Currently, these MGA services consist of AssistNow Online and Offline, each delivered by the HTTP or HTTPS protocols.

AssistNowOnline optionally provides satellite ephemerides, health information and time aiding data suitable for GNSS receiver systems with direct internet access.

The AssistNow Offline service benefits u-blox GNSS receivers that only have occasional internet access. Users request data from the service by specifying the time period for which they want coverage (1 to 5 weeks).

The data downloaded from the service is organized by date and encoded into a sequence of UBX MGA messages.

The ZED-F9P supports AssistNow Online only.

# **3.4.1 AssistNow Online**

AssistNow Online is u-blox's end-to-end Assisted GNSS (A-GNSS) solution for receivers that have access to the Internet. Data supplied by the AssistNow Online Service can be directly uploaded to a u-blox receiver in order to substantially reduce time to first fix (TTFF), even under poor signal conditions. The system works by collecting data such as ephemeris and almanac from the satellites through u-blox's "Global Reference Network" of receivers and providing this data to customers in a convenient form that can be forwarded directly to u-blox receivers.

The AssistNow Online Service uses a simple, stateless, HTTP interface. Therefore, it works on all standard mobile communication networks that support Internet access, including GPRS, UMTSand Wireless LAN. No special arrangements need to be made with mobile network operators to enable AssistNow Online.

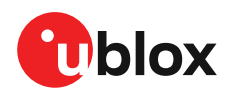

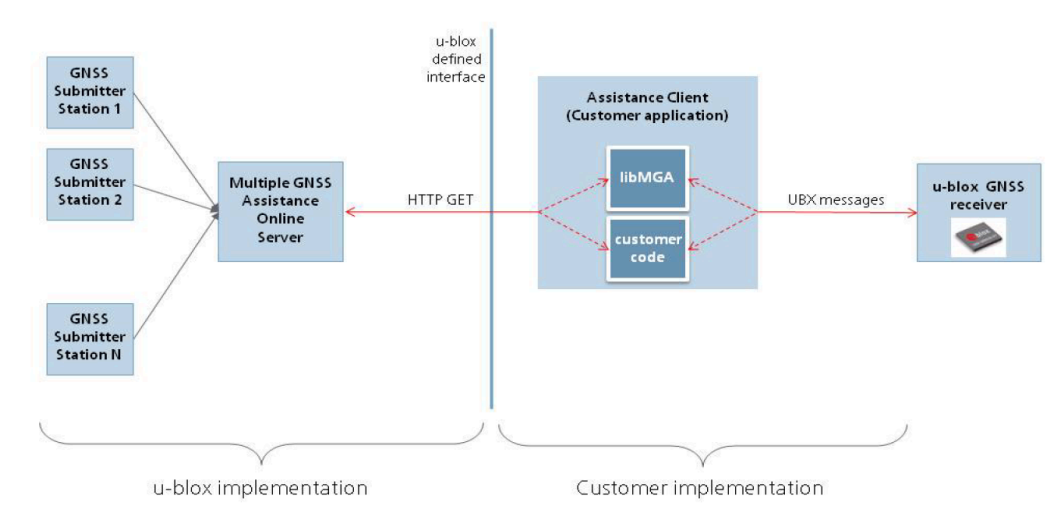

# **Multiple GNSS Assistance Architecture**

**Figure 20: MGA architecture**

The data returned by the AssistNow Online Service is a sequence of UBX-MGA messages, starting with an estimate of the current time in the form of a UBX-MGA-INI-TIME\_UTC message.

AssistNow Online currently supports GPS, GLONASS, BeiDou, Galileo, and QZSS. ↷

Customers may choose to use third party sources of assistance data instead of using ₹ the AssistNow Online Service. Customers choosing this option will need to ensure that the data is converted from the format used by the third party source to the appropriate MGA messages. However, it is important to ensure that the receiver has an estimate of the current time before it processes any other assistance data. For this reason, it is strongly recommended to send a UBX-MGA-INITIME\_UTC or UBX-MGA-INI-TIME\_GNSS as the first message of any assistance.

# **3.4.2 Host software**

As u-blox receivers have no means to connect directly with the Internet, the AssistNow Online system can only work if the host system that contains the receiver can connect to the Internet, download the data from the AssistNow Online Service and forward it on to the receiver. In the simplest case that may involve fetching the data from the AssistNow Online Service (by means of a single HTTP or HTTPS GET request), and sending the resulting data to the receiver.

Depending on the circumstances, it may be beneficial for the host software to include:

- Creating an appropriate UBX-MGA-INI-TIME\_UTC message to deliver a better estimation of the current time to the receiver, especially if the host system has a very good estimation of the current time and can deliver a time pulse to one of the receiver's EXTINT pins.
- Enable and use flow control to prevent loss of data due to buffer overflow in the receiver.

 $\mathbb{F}$ u-blox provides the source code for an example library, called libMGA, that provides all of the functionality we expect in most host software.

# **3.4.3 AssistNow Online sequence**

A typical sequence of use of the AssistNow Online Service comprises the following steps:

- Power-up the u-blox receiver.
- Request data from the AssistNow Online Service.

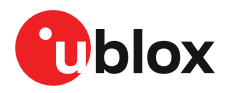

- Optionally send UBX-MGA-INI-TIME\_UTC followed by hardware time synchronization pulse if hardware time synchronization is required.
- Send the UBX messages obtained from the AssistNow Online Service to the receiver.

# **3.4.4 Flow control**

u-blox receivers aim to process incoming messages as quickly as possible, but there will always be a small delay in processing each message. Uploading assistance data to the receiver can involve sending as many as one hundred of individual messages to the receiver, one after the other. If the communication link is fast, and/or the receiver is busy (trying to acquire new signals), it is possible that the internal buffers will overflow and some messages will be lost. In order to combat this, u-blox receivers support an optional flow control mechanism for assistance.

Flow control is activated by using the CFG-NAVSPG-ACKAIDING configuration item. As a result the receiver will issue an acknowledgment message (ACK) for each assistance message it successfully receives. The host software can examine these acknowledgments to establish whether there were any problems with the data sent to the receiver and deduce (by the lack of acknowledgment) if any messages have been lost. It may then be appropriate to resend some of the assistance messages.

The simplest way to implement flow control would be to send one UBX-MGA message at a time, waiting for the acknowledgment, before sending the next. However, such a strategy is likely to introduce significant delays into the whole assistance process. The best strategy will depend on the amount of assistance data being sent and the nature of the communications link (e.g. baud rate of serial link). u-blox recommends that when customers are developing their host software they start by sending all assistance messages and then analyze the resulting acknowledgments to see if there are any loses of messages. Adding small delays during the transmission may be a simple but effective way to avoid loss of data.

# **3.4.5 Authorization**

The AssistNow Online Service is only available for use by u-blox customers. In order to use the services, customers will need to obtain an authorization token from u-blox. This token must be supplied as a parameter whenever a request is made to either service.

# **3.4.6 Service parameters**

The information exchange with the AssistNow Online Service is based on the HTTPS protocol. Upon reception of an HTTPS GET request, the server will respond with the required messages in binary format or with an error string in text format. After delivery of all data, the server will terminate the connection.

The HTTPS GET request from the client to the server should contain a standard HTTPS query string in the request URL. The query string consists of a set of "key=value" parameters in the following form:

key=value;key=value;key=value;

The following rules apply:

- The order of keys is important.
- Keys and values are case sensitive.
- Keys and values must be separated by an "equal" character ("=").
- Key/value pairs must be separated by semicolons (";").
- If a value contains a list, each item in the list must be separated by a comma (",").

The following table describes the keys that are supported:

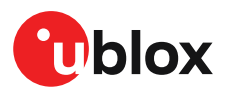

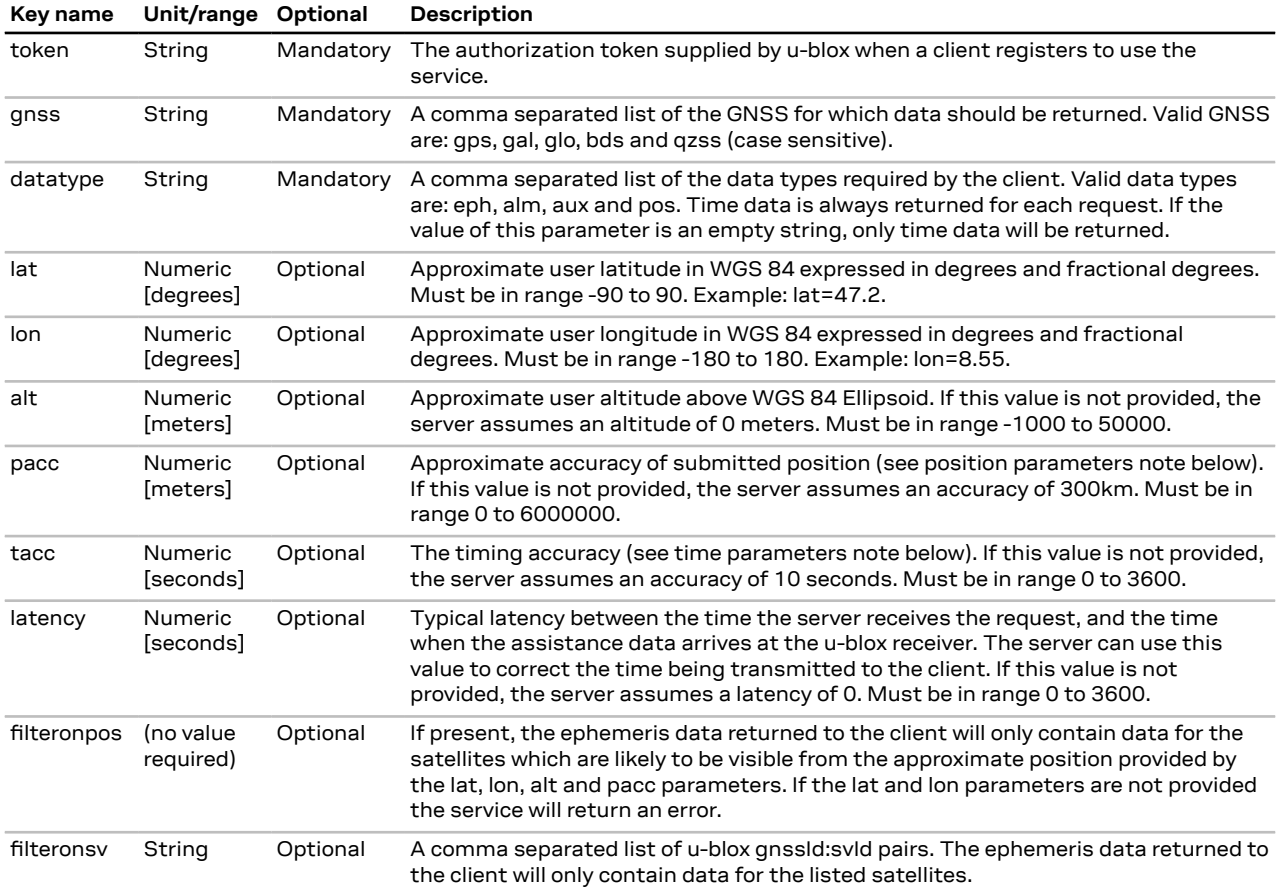

**Table 18: AssistNow Online parameter keys**

Thus, as an example, a valid parameter string would be:

token=XXXXXXXXXXXXXXXXXXXXXX;gnss=gps,qzss;datatype=eph,pos,aux;lat=47.28;lon=8.56;pacc=1000

### **3.4.6.1 Position parameters (lat, lon, alt and pacc)**

The position parameters (lat, lon, alt and pacc) are used by the server for two purposes:

- If the filteronpos parameter is provided, the server determines the currently visible satellites at the user position, and only sends the ephemeris data of those satellites which should be in view at the location of the user. This reduces bandwidth requirements. In this case the "pacc" value is taken into account, meaning that the server will return all SVs visible in the given uncertainty region.
- If the datatype "pos" is requested, the server will return the position and accuracy in the response data. When this data is supplied to the u-blox receiver, depending on the accuracy of the provided data, the receiver can then choose to select a better startup strategy. For example, if the position is accurate to 100km or better, the u-blox receiver will choose to go for a more optimistic startup strategy. This will result in quicker startup time. The receiver will decide which strategy to choose, depending on the "pacc" parameter. If the submitted user position is less accurate than what is being specified with the "pacc" parameter, then the user will experience prolonged or even failed startups.

### **3.4.6.2 Time parameters (tacc and latency)**

Time data is always returned with each request. The time data refers to the time at which the response leaves the server, corrected by an optional latency value. This time data provided by the service is accurate to approximately 10 ms but by default the time accuracy is indicated to be +/-10

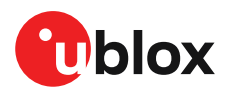

seconds in order to account for network latency and any time between the client receiving the data and it being provided to the receiver.

If both the network latency and the client latency can safely be assumed to be very low (or are known), the client can choose to set the accuracy of the time message (tacc) to a much smaller value (e.g. 0.5 s). This will result in a faster TTFF. The latency can also be adjusted as appropriate. However, these fields should be used with caution: if the time accuracy is not correct when the time data reaches the receiver, the receiver may experience prolonged or even failed start-ups.

For optimal results, the client should establish an accurate sense of time itself (e.g. by calibrating its system clock using a local NTP service) and then modify the time data received from the service as appropriate.

# **3.4.7 Multiple servers**

u-blox has designed and implemented the AssistNow Online Service in a way that should provide very high reliability. Nonetheless, there will be rare occasions when a server is not available (e.g. due to failure or some form of maintenance activity). In order to protect customers against the impact of such outages, u-blox runs at least two instances of the AssistNow Online Service on independent machines. Customers have a choice of requesting assistance data from any of these servers, as all will provide the same information. However, should one fail for whatever reason, it is highly unlikely that the other server(s) will also be unavailable. Therefore customers requiring the best possible availability are recommended to implement a scheme where they direct their requests to a chosen server, but, if that server fails to respond, have a fallback mechanism to use another server instead.

# **3.5 Clocks and time**

This section introduces and explains the concepts of receiver clocks and time bases.

# **3.5.1 Receiver local time**

The receiver is dependent on a local oscillator for both the operation of its radio parts and also for timing within its signal processing. No matter what nominal frequency the local oscillator has, u-blox receivers subdivide the oscillator signal to provide a 1 kHz reference clock signal, which is used to drivemany of the receiver's processes. In particular, themeasurement of satellite signals is arranged to be synchronized with the "ticking" of this 1 kHz clock signal.

When the receiver first starts, it has no information about how these clock ticks relate to other time systems; it can only count time in 1 millisecond steps. However, as the receiver derives information from the satellites it is tracking or from aiding messages, it estimates the time that each 1 kHz clock tick takes in the time-base of the relevant GNSS system. In previous generations of u-blox receivers this was always the GPS time-base, but for this generation it could be GPS, GLONASS, Galileo, or BeiDou. This estimate of GNSS time based on the local 1 kHz clock is called receiver local time.

As receiver local time is a mapping of the local 1 kHz reference onto a GNSS time-base, it may experience occasional discontinuities, especially when the receiver first starts up and the information it has about the time-base is changing. Indeed, after a cold start, the receiver local time will initially indicate the length of time that the receiver has been running. However, when the receiver obtains some credible timing information from a satellite or aiding message, it will jump to an estimate of GNSS time.

# **3.5.2 Navigation epochs**

Each navigation solution is triggered by the tick of the 1 kHz clock nearest to the desired navigation solution time. This tick is referred to as a navigation epoch. If the navigation solution attempt is successful, one of the results is an accurate measurement of time in the time-base of the chosen GNSS system, called GNSS system time. The difference between the calculated GNSS system time

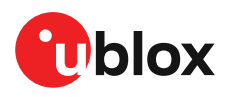

and receiver local time is called the clock bias (and the clock drift is the rate at which this bias is changing).

In practice the receiver's local oscillator will not be as stable as the atomic clocks to which GNSS systems are referenced and consequently clock bias will tend to accumulate. However, when selecting the next navigation epoch, the receiver will always try to use the 1 kHz clock tick which it estimates to be closest to the desired fix period as measured in GNSS system time. Consequently the number of 1 kHz clock ticks between fixes will occasionally vary (so when producing one fix per second, there will normally be 1000 clock ticks between fixes, but sometimes, to correct drift away from GNSS system time, there will be 999 or 1001).

The GNSS system time calculated in the navigation solution is always converted to a time in both the GPS and UTC time-bases for output.

Clearly when the receiver has chosen to use the GPStime-base for its GNSSsystem time, conversion to GPS time requires no work at all, but conversion to UTC requires knowledge of the number of leap seconds since GPS time started (and other minor correction terms). The relevant GPS to UTC conversion parameters are transmitted periodically (every 12.5 minutes) by GPS satellites, but can also be supplied to the receiver via the UBX-MGA-GPS-UTC aiding message. By contrast when the receiver has chosen to use the GLONASS time-base as its GNSS system time, conversion to GPS time is more difficult as it requires knowledge of the difference between the two time-bases, but conversion to UTC is easier (as GLONASS time is closely linked to UTC).

Where insufficient information is available for the receiver to perform any of these time-base conversions precisely, pre-defined default offsets are used. Consequently plausible times are nearly always generated, but they may be wrong by a few seconds (especially shortly after receiver start). Depending on the configuration of the receiver, such "invalid" times may well be output, but with flags indicating their state (e.g. the "valid" flags in UBX-NAV-PVT).

u-blox receivers employ multiple GNSS system times and/or receiver local times (in order to support multiple GNSS systems concurrently), so users should not rely on UBX messages that report GNSS system time or receiver local time being supported in future. It is therefore recommended to give preference to those messages that report UTC time.

# **3.5.3 iTOW timestamps**

<del>。</del>

All the main UBX-NAV messages (and some other messages) contain an iTOW field which indicates the GPS time at which the navigation epoch occurred. Messages with the same iTOW value can be assumed to have come from the same navigation solution.

Note that iTOW values may not be valid (i.e. they may have been generated with insufficient conversion data) and therefore it is not recommended to use the iTOW field for any other purpose.

The original designers of GPS chose to express time/date as an integer week number <mark>←</mark> (starting with the first full week in January 1980) and a time of week (often abbreviated to TOW) expressed in seconds. Manipulating time/date in this form is far easier for digital systems than the more "conventional" year/month/day, hour/minute/second representation. Consequently, most GNSS receivers use this representation internally, only converting to a more "conventional form" at external interfaces. The iTOW field is the most obvious externally visible consequence of this internal representation.

If reliable absolute time information is required, users are recommended to use the UBX-NAV-PVT navigation solution message which also contains additional fields that indicate the validity (and accuracy in UBX-NAV-PVT) of the calculated times (see also the GNSS times section below for further messages containing time information).

# **3.5.4 GNSS times**

Each GNSS has its own time reference for which detailed and reliable information is provided in the messages listed in the table below.

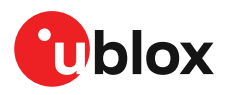

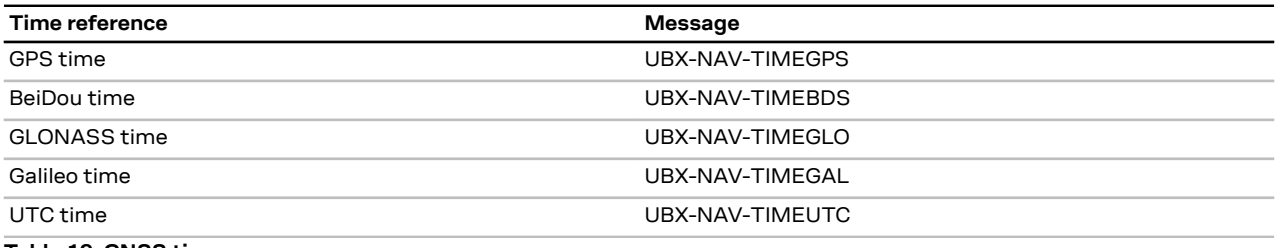

**Table 19: GNSS times**

# **3.5.5 Time validity**

Information about the validity of the time solution is given in the following form:

- Time validity: Information about time validity is provided in the valid flags (e.g. validDate and validTime flags in the UBX-NAV-PVT message). If these flags are set, the time is known and considered as valid for being used. These flags can be found in the GNSS times table in the GNSS times section above as well as in the UBX-NAV-PVT message.
- Time validity confirmation: Information about confirmed validity is provided in the confirmedDate and confirmedTime flags in the UBX-NAV-PVT message. If these flags are set, the time validity could be confirmed by using an additional independent source, meaning that the probability of the time to be correct is very high. Note that information about time validity confirmation is only available if the confirmedAvai bit in the UBX-NAV-PVT message is set.
- $\mathbb{F}$ validDate means that the receiver has knowledge of the current date. However, it must be noted that this date might be wrong for various reasons. Only when the confirmedDate flag is set, the probability of the incorrect date information drops significantly.
- validTime means that the receiver has knowledge of the current time. However, it must be noted that this time might be wrong for various reasons. Only when the confirmedTime flag is set, the probability of incorrect time information drops significantly.
- ₻ fullyResolved means that the UTC time is known without full seconds ambiguity. When deriving UTC time from GNSS time the number of leap seconds must be known, with the exception of GLONASS. It might take take several minutes to obtain such information from the GNSS payload. When the one second ambiguity has not been resolved, the time accuracy is usually in the range of ~20s.

# **3.5.6 UTC representation**

UTC time is used in many NMEA and UBX messages. In NMEA messages it is always reported rounded to the nearest hundredth of a second. Consequently, it is normally reported with two decimal places (e.g. 124923.52). What is more, although compatibility mode (selected using CFG-NMEA-COMPAT) requires three decimal places, rounding to the nearest hundredth of a second remains, so the extra digit is always 0.

UTC time is also reported within some UBX messages, such as UBX-NAV-TIMEUTC and UBX-NAV-PVT. In these messages date and time are separated into seven distinct integer fields. Six of these (year, month, day, hour, min and sec) have fairly obvious meanings and are all guaranteed to match the corresponding values in NMEA messages generated by the same navigation epoch. This facilitates simple synchronization between associated UBX and NMEA messages.

The seventh field is called nano and it contains the number of nanoseconds by which the rest of the time and date fields need to be corrected to get the precise time. So, for example, the UTC time 12:49:23.521 would be reported as: hour: 12, min: 49, sec: 23, nano: 521000000.

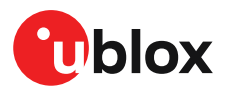

It is however important to note that the first six fields are the result of rounding to the nearest hundredth of a second. Consequently the nano value can range from -5000000 (i.e. -5 ms) to +994999999 (i.e. nearly 995 ms).

When the nano field is negative, the number of seconds (and maybe minutes, hours, days, months or even years) will have been rounded up. Therefore, some or all of them will need to be adjusted in order to get the correct time and date. Thus in an extreme example, the UTC time 23:59:59.9993 on 31st December 2011 would be reported as: year: 2012, month: 1, day: 1, hour: 0, min: 0, sec: 0, nano: -700000.

Of course, if a resolution of one hundredth of a second is adequate, negative nano values can simply be rounded up to 0 and effectively ignored.

Which master clock the UTC time is referenced to is output in the message UBX-NAV-TIMEUTC.

The preferred variant of UTC time can be specified using CFG-NAVSPG-UTCSTANDARD configuration item.

# **3.5.7 Leap seconds**

Occasionally it is decided (by one of the international time keeping bodies) that, due to the slightly uneven spin rate of the Earth, UTC has moved sufficiently out of alignment with mean solar time (i.e. the Sun no longer appears directly overhead at 0 longitude at midday). A "leap second" is therefore announced to bring UTC back into close alignment. This normally involves adding an extra second to the last minute of the year, but it can also happen on 30th June. When this happens UTC clocks are expected to go from 23:59:59 to 23:59:60 and only then on to 00:00:00.

It is also theoretically possible to have a negative leap second, in which case there will only be 59 seconds in a minute and 23:59:58 will be followed by 00:00:00.

u-blox receivers are designed to handle leap seconds in their UTC output and consequently users processing UTC times from either NMEA and UBX messages should be prepared to handle minutes that are either 59 or 61 seconds long.

Leap second information can be polled from the u-blox receiver with the message UBX-NAV-TIMELS.

# **3.5.8 Real time clock**

u-blox receivers contain circuitry to support a real time clock, which (if correctly fitted and powered) keeps time while the receiver is otherwise powered off. When the receiver powers up, it attempts to use the real time clock to initialize receiver local time and in most cases this leads to appreciably faster first fixes.

# **3.5.9 Date**

All GNSS frequently transmit information about the current time within their data message. In most cases, this is a time of week (often abbreviated to TOW), which indicates the elapsed number of seconds since the start of the week (midnight Saturday/Sunday). In order to map this to a full date, it is necessary to know which week and so the GNSS also transmit a week number, typically every 30 seconds. Unfortunately the GPS L1C/A data message was designed in a way that only allows the bottom 10 bits of the week number to be transmitted. This is not sufficient to yield a completely unambiguous date as every 1024 weeks (a bit less than 20 years), the transmitted week number value "rolls over" back to zero. Consequently, GPS L1 receivers can't tell the difference between, for example, 1980, 1999 or 2019 etc.

Fortunately, although BeiDou and Galileo have similar representations of time, they transmit sufficient bits for the week number to be unambiguous for the foreseeable future (the first ambiguity will be in 2078 for Galileo and not until 2163 for BeiDou). GLONASS has a different structure, based on a time of day, but again transmits sufficient information to avoid any ambiguity during the expected lifetime of the system (the first ambiguous date will be in 2124). Therefore, u-

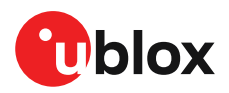

blox 9 receivers using Protocol Version 24 and above regard the date information transmitted by GLONASS, BeiDou and Galileo to be unambiguous and, where necessary, use this to resolve any ambiguity in the GPS date.

Customers attaching u-blox receivers to simulators should be aware that GPS time is referenced to 6th January 1980, GLONASS to 1st January 1996, Galileo to 22nd August 1999 and BeiDou to 1st January 2006; the receiver cannot be expected to work reliably with signals that appear to come from before these dates.

## **3.5.9.1 GPS-only date resolution**

In circumstances where only GPS L1C/A signals are available and for receivers with earlier firmware versions, the receiver establishes the date by assuming that all week numbers must be at least as large as a reference rollover week number. This reference rollover week number is hard-coded at compile time and is normally set a few weeks before the software is completed, but it can be overridden by CFG-NAVSPG-WKNROLLOVER configuration item to any value the user wishes.

The following example illustrates how this works: Assume that the reference rollover week number set in the firmware at compile time is 1524 (which corresponds to a week in calendar year 2009, but would be transmitted by the satellites as 500). In this case, if the receiver sees transmissions containing week numbers in the range 500 ... 1023, these will be interpreted as week numbers 1524 ... 2047 (calendar year 2009 ... 2019), whereas transmissions with week numbers from 0 to 499 are interpreted as week numbers 2048 ... 2547 (calendar year 2019 ... 2028).

Œ

It is important to set the reference rollover week number appropriately when supplying ublox receivers with simulated signals, especially when the scenarios are in the past.

# **3.6 Timing functionality**

In addition to positioning and navigation applications, GNSS signals are widely used as low cost precision time or frequency references used by remote or distributed wireless communication, industrial, financial, and power distribution equipment. By capitalizing on atomic clocks which are on-board positioning satellites, GNSS signals which contain embedded timing information can be used to synchronize equipment, as well as provide UTC time. For wireless communication standards that utilize Time Division Multiplex (TDM) and applications such as femtocell base stations, a precision time reference is mandatory.

# **3.6.1 Time pulse**

### **3.6.1.1 Introduction**

u-blox receivers include a time pulse function providing clock pulses with configurable duration and frequency. The time pulse function can be configured using the CFG-TP-\* configuration group. The UBX-TIM-TP message provides time information for the next pulse, time source and the quantization error of the output pin.

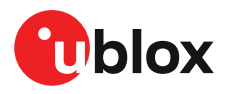

#### Pulse Mode: Rising

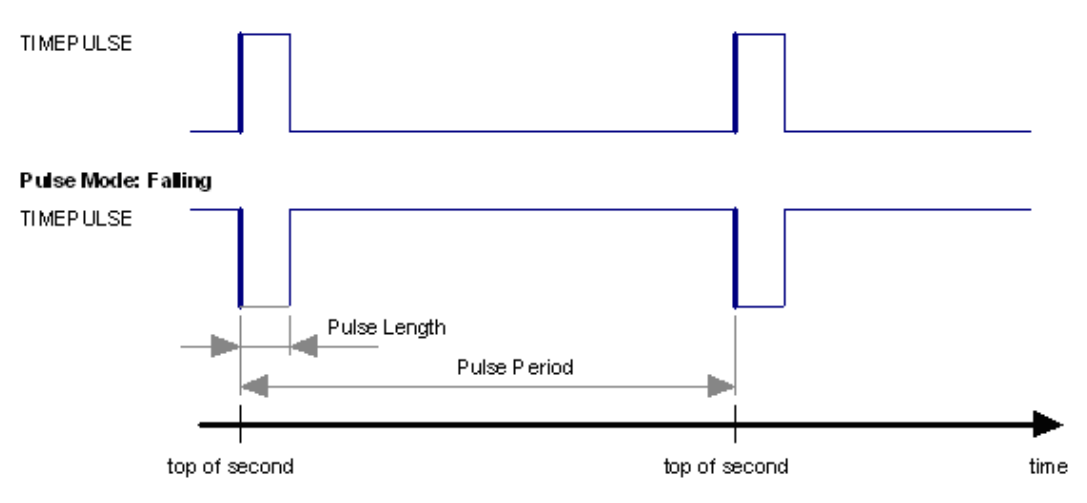

#### **Figure 21: Timepulse**

#### **3.6.1.2 Recommendations**

- The time pulse can be aligned to a wide variety of GNSS times or to variants of UTC derived from them (see the chapter on [time bases\)](#page-48-0). However, it is strongly recommended that the choice of time base is aligned with the available GNSS signals (so to produce GPS time or UTC(USNO), ensure GPS signals are available, and for GLONASS time or UTC(SU) ensure the presence GLONASS signals). This will involve coordinating that the setting of CFG-SIGNAL-\* configuration group with the choice of time pulse time base.
- When using time pulse for precision timing applications it is recommended to calibrate the antenna cable delay against a reference timing source.
- Care needs to be given to the cable delay settings in the receiver configuration.
- In order to get the best timing accuracy with the antenna, a fixed and *accurate* position is needed.
- If relative time accuracy between multiple receivers is required, do not mix receivers of different product families. If this is required, the receivers must be calibrated accordingly, by setting cable delay and user delay.
- The recommended configuration when using the UBX-TIM-TP message is to set both the measurement rate (CFG-RATE-MEAS) and the time pulse frequency (CFG-TP-\*) to 1Hz.
- <del>。</del> Since the rate of UBX-TIM-TP is bound to 1 Hz, more than one UBX-TIM-TP message can appear between two pulses if the time pulse frequency is set larger than 1 Hz. In this case all UBX-TIM-TP messages in between a time pulse T1 and T2 belong to T2 and the last UBX-TIM-TP before T2 reports the most accurate quantization error. In general, if the time pulse rate is not configured to 1 Hz, there will not be a single UBX-TIM-TP message for each time pulse.

The sequential order of the signal present at the TIMEPULSE pin and the respective output message for the simple case of 1 pulse per second (1PPS) is shown in the following figure.

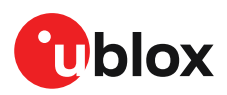

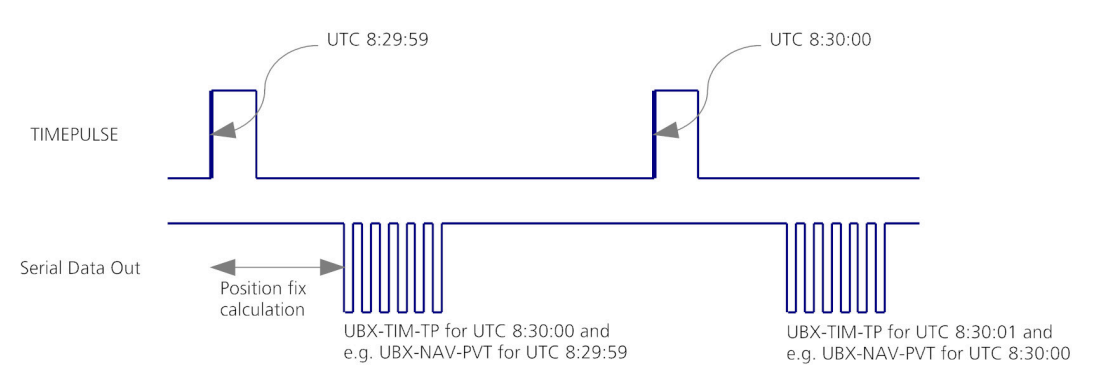

#### **Figure 22: Timepulse and TIM-TP**

### <span id="page-48-0"></span>**3.6.1.3 GNSS time bases**

GNSS receivers must handle a variety of different time bases as each GNSS has its own reference system time. What is more, although each GNSS provides a model for converting their system time into UTC, they all support a slightly different variant of UTC. So, for example, GPS supports a variant of UTC as defined by the US National Observatory, while BeiDou uses UTC from the National Time Service Center, China (NTSC). While the different UTC variants are normally closely aligned, they can differ by as much as a few hundreds of nanoseconds.

Although u-blox receivers can combine a variety of different GNSS times internally, the user must choose a single type of GNSS time and, separately, a single type of UTC for input (on EXTINTs) and output (via the Time Pulse) and the parameters reported in corresponding messages.

The CFG-TP-\* configuration group allows the user to choose between any of the supported GNSS (GPS, GLONASS, BeiDou, etc) times and UTC. Also, the CFG-NAVSPG-\* configuration group allows the user to select which variant of UTC the receiver should use. This includes an "automatic" option which causes the receiver to select an appropriate UTC version itself, based on the GNSS configuration, using, in order of preference, USNO if GPS is enabled, SU if GLONASS is enabled, NTSC if BeiDou is enabled and, finally, European if Galileo is enabled.

The receiver will assume that the input time pulse uses the same GNSS time base as specified for the output using CFG-TP-\*. So if the user selects GLONASS time for time pulse output, any time pulse input must also be aligned to GLONASS time (or to the separately chosen variant of UTC). Where UTC is selected for time pulse output, any GNSS time pulse input will be assumed to be aligned to GPS time.

- u-blox receivers allow users to choose independently GNSS signals used in the receiver Œ (using CFG-SIGNAL-\*) and the input/output time base (using CFG-TP-\*). For example it is possible to instruct the receiver to use GPS and GLONASS satellite signals to generate BeiDou time. This practice will compromise time-pulse accuracy if the receiver cannot measure the timing difference between the constellations directly and is therefore not recommended.
- The information that allows GNSS times to be converted to the associated UTC times is 宁 only transmitted by the GNSS at relatively infrequent periods. For example GPS transmits UTC(USNO) information only once every 12.5 minutes. Therefore, if a time pulse is configured to use a variant of UTC time, after a cold start, substantial delays before the receiver has sufficient information to start outputting the time pulse can be expected.

#### **3.6.1.4 Time pulse configuration**

u-blox ZED-F9P receivers provide a time pulse (TIMEPULSE) signal with a configurable pulse period, pulse length and polarity (rising or falling edge).

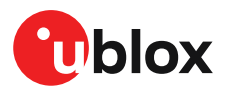

It is possible to define different signal behavior (i.e. output frequency and pulse length) depending on whether or not the receiver is locked to a reliable time source. Time pulse signals can be configured using the configuration group CFG-TP-\*.

### **3.6.1.5 Configuring time pulse with CFG-TP-\***

The configuration group CFG-TP-\* can be used to change the time pulse settings, and includes the following parameters defining the pulse:

- **timepulse enable** time pulse is active if this bit is set.
- **time pulse index** Index of time pulse output pin to be configured. A device with one time pulse output is configured with index 0.
- **antenna cable delay** Signal delay due to the cable between antenna and receiver.
- **RF group delay** Signal delay in the RF module of the receiver (read-only).
- **pulse frequency/period** Frequency or period time of the pulse when locked mode is not configured or active.
- **pulse frequency/period lock** Frequency or period time of the pulse, as soon as receiver has calculated a valid time from a received signal. Only used if the corresponding flag is set to use another setting in locked mode.
- **pulse length/ratio** Length or duty cycle of the generated pulse, either specifies a time or ratio for the pulse to be on/off.
- **pulse length/ratio lock** Length or duty cycle of the generated pulse, as soon as receiver has calculated a valid time from a received signal. Only used if the corresponding flag is set to use another setting in locked mode.
- **user delay** The cable delay from the receiver to the user device plus signal delay of any user application.
- **lock to gps freq** Use frequency gained from GPS signal information rather than local oscillator's frequency if flag is set.
- **lock to gnss freq** Use frequency gained from GNSS signal information rather than local oscillator's frequency if flag is set.
- **locked other setting** If this bit is set, as soon as the receiver can calculate a valid time, the alternative setting is used. This mode can be used for example to disable time pulse if time is not locked, or indicate lock with different duty cycles.
- **is frequency** Interpret the "Frequency/Period" field as frequency rather than period if flag is set.
- **is length** Interpret the "Length/Ratio" field as length rather than ratio if flag is set.
- **align to TOW** If this bit is set, pulses are aligned to the top of a second.
- **polarity** If set, the first edge of the pulse is a rising edge (Pulse Mode: Rising).
- **grid UTC/GPS** Selection between UTC (0) or GPS (1) timegrid. Also effects the time output by UBX-TIM-TP message.
- **grid UTC/GNSS** Selection between UTC (0), GPS (1), GLONASS (2) and Beidou (3) timegrid. Also effects the time output by UBX-TIM-TP message.
- The maximum pulse length can't exceed the pulse period. ∕ ≟
- Time pulse settings shall be chosen in such a way, that neither the high nor the low period ′₹ of the output is less than 50 ns (except when disabling it completely), otherwise pulses can be lost.

#### **3.6.1.5.1 Example**

The example below shows the 1PPS TIMEPULSE signal generated on the time pulse output according to the specific parameters of the CFG-TP-\* configuration group:

- **CFG-TP-TP1\_ENA** = 1
- **CFG-TP-PERIOD TP1** = 100 000 µs

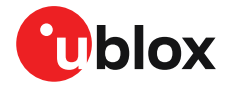

- **CFG-TP-LEN TP1** = 100 000 µs
- **CFG-TP-TIMEGRID TP1** = 1 (GPS)
- **CFG-TP-PULSE LENGTH DEF** = 0 (Period)
- **CFG-TP-ALIGN\_TO\_TOW\_TP1** = 1
- **CFG-TP-USE\_LOCKED\_TP1** = 1
- $\cdot$  **CFG-TP-POL TP1** = 1
- **CFG-TP-PERIOD\_LOCK\_TP1** = 100 000 µs
- $\cdot$  CFG-TP-LEN LOCK TP1 = 100 000 µs

The 1 Hz output is maintained whether or not the receiver is locked to GPS time. The alignment to TOW can only be maintained when GPS time is locked.

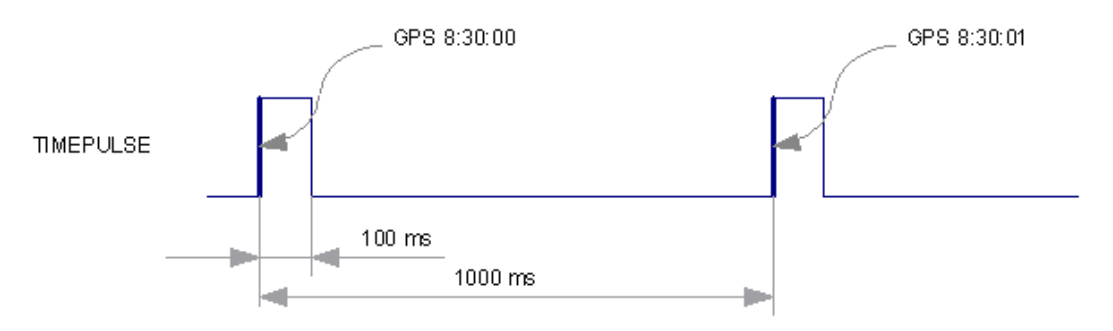

**Figure 23: Time pulse signal with the example parameters**

# **3.6.2 Timemark**

The receiver can be used to provide an accurate measurement of the time at which a pulse was detected on the external interrupt pin. The reference time can be chosen by setting the time source parameter to UTC, GPS, GLONASS, BeiDou, Galileo or local time in the CFG-TP-\* configuration group. The UTC standard can be set in the CFG-NAVSPG-\* configuration group. The delay figures defined with CFG-TP-\* are also applied to the results output in the UBX-TIM-TM2 message.

A UBX-TIM-TM2 message is output at the next epoch if

- The UBX-TIM-TM2 message is enabled, or
- A rising or falling edge was triggered since last epoch on one of the EXTINT channels.

The UBX-TIM-TM2 messages includes the time of the last timemark, new rising/falling edge indicator, time source, validity, number of marks and a quantization error. The timemark is triggered continuously.

Only the last rising and falling edge detected between two epochs is reported since the ͡₹ output rate of the UBX-TIM-TM2 message corresponds to the measurement rate configured with CFG-RATE-MEAS (see [Figure](#page-51-0) 24 below).

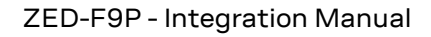

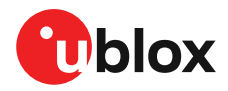

<span id="page-51-0"></span>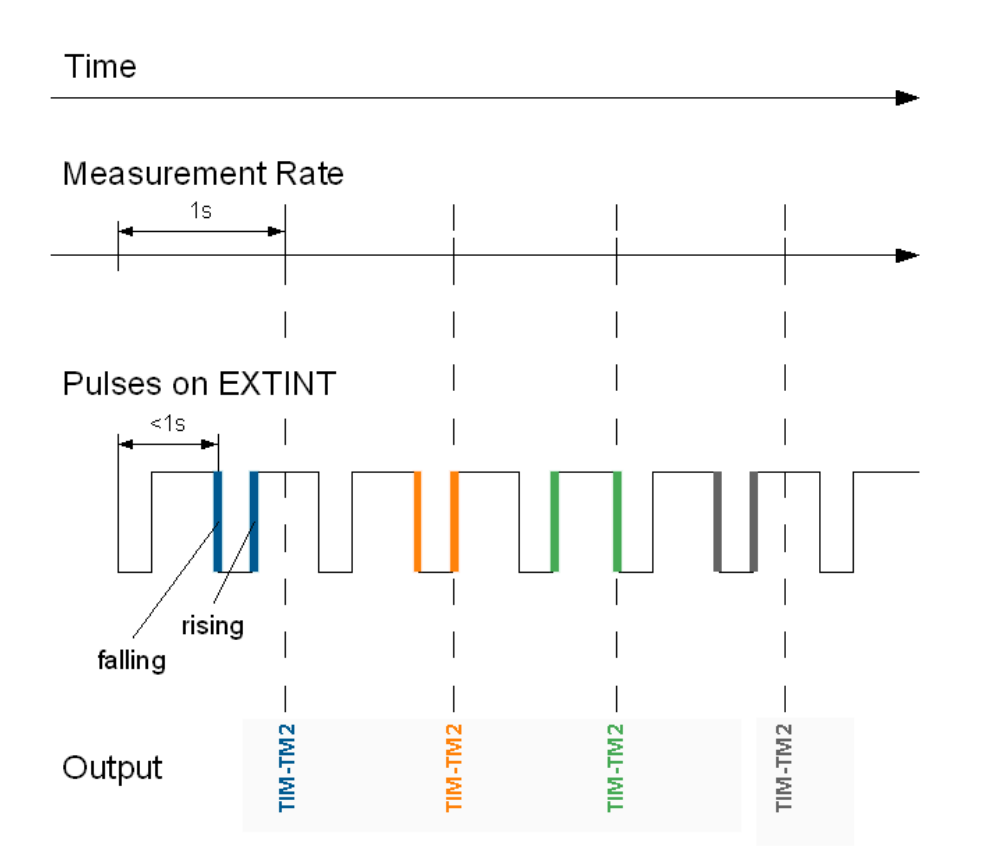

**Figure 24: Timemark**

# **3.7 Security (operating, monitoring and maintaining)**

A host application should be designed to monitor the various security indicators and provide the information to the user.

# **3.7.1 Receiver status monitoring**

Messages in the UBX class UBX-MON are used to report the status of the parts of the embedded computer sub-system that are not GNSS specific.

The main purposes are:

- Hardware and software versions, using UBX-MON-VER.
- Status of the communications input/output system, using UBX-MON-COMMS.
- Status of various hardware sections with UBX-MON-HW3 and UBX-MON-RF.

# **3.7.1.1 Input/output system monitoring**

The I/O system is a GNSS-internal layer where all data input- and output capabilities (such as UART, DDC, SPI, USB) of the GNSS receiver are combined. Each communications task has buffers assigned, where data are queued. For data originating at the receiver, to be communicated over one or multiple communications queues, the UBX-MON-COMMS message can be used to monitor the status of the queues. This message shows the current and maximum buffer usage, as well as error conditions.

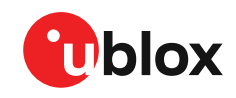

If the amount of data configured is too much for a certain port's bandwidth (e.g. all UBX 一子 messages output on a UART port with a baud rate of 9600), the buffer will fill up. Once the buffer space is exceeded, new messages to be sent will be dropped.

Inbound data to the GNSS receiver are placed in buffers. Usage of these buffers can be monitored through the UBX-MON-COMMS message. Further, as data are then parsed within the receiver (e.g. to separate UBX and NMEA data), the UBX-MON-COMMS message can be used. This message shows (for each port and protocol) how many messages were successfully received. It also shows (for each port) how many bytes were discarded because they were not in any of the supported protocol framings.

## <span id="page-52-0"></span>**3.7.1.2 Jamming/interference indicator / cw jamming monitoring**

The field jamInd of the UBX-MON-RF message can be used as an indicator for continuous wave (narrow-band) jammers/interference only. The interpretation of the value depends on the application. It is necessary to run the receiver in an unjammed environment to determine an appropriate value for the unjammed case. If the value rises significantly above this threshold, this indicates that a continuous wave jammer is present.

This indicator is always enabled.

The indicator is reporting any currently detected narrow-band interference over all currently configured signal bands.

## **3.7.1.3 Jamming/interference monitor (ITFM) / broadband interference monitoring**

The field flags of the UBX-MON-RF message can be used as an indicator for both broadband and continuous wave (CW) jammers/interference. It is independent of the (CW only) jamming indicator described in [Jamming/interference](#page-52-0) indicator above.

This monitor reports whether jamming has been detected or suspected by the receiver. The receiver monitors the background noise and looks for significant changes. Normally, with no interference detected, it will report "OK". If the receiver detects that the noise has risen above a preset threshold, the receiver reports "Warning". If in addition, there is no current valid fix, the receiver reports "Critical".

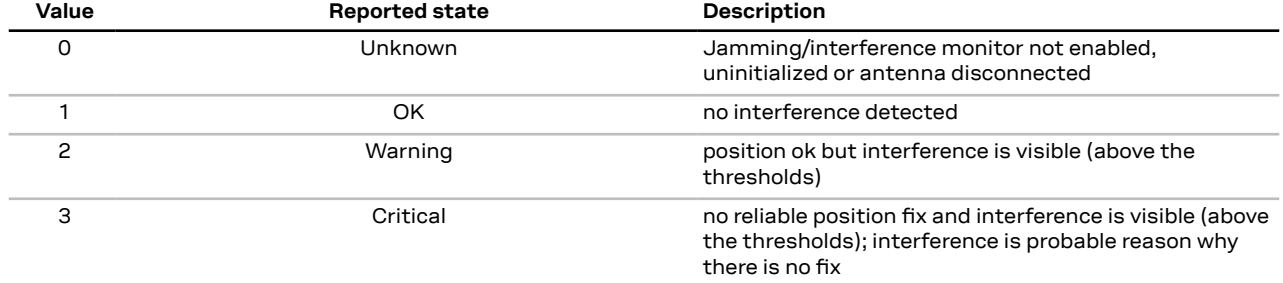

The monitor has four states as shown in the following table:

#### **Table 20: Jamming/interference monitor reported states**

The monitor is disabled by default. The monitor is enabled by sending an appropriate CFG-ITFM- \* configuration group with the CFG-ITFM-ENABLE bit set. In this message it is also possible to specify the thresholds at which broadband and CW jamming are reported. These thresholds should be interpreted as the dB level above "normal". It is also possible to specify whether the receiver expects an active or passive antenna.

The monitor algorithm relies on comparing the currently measured spectrum with a reference from when a good fix was obtained. Thus the monitor will only function when the receiver has had at least one (good) first fix, and will report "Unknown" before this time.

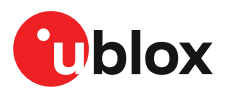

The monitor is reporting any currently detected interference over all currently configured signal bands.

# **3.7.2 Spoofing detection / monitoring**

## **3.7.2.1 Introduction**

Spoofing is the process whereby someone tries to forge a GNSS signal with the intention of fooling the receiver into calculating a different user position than the true one.

The spoofing detection feature monitors the GNSS signals for suspicious patterns indicating that the receiver is being spoofed. A flag in UBX-NAV-STATUS message (flags2 - spoofDetState) alerts the user to potential spoofing.

The spoofing detection feature monitors suspicious changes in the GNSS signal indicating external manipulation. Therefore the detection is only successful when the signal is genuine first and when the transition to the spoofed signal is being observed directly. When a receiver is started up to a spoofed signal the detection algorithms will be unable to recognize the spoofing. Also, the algorithms rely on availability of signals from multiple GNSS constellations; the detection does not work in single GNSS mode.

# **3.8 u-blox protocol feature descriptions**

# **3.8.1 Broadcast navigation data**

This section describes the data reported via UBX-RXM-SFRBX.

The UBX-RXM-SFRBX reports the broadcast navigation data message collected by the receiver from each tracked signal. When enabled, a separate message is generated every time the receiver decodes a complete subframe of data from a tracked signal. The data bits are reported, as received, including preambles and error checking bits as appropriate. However because there is considerable variation in the data structure of the different GNSS signals, the form of the reported data also varies. Indeed, although this document uses the term "subframe" generically, it is not strictly the correct term for all GNSS (e.g. GLONASS has "strings" and Galileo has "pages").

### **3.8.1.1 Parsing navigation data subframes**

Each UBX-RXM-SFRBX message contains a subframe of data bits appropriate for the relevant GNSS, delivered in a number of 32 bit words, as indicated by numWords field.

Due to the variation in data structure between different GNSS, the most important step in parsing a UBX-RXMSFRBX message is to identify the form of the data. This should be done by reading the gnssId field, which indicates which GNSS the data was decoded from. In almost all cases, this is sufficient to indicate the structure and the following sections are organized by GNSS for that reason. However, in some cases the identity of the GNSS is not sufficient, and this is described, where appropriate, in the following sections.

In most cases, the data does not map perfectly into a number of 32 bit words and, consequently, some of the words reported in UBX-RXM-SFRBX messages contain fields marked as "Pad". These fields should be ignored and no assumption should be made about their contents.

UBX-RXM-SFRBX messages are only generated when complete subframes are detected by the receiver and all appropriate parity checks have passed.

Where the parity checking algorithm requires data to be inverted before it is decoded (e.g. GPS L1C/A), the receiver carries this out before the message output. Therefore, users can process data directly and do not need to worry about repeating any parity processing.

The meaning of the content of each subframe depends on the sending GNSS and is described in the relevant Interface Control Documents (ICD).

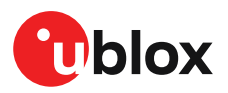

## **3.8.1.2 GPS**

The data structure in the GPS L1C/A and L2C signals is dissimilar and thus the UBX-RXM-SFRBX message structure differs as well. For the GPS L1C/A and L2C signals it is as follows:

#### **3.8.1.2.1 GPS L1C/A**

For GPS L1C/A signals, there is a fairly straightforward mapping between the reported subframe and the structure of subframe and words described in the GPS ICD. Each subframe comprises ten data words, which are reported in the same order they are received.

Each word is arranged as follows:

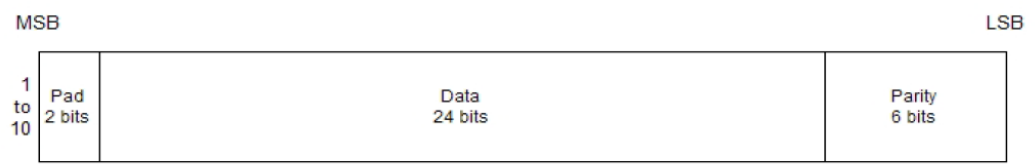

#### **Figure 25: GPS L1C/A subframe word**

#### **3.8.1.2.2 GPS L2C**

For GPS L2C signals each reported subframe contains the CNAV message as described in the GPS ICD. The ten words are arranged as follows:

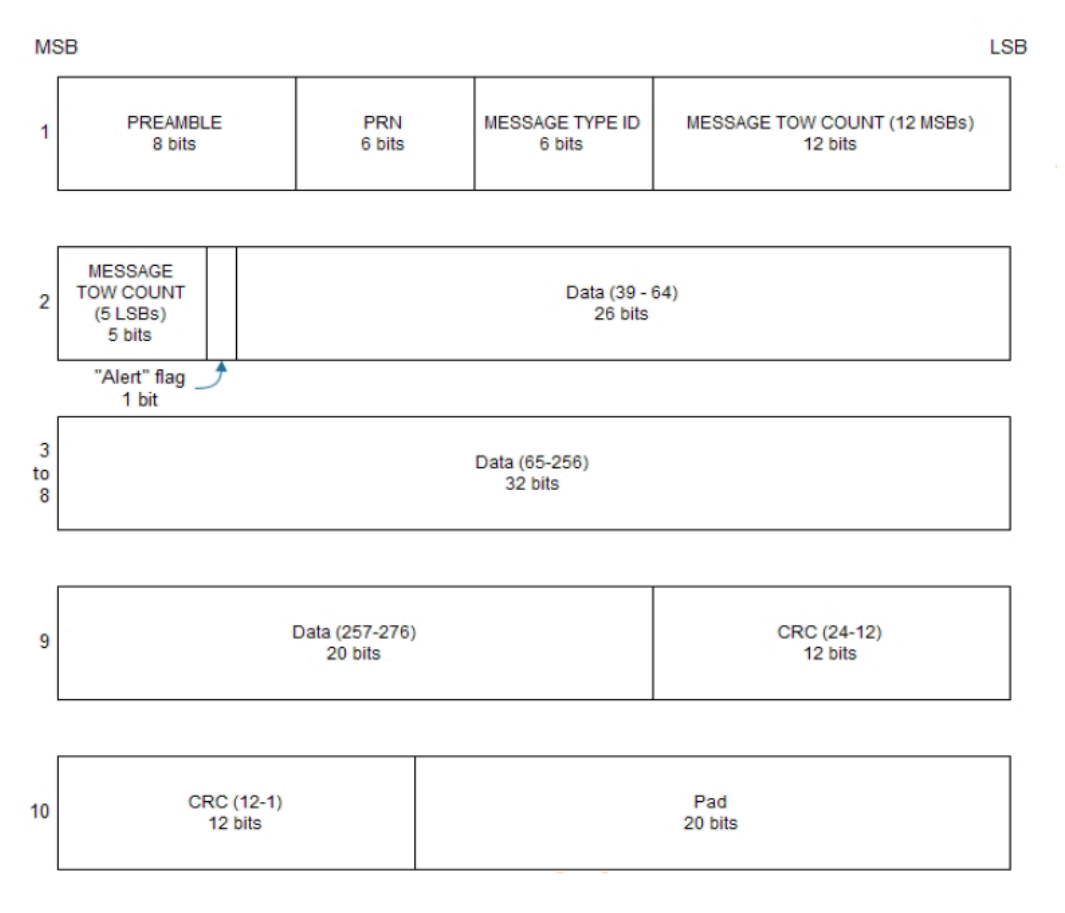

#### **Figure 26: GPS L2C subframe words**

#### **3.8.1.3 GLONASS**

For GLONASS L1OF and L2OF signals, each reported subframe contains a string as described in the GLONASS ICD. This string comprises 85 data bits which are reported over three 32 bit words in the

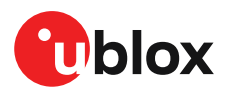

UBX-RXM-SFRBX message. Data bits 1 to 8 are always a hamming code, whilst bits 81 to 84 are a string number and bit 85 is the idle chip, which should always have a value of zero. The meaning of other bits vary with string and frame number.

The fourth and final 32 bit word in the UBX-RXM-SFRBX message contains frame and superframe numbers (where available). These values aren't actually transmitted by the SVs, but are deduced by the receiver and are included to aid decoding of the transmitted data. However, the receiver does not always know these values, in which case a value of zero is reported.

The four words are arranged as follows:

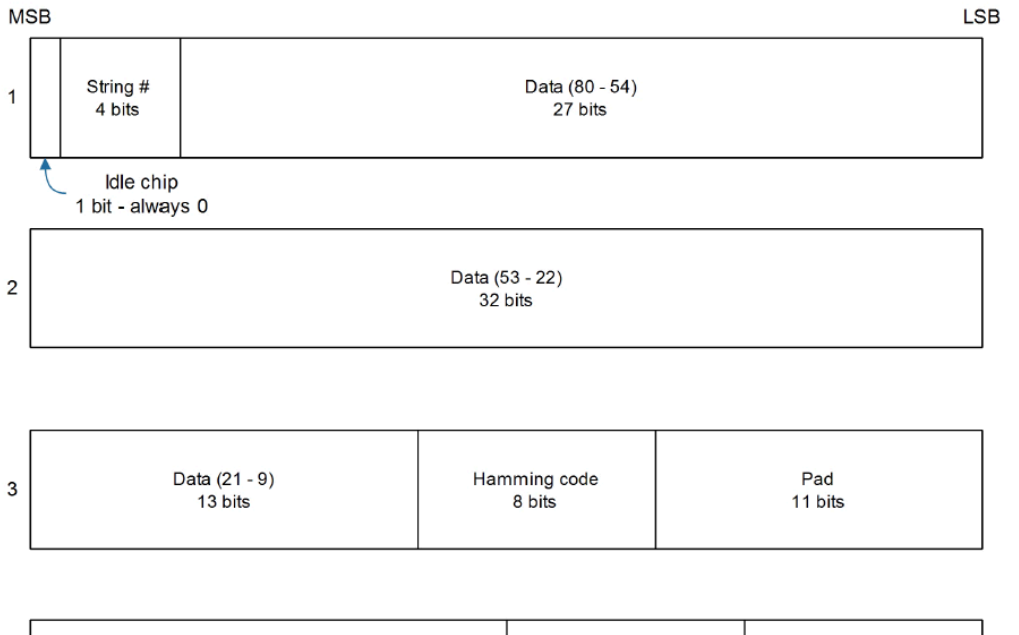

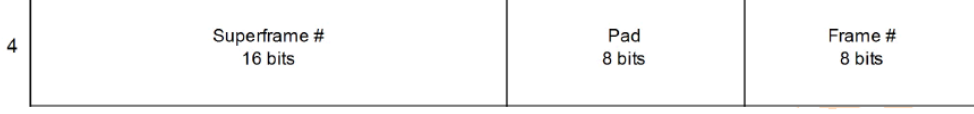

#### **Figure 27: GLONASS subframe words**

In some circumstances, (especially on startup) the receiver may be able to decode data from a GLONASS SV before it can identify the SV. When this occurs UBX-RXM-SFRBX messages will be issued with an svId of 255 to indicate "unknown".

### **3.8.1.4 BeiDou**

For BeiDou B1I D1, B1I D2, B2I D1, B2I D2 signals, there is a fairly straightforward mapping between the reported subframe and the structure of subframe and words described in the BeiDou ICD. Each subframe comprises ten data words, which are reported in the same order they are received.

Each word is arranged as follows:

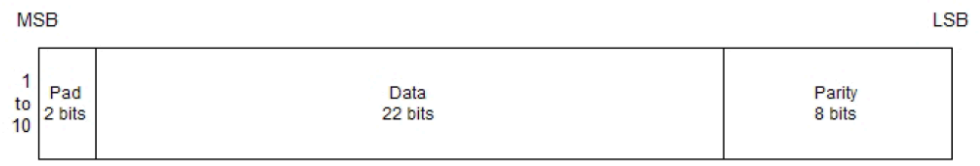

**Figure 28: BeiDou subframe word**

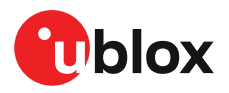

Note that as the BeiDou data words only comprise 30 bits, the 2 most significant bits in each word reported by UBX-RXM-SFRBX are padding and should be ignored.

### **3.8.1.5 Galileo**

The Galileo E1 C/B and E5 bl/bQ signals both transmit the I/NAV message but in different configurations. The UBX-RXM-SFRBX structures for them are as follows.

### **3.8.1.5.1 Galileo E1 C/B**

For Galileo E1 C/B signals, each reported subframe contains a pair of I/NAV pages as described in the Galileo ICD.

Galileo pages can either be "Nominal" or "Alert" pages. For Nominal pages the eight words are arranged as follows:

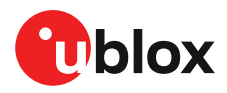

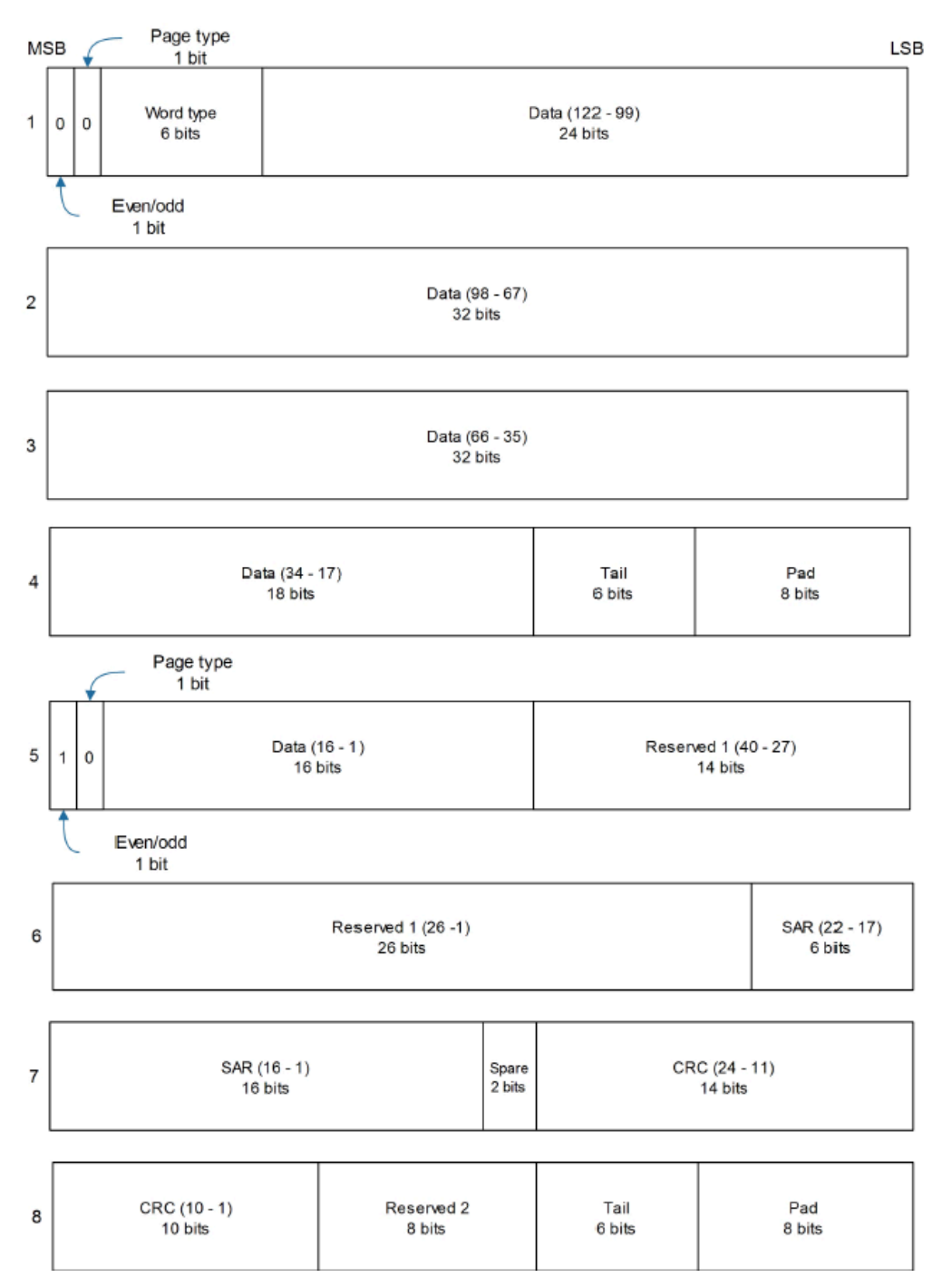

**Figure 29: Galileo E1 C/B subframe words**

### **3.8.1.5.2 Galileo E5 b1/bQ**

For Galileo E5 b1/bQ signals, each reported subframe contains a pair of I/NAV pages as described in the Galileo ICD. Galileo pages can either be "Nominal" or "Alert" pages. For Nominal pages the eight words are arranged as follows:

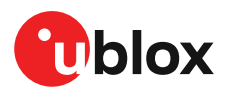

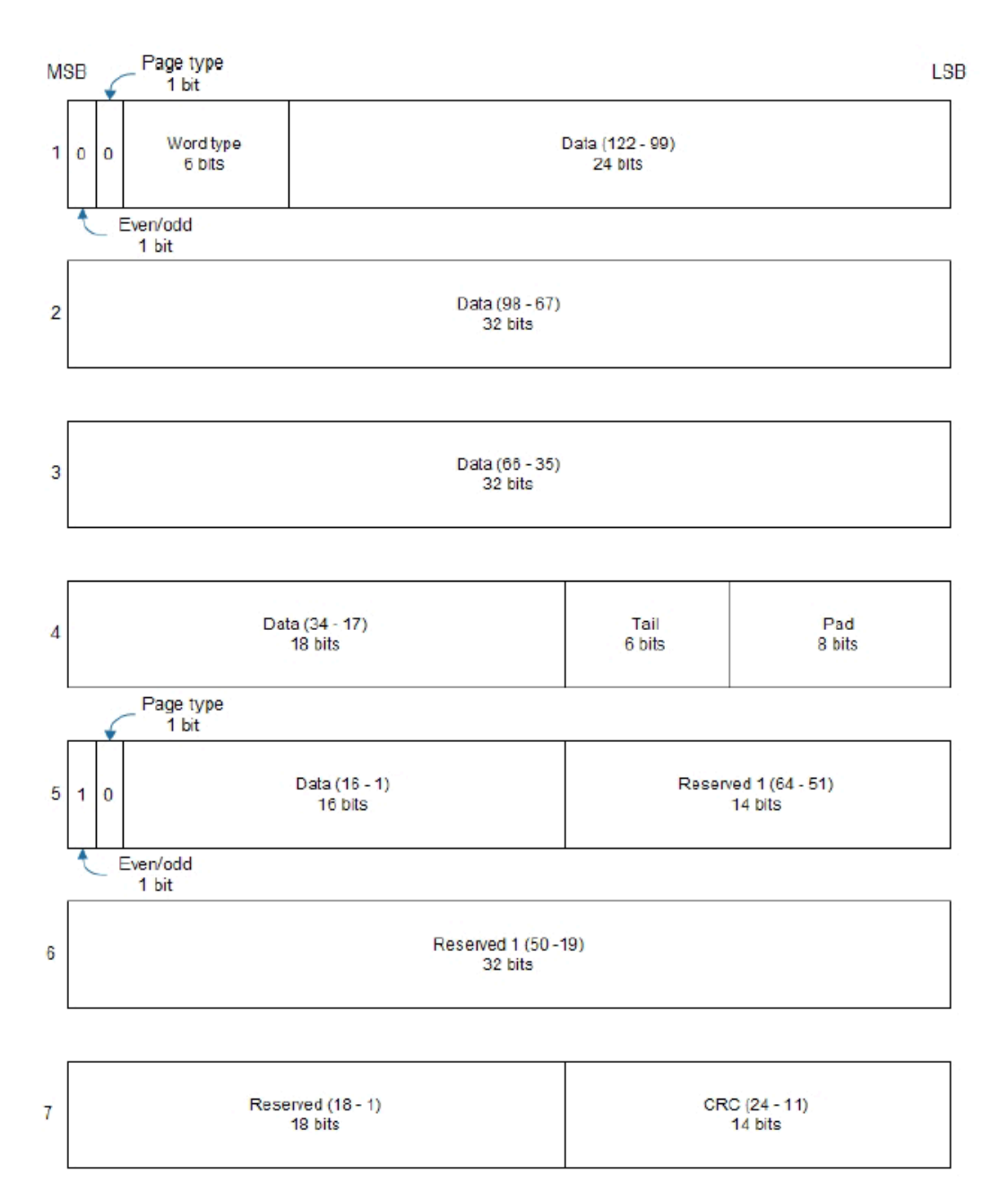

#### **Figure 30: Galileo E5 b1/bQ subframe words**

Alert pages are reported in very similar manner, but the page type bits will have value 1 and the structure of the eight words will be slightly different (as indicated by the Galileo ICD).

### **3.8.1.6 QZSS**

The structure of the data delivered by QZSS L1C/A signals is effectively identical to that for GPS (L1C/A).

Similarly the QZSS L2C signal is effectively identical to the GPS (L2C).

### **3.8.1.7 Summary**

The following table gives a summary of the different data message formats reported by the UBX-RXM-SFRBX message:

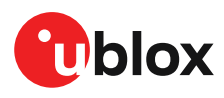

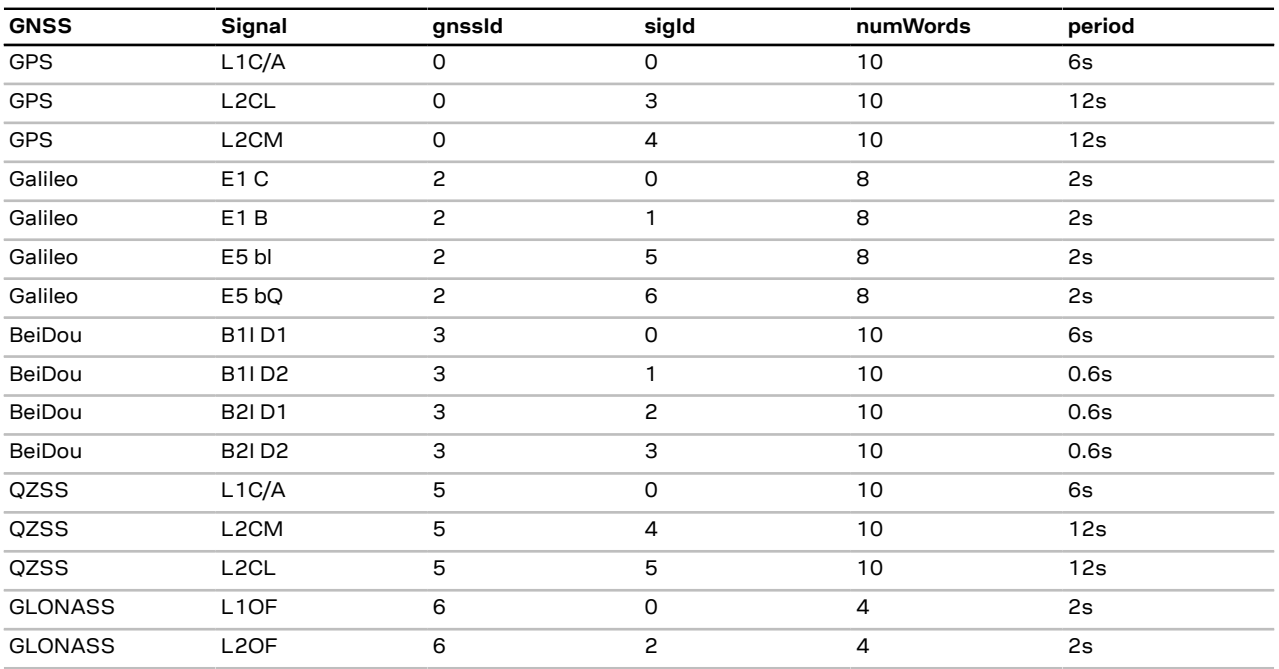

**Table 21: Data message formats reported by UBX-RXM-SFRBX**

# **3.9 Forcing a receiver reset**

Typically, in GNSS receivers, one distinguishes between cold, warm, and hot starts, depending on the type of valid information the receiver has at the time of the restart.

- **Cold start:** In cold start mode, the receiver has no information from the last position (e.g. time, velocity, frequency etc.) at startup. Therefore, the receiver must search the full time and frequency space, and all possible satellite numbers. If a satellite signal is found, it is tracked to decode the ephemeris (18-36 seconds under strong signal conditions), whereas the other channels continue to search satellites. Once there is a sufficient number of satellites with valid ephemeris, the receiver can calculate position and velocity data. Other GNSS receiver manufacturers call this startup mode **Factory startup**.
- **Warm start:** In warm start mode, the receiver has approximate information for time, position, and coarse satellite position data (Almanac). In this mode, after power-up, the receiver normally needs to download ephemeris before it can calculate position and velocity data. As the ephemeris data usually is outdated after 4 hours, the receiver will typically start with a warm start if it has been powered down for more than 4 hours. In this scenario, several augmentations are possible. See the section on Multi-GNSS Assistance.
- **Hot start:** In hot start mode, the receiver was powered down only for a short time (4 hours or less), so that its ephemeris is still valid. Since the receiver does not need to download ephemeris again, this is the fastest startup method.

In the UBX-CFG-RST message, one can force the receiver to reset and clear data, in order to see the effects of maintaining/losing such data between restarts. For this, the UBX-CFG-RST message offers the navBbrMask field, where hot, warm and cold starts can be initiated, and also other combinations thereof.

一子 Data stored in flash memory is not cleared by any of the options provided by UBX-CFG-RST. So, for example, if valid AssistNow Offline data is stored in the flash it is likely to have an impact on a "cold start".

The reset type can also be specified.This is not related to GNSS, but to the way the software restarts the system.

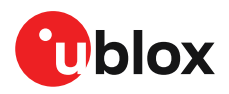

- **Hardware reset** uses the on-chip watchdog, in order to electrically reset the chip. This is an immediate, asynchronous reset. No Stop events are generated.
- **Controlled software reset** terminates all running processes in an orderly manner and, once the system is idle, restarts operation, reloads its configuration and starts to acquire and track GNSS satellites.
- **Controlled software reset (GNSS only)** only restarts the GNSS tasks, without reinitializing the full system or reloading any stored configuration.
- **Controlled GNSS stop** stops all GNSS tasks. The receiver will not be restarted, but will stop any GNSS related processing.
- **Controlled GNSS start** starts all GNSS tasks.

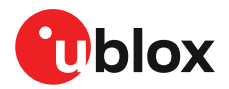

# **4 Design**

宁

This section provides information to help carry out a successful schematic and PCB design.

 $\bigwedge$ Do not load Pin 4 (ANT\_DETECT) with a capacitance more than 1 nF.

# **4.1 Pin assignment**

The pin assignment of the ZED-F9P module is shown in [Figure](#page-61-0) 31. The defined configuration of the PIOs is listed in [Table](#page-61-1) 22.

The ZED-F9P is an LGA package with the I/O on the outside edge and central ground pads.

<span id="page-61-0"></span>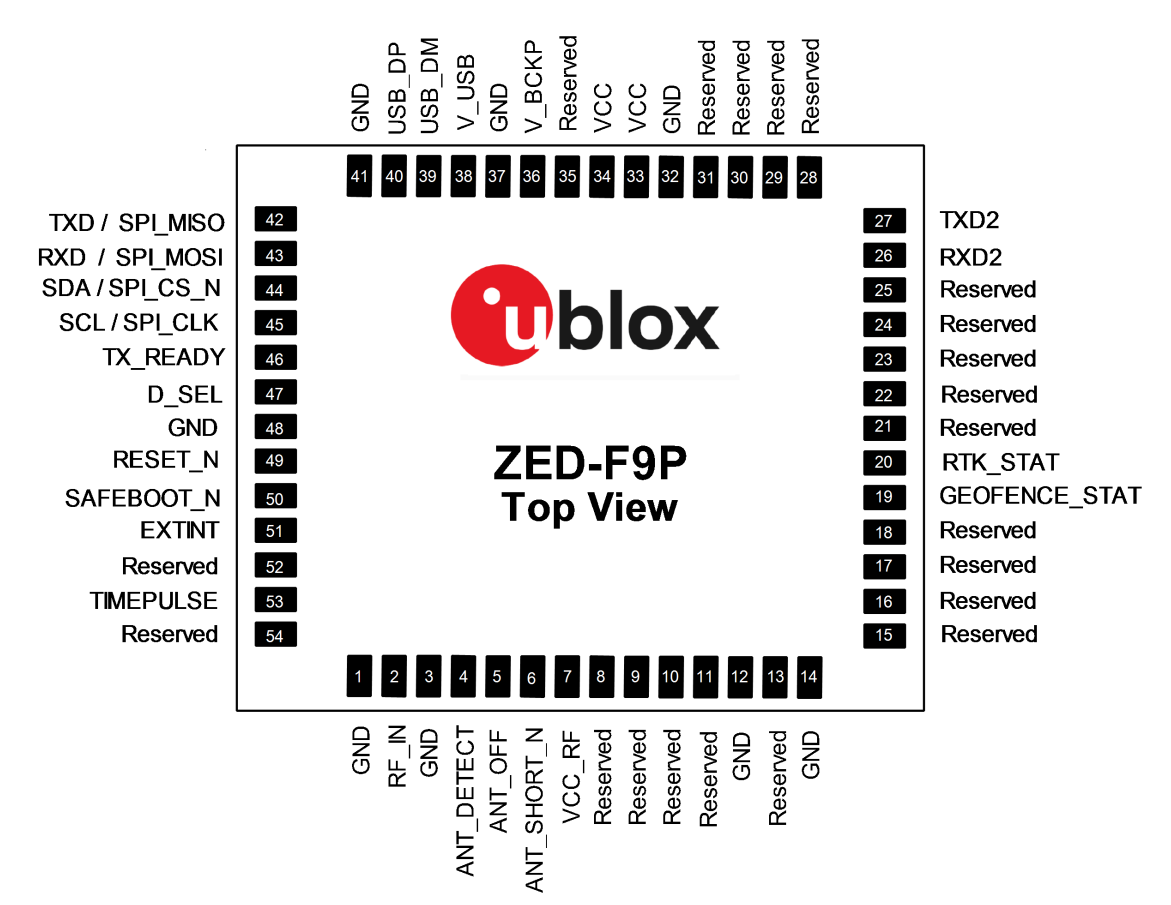

#### **Figure 31: ZED-F9P pin assignment**

<span id="page-61-1"></span>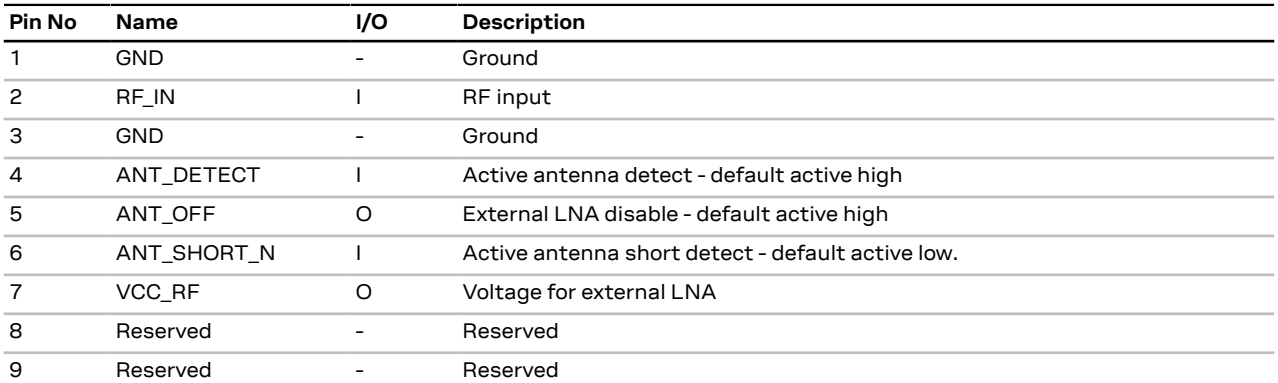

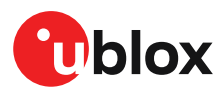

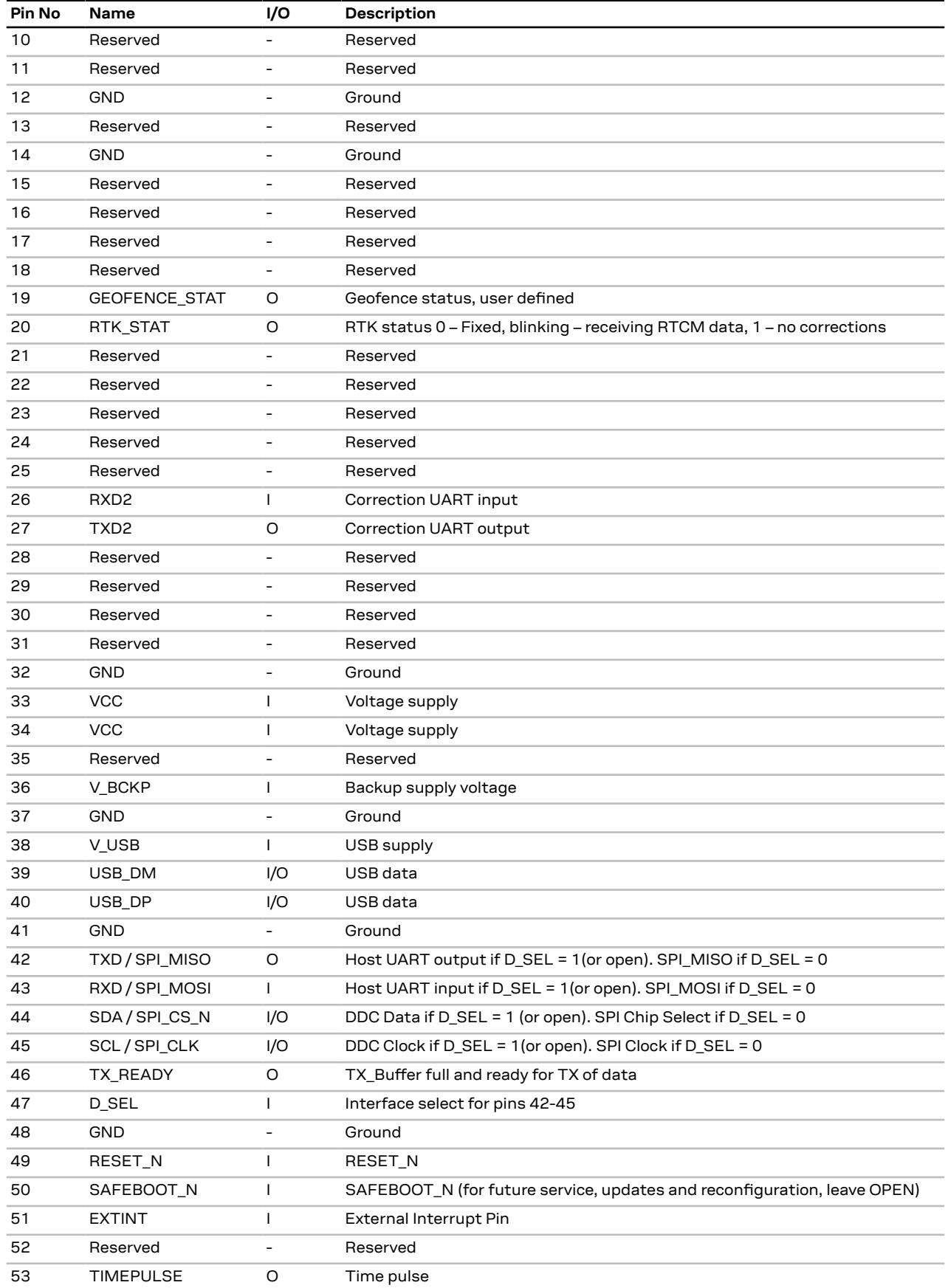

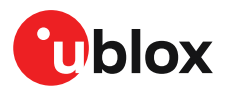

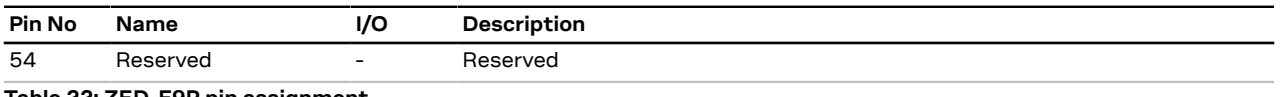

**Table 22: ZED-F9P pin assignment**

# **4.2 Power supply**

The u-blox ZED-F9P module has three power supply pins: VCC, V\_BCKP and V\_USB.

# **4.2.1 VCC: Main supply voltage**

The **VCC** pin is connected to the main supply voltage. During operation, the current drawn by the module can vary by some orders of magnitude. For this reason, it is important that the supply circuitry be able to support the peak power for a short time (see the u-blox u-blox ZED-F9P Data sheet [[1](#page-96-0)] for specification).

The module integrates a DC/DC converter, which allows reduced power consumption.

- $\mathbb{F}$ When switching from backup mode to normal operation or at start-up, u-blox ZED-F9P modules must charge the internal capacitors in the core domain. In certain situations, this can result in a significant current draw. For low power applications using backup mode, it is important that the power supply or low ESR capacitors at the module input can deliver this current/charge.
- To reduce peak current during power on, users can employ an LDO that has an in-built 一字 current limiter
- Do not add any series resistance greater than 0.2  $\Omega$  to the VCC supply as it will generate ₹ input voltage noise due to dynamic current conditions.
- For the ZED-F9P module the equipment must be supplied by an external limited power F source in compliance with the clause 2.5 of the standard IEC 60950-1.

# **4.2.2 V\_BCKP: Backup supply voltage**

If the module supply has a power failure, the **V\_BCKP** pin supplies the real-time clock (RTC) and battery backed RAM (BBR). Use of valid time and the GNSS orbit data at start up will improve the GNSS performance, as with hot starts and warm starts.

If V\_BCKP is not provided, the module performs a cold start at power up.

If a host is connected to ZED-F9P, V BCKP can be partially emulated by using UBX-UPD-SOS functionality. BBR data can saved to the host and restored at startup. See Interface [Description](#page-96-1) for more information.

- ∕ ≑ Avoid high resistance on the **V\_BCKP** line: During the switch from main supply to backup supply, a short current adjustment peak can cause a high voltage drop on the pin with possible malfunctions.
- If no backup supply voltage is available, connect the **V\_BCKP** pin to **VCC**. 候
- 一子 Allow all I/O including UART and other interfaces to Float/High impedance in HW backup mode (Battery Back-up connected with VCC removed). See the [Interfaces](#page-25-0) section.

# **Real-Time Clock (RTC)**

The Real-Time Clock (RTC) is driven by a 32 kHz oscillator using an RTC crystal. If VCC is removed whilst a battery is connected to **V\_BCKP**, most of the receiver is switched off leaving the RTC and BBR powered. This operating mode is called Hardware Backup Mode which enables time keeping and all relevant data to be saved to allow a hot or warm start.

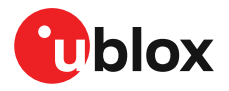

# **4.2.3 ZED-F9P power supply**

The ZED-F9P high precision receiver requires a low noise, low dropout voltage, very low source impedance power supply of 3.3V typically. No inductors or ferrite beads should be used from LDO to the module VCC pin. The peak currents need to be taken into account for the source supplying the LDO for the module.

A power supply fed by 5V is shown in the figure below. This example circuit is intended only for the module supply.

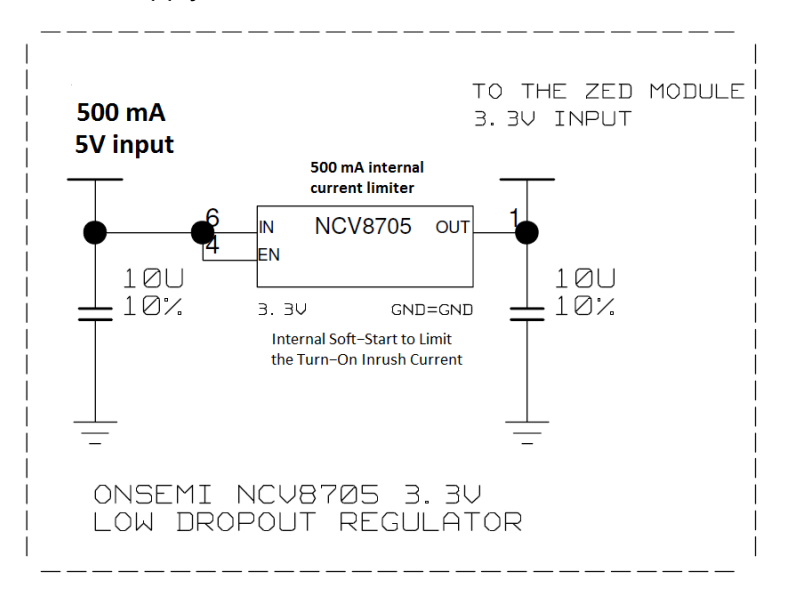

**Figure 32: ZED-F9P power supply**

# **4.3 ZED-F9P minimal design**

The minimal electrical circuit for ZED-F9P operation using the UART1 interface is shown in [Figure](#page-65-0) [33](#page-65-0) below.

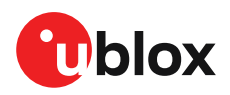

<span id="page-65-0"></span>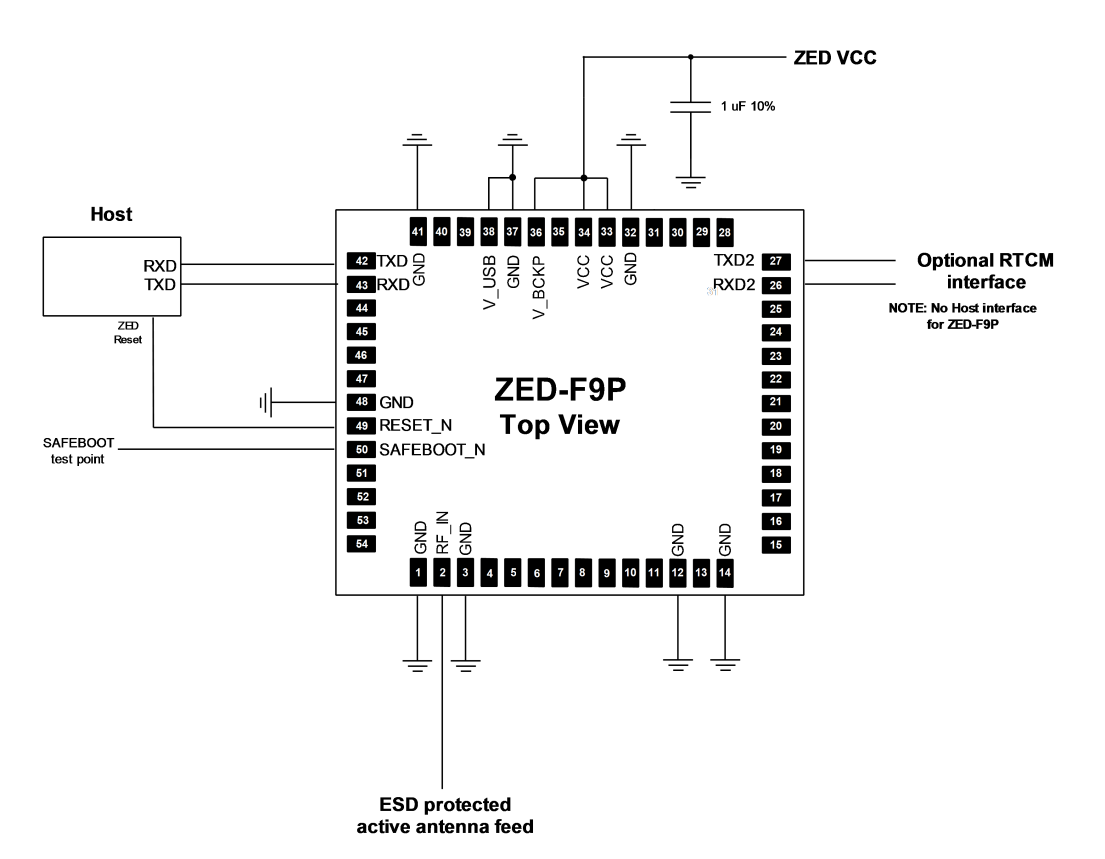

#### **Figure 33: Minimal ZED-F9P design**

For a minimal design with the ZED-F9P GNSS modules, the following functions and pins should be considered:

- Connect the power supply to VCC and V\_BCKP.
- If hot or warm start operations are needed, connect a Backup Battery to V\_BCKP.
- If USB is not used connect V\_USB to ground.
- Ensure an optimal ground connection to all ground pins of the ZED-F9P GNSS modules.
- If antenna bias is required, see ZED-F9P antenna bias section.

The host interface typically supplies the RTCM messages required for RTK operation.

# **4.4 Antenna**

u-blox recommends using an active antenna with ZED-F9P.

If an active antenna needs to be implemented in an application case, it is recommended that an OEM active antenna module be used that meets our specification. To implement the required RF circuitry and source the required components to meet group delay specification is not a simple process compared to previous L1 only implementation.

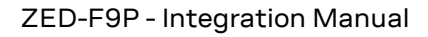

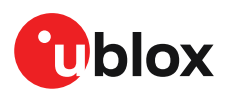

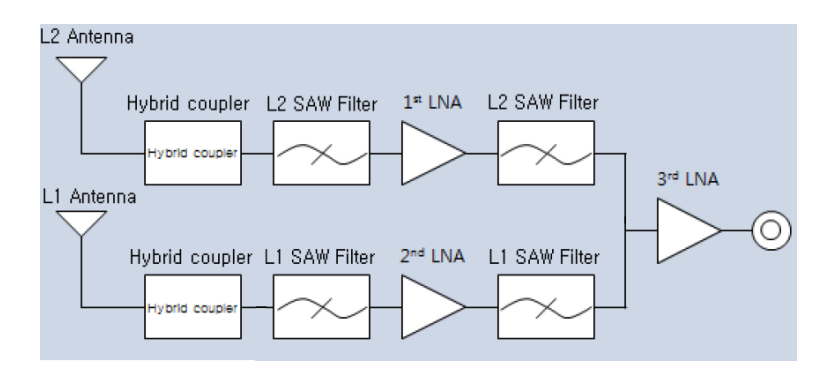

#### **Figure 34: u-blox low cost dual-band antenna internal structure**

 $\mathbb{F}$ A suitable ground plane is required for the antenna to achieve good performance.

Location of the antenna is critical to reach the stated performance.  $\Rightarrow$ 

#### **L1 + L2/E5b active antenna required specifications**

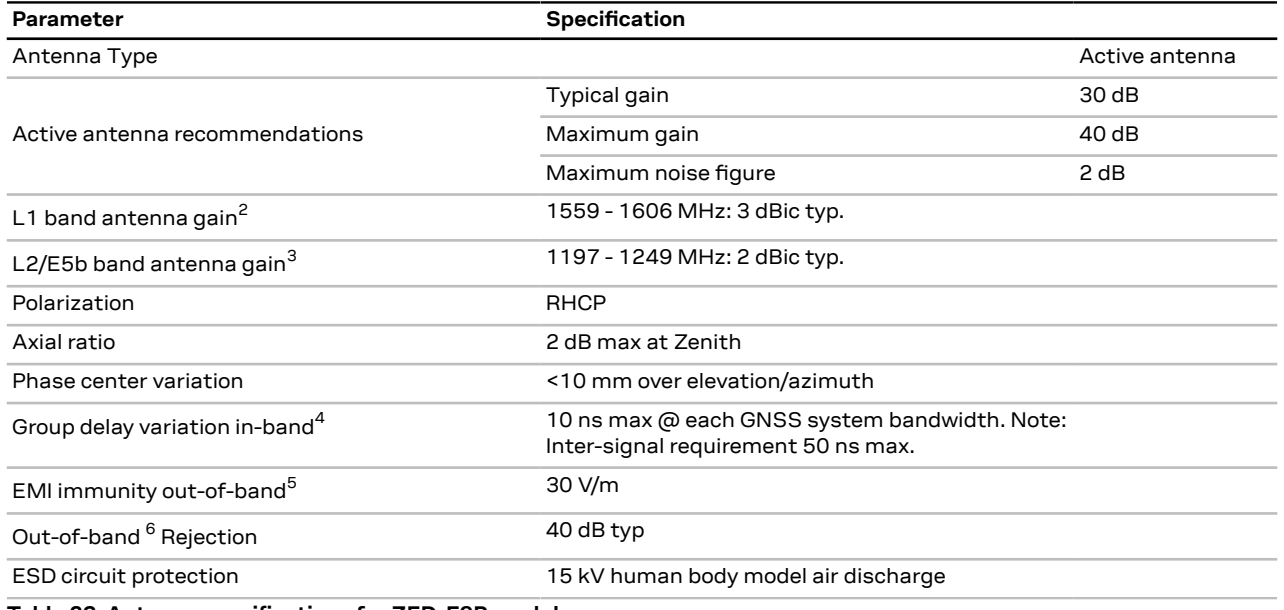

**Table 23: Antenna specifications for ZED-F9P modules**

The antenna system should include filtering to ensure adequate protection from nearby transmitters. Care should be taken in the selection of antennas placed close to cellular or Wi-Fi transmitting antennas.

# **4.4.1 Antenna bias**

Active antennas have an integrated low-noise amplifier that contributes an additional current of typically 5 to 20 mA to the system's power consumption budget. If customers do not want to make use of the antenna supervisor function the filtered VCC\_RF supply voltage output can supply the

<span id="page-66-0"></span><sup>2</sup> Measured with a ground plane d=150 mm

<span id="page-66-1"></span><sup>3</sup> Measured with a ground plane d=150 mm

<span id="page-66-2"></span><sup>4</sup> GNSS system bandwidths: 1559… 1563 MHz; 1573… 1578 MHz; 1598… 1606 MHz; 1192… 1212 MHz; 1197… 1217 MHz; 1223… 1231 MHz; 1242… 1249 MHz

<span id="page-66-3"></span><sup>5</sup> Exception L1 and L2 bands +/- 200 MHz, emphasis on cellular bands

<span id="page-66-4"></span><sup>6</sup> GNSS system bandwidths: 1559… 1563 MHz; 1573… 1578 MHz; 1598… 1606 MHz; 1192… 1212 MHz; 1197… 1217 MHz; 1223… 1231 MHz; 1242… 1249 MHz

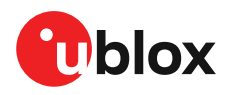

antenna if the supply voltage of the ZED-F9P module matches the antenna working voltage (e.g. 3.0 V).

- **←** A series current limiting resistor is required to prevent short circuits destroying the bias-t inductor.
- <del>。</del> The bias-t inductor must be chosen for multi-band operation, a value of 120 nH 5% is recommended for the recommended Murata L part. It has a self-resonance frequency of 1 GHz and a high impedance ( $>$  500 Ω) at L-band frequencies.

The recommended bias-t inductor (Murata LQW15ANR12J00) has a maximum current capacity of 110 mA. Hence the current is limited to 70 mA at 3.3V using an active limiter in the recommended circuit shown in [Figure](#page-68-0) 36 below. A 10  $\Omega$  resistor (R2) is provided to measure the current. This resistor power rating must be chosen to ensure reliability in the chosen circuit design.

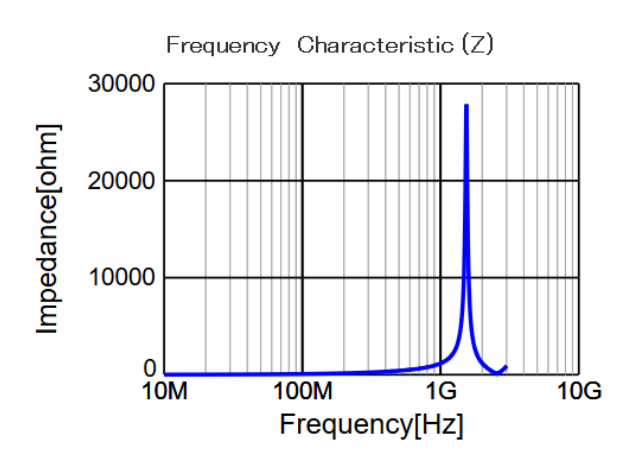

### LQW15ANR12J00,

#### **Figure 35: ZED-F9P antenna bias inductor impedance**

A recommended circuit design for an active antenna bias is shown below. This example shows an external voltage of 3.3V with current limiting as described above. An ESD protection diode should also be be connected to the input as shown.

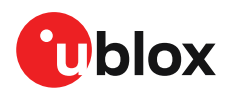

<span id="page-68-0"></span>INPUT FOR ZED-F9 AND ANTENNA BIAS RF NOTE: BIAS-CIRCUITRY LIMITS THE CURRENT TO ~70MA V3P3 FB<sub>1</sub> 1000Re100MHZ  $\bullet$  $R^2$ <br> $10R$ GENERAL PURPOSE TRANSISTOR  $\overline{\phantom{a}}$  $C18$  $\overline{C3}$ 100N  $R<sub>1</sub>$  $\circ$  $\overline{R}$  $\overline{\mathbf{A}}$ UØ  $10$ 220R 10%  $\sum_{i=1}^{n}$  $Q<sub>1</sub>$ БY.  $\overline{5}$  $\overline{6}$ R<sub>3</sub>  $2K<sup>2</sup>$ 5%  $J<sub>1</sub>$  $47F$  $5/$ RE. **TN ZED**  $\overline{10}$  $\overline{\mathcal{L}}$ GND=GND<br>GND=GND D<sub>1</sub> CON SMA SMD EDGE MOUNT  $\overline{\mathbf{C}}$ 

**Figure 36: ZED-F9P reference design for antenna bias**

L1: MURATA LQW15A LQW15ANR12J00 0402 120N 5% 0.11A -55/+125C

D1: TYCO, 0.25PF, PESD0402-140 -55/+125C

C2: MURATA GRM0335C1H470JA01 47pF ±5% 50Vdc C0G(EIA) 0±30ppm -55 to 125C

C3: MURATA GRM155R61A104KA01 CER X5R 0402 100N 10% 10V

R2: RES THICK FILM CHIP 1206 10R 5% 0.25W

It is recommended to use active current limiting. If active current limiting is not used, the following important points covered below need to be taken into account:

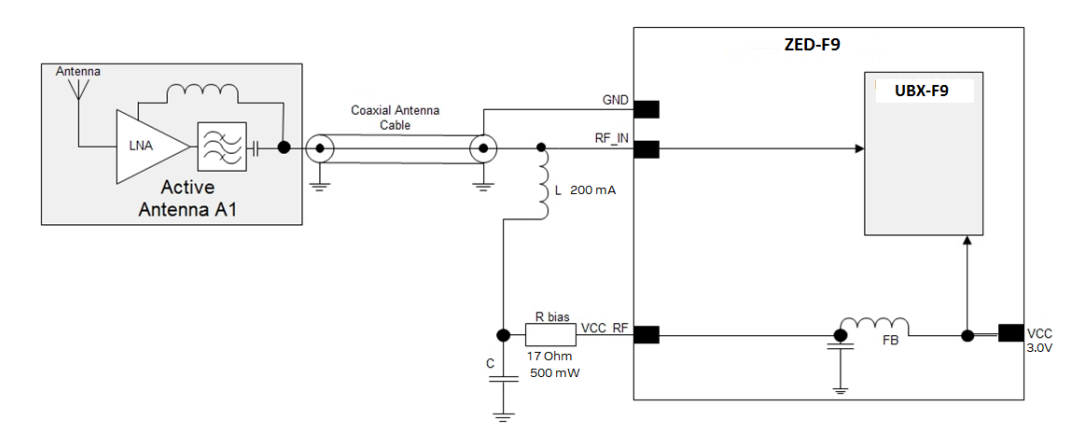

#### **Figure 37: ZED-F9P VCC\_RF antenna bias**

The bias-t inductor and current limiting resistor must be selected to be reliable with a short ○ on the antenna feed if no active current limiter is used. Our recommended part has a limit of 110 mA, a part with a higher current capability will be needed if the short circuit current is

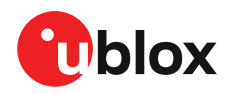

as described here. This will also be affected by the voltage level of the antenna bias supply due to power dissipation. The current limit capability of the antenna bias supply needs to be considered. In the case where the module supplies the voltage via VCC\_RF, a higher value resistor will be needed to ensure the module supply inductor is protected. The current should be limited to below 150 mA at the module supply voltage under shorting conditions. In this case a value of 17  $\Omega$  or more is required at a module supply of 3V to limit short circuit current to 150 mA. The DC resistance of the bias-t inductor is assumed to be 1-2  $\Omega$  and the module internal feed inductor is assumed to be 1.2 Ω.

If the VCC\_RF voltage does not match with the supply voltage of the active antenna, use a filtered external supply.

 $\mathbb{F}$ The power dissipation in the resistor and inductor needs to be taken into account based on the supply voltage and short circuit current. The bias-t inductor current capability and the bias resistor value need to be calculated as shown above. The supply voltage for the bias-t and its current capability is part of the calculation.

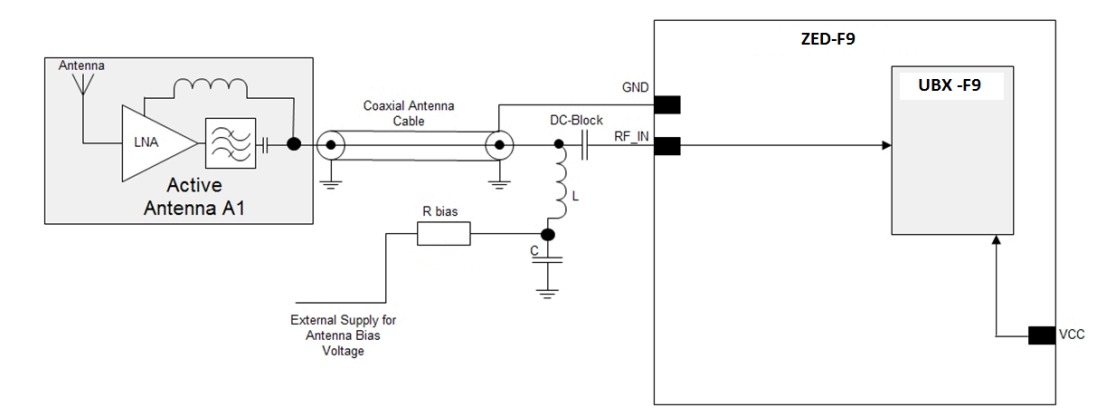

**Figure 38: ZED-F9P external voltage antenna bias**

# **4.5 EOS/ESD precautions**

When integrating GNSS receivers into wireless systems, careful consideration must be given to electromagnetic and voltage susceptibility issues. Wireless systems include components which can produce Electrostatic Discharge (ESD), Electrical Overstress (EOS) and Electro-Magnetic Interference (EMI). CMOS devices are more sensitive to such influences because their failure mechanism is defined by the applied voltage, whereas bipolar semiconductors are more susceptible to thermal overstress. The following design guidelines are provided to help in designing robust yet cost effective solutions.

**Attention** : To avoid overstress damage during production or in the field it is essential to observe strict EOS/ESD/EMI handling and protection measures.

**Attention** : To prevent overstress damage at the RF\_IN of your receiver, never exceed the maximum input power as specified in the u-blox ZED-F9P Data sheet [\[1](#page-96-0)].

# **4.5.1 ESD protection measures**

**Attention** : GNSS receivers are sensitive to Electrostatic Discharge (ESD). Special precautions are required when handling. Most defects caused by ESD can be prevented by following strict ESD protection rules for production and handling. When implementing passive antenna patches or external antenna connection points, then additional ESD measures as shown in the figure below can also avoid failures in the field.

八

ΛN

 $\bigwedge$ 

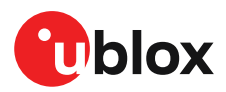

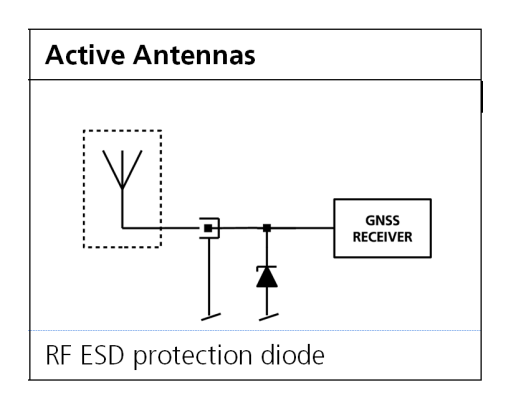

**Figure 39: RF ESD precautions**

# **4.5.2 EOS precautions**

Electrical Overstress (EOS) usually describes situations when the maximum input power exceeds the maximum specified ratings. EOS failure can happen if RF emitters are close to a GNSS receiver or its antenna. EOS causes damage to the chip structures. If the RF\_IN is damaged by EOS, it's hard to determine whether the chip structures have been damaged by ESD or EOS.

EOS protection measures as shown in the figure below are recommended for any designs combining wireless communication transceivers (e.g. GSM, GPRS) and GNSS in the same design or in close proximity.

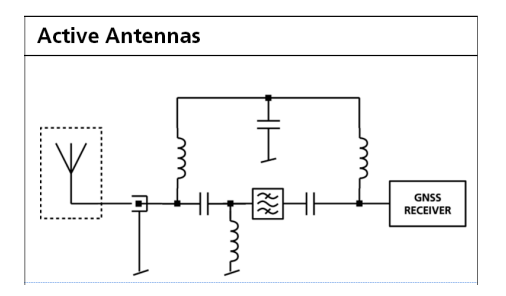

**Figure 40: Active antenna EOS protection**

# **4.5.3 Safety precautions**

ক

The ZED-F9P must be supplied by an external limited power source in compliance with the clause 2.5 of the standard IEC 60950-1. In addition to external limited power source, only Separated or Safety Extra-Low Voltage (SELV) circuits are to be connected to the module including interfaces and antennas.

For more information about SELV circuits see section 2.2 in Safety standard IEC 60950-1

# **4.6 Electromagnetic interference on I/O lines**

Any I/O signal line with a length greater than approximately 3 mm can act as an antenna and may pick up arbitrary RF signals transferring them as noise into the GNSS receiver. This specifically applies to unshielded lines, in which the corresponding GND layer is remote or missing entirely, and lines close to the edges of the printed circuit board.

If, for example, a cellular signal radiates into an unshielded high-impedance line, it is possible to generate noise in the order of volts and not only distort receiver operation but also damage it permanently. Another type of interference can be caused by noise generated at the PIO pins that emits from unshielded I/O lines. Receiver performance may be degraded when this noise is coupled into the GNSS antenna.

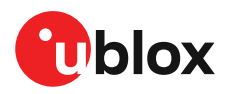

EMI protection measures are particularly useful when RF emitting devices are placed next to the GNSS receiver and/or to minimize the risk of EMI degradation due to self-jamming. An adequate layout with a robust grounding concept is essential in order to protect against EMI.

 $\widehat{\mathbb{F}}$ 

Intended Use: In order to mitigate any performance degradation of a radio equipment under EMC disturbance, system integration shall adopt appropriate EMC design practice and not contain cables over three meters on signal and supply ports.

# **4.6.1 General notes on interference issues**

Received GNSS signal power at the antenna are very low. At the nominal received signal strength (-128 dBm) it is below the thermal noise floor of -111 dBm. Due to this fact, a GNSS receiver is susceptible to interference from nearby RF sources of any kind. Two cases can be distinguished:

- Out-of-band interference: Typically any kind of wireless communications system (e.g. LTE, GSM, CDMA, 3G, WLAN, Bluetooth, etc.) may emit its specified maximum transmit power in close proximity to the GNSS receiving antenna, especially if such a system is integrated with the GNSS receiver. Even at reasonable antenna selectivity, destructive power levels may reach the RF input of the GNSS receiver. Also, larger signal interferers may generate intermodulation products inside the GNSS receiver front-end that fall into the GNSS band and contribute to inband interference.
- In-band interference: Although the GNSS band is kept free from intentional RF signal sources by radio-communications standards, many devices emit RF power into the GNSS band at levels much higher than the GNSS signal itself. One reason is that the frequency band above 1 GHz is not well regulated with regards to EMI, and even if permitted, signal levels are much higher than GNSS signal power. Notably, all types of digital equipment, like PCs, digital cameras, LCD screens, etc. tend to emit a broad frequency spectrum up to several GHz of frequency. Also wireless transmitters may generate spurious emissions that fall into GNSS band.

As an example, GSM uses power levels of up to 2W (+33 dBm). The absolute maximum power input at the RF input of the GNSS receiver can be +15 dBm. The GSM specification allows spurious emissions for GSM transmitters of up to 36 dBm, while the GNSS signal is less than -128 dBm. By simply comparing these numbers it is obvious that interference issues must be seriously considered in any design of a GNSS receiver. Different design goals may be achieved through different implementations:

- The primary focus is prevention of destruction of the receiver from large input signals. Here the GNSS performance under interference conditions is not important and suppression of the GNSS signal is permitted. It is sufficient to just observe the maximum RF power ratings of all the components in the RF input path.
- GNSS performance must be guaranteed even under interference conditions. In that case, not only the maximum power ratings of the components in the receive patch must be observed. Further, non-linear effects like gain compression, NF degradation (desensitization) and intermodulation must be analyzed.
- $\widehat{\mathbb{F}}$ Pulsed interference with a low duty cycle like e.g. GSM may be destructive due to the high peak power levels.

# **4.6.2 In-band interference mitigation**

With in-band interference, the signal frequency is very close to the GNSS frequency. Such interference signals are typically caused by harmonics from displays, micro-controller operation, bus systems, etc. Measures against in-band interference include:

- Maintaining a good grounding concept in the design
- **Shielding**
- Layout optimization
- Low-pass filtering of noise sources, e.g. digital signal lines
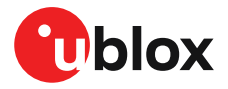

- Remote placement of the GNSS antenna, far away from noise sources
- Adding a LTE, CDMA, GSM, WCDMA, BT band-pass filter before antenna

#### **4.6.3 Out-of-band interference**

Out-of-band interference is caused by signal frequencies that are different from the GNSS carrier frequency. The main sources are wireless communication systems such as LTE, GSM, CDMA, WCDMA, Wi-Fi, BT, etc.

Measures against out-of-band interference include maintaining a good grounding concept in the design and adding a GNSS band-pass filter into the antenna input line to the receiver.

For GSM applications, like a typical handset design, an isolation of approximately 20 dB can be reached with careful placement of the antennas. If this is insufficient, an additional SAW filter is required on the GNSS receiver input to block the remaining GSM transmitter energy.

## **4.7 Layout**

This section details layout and placement requirements of the ZED-F9P high precision receiver.

#### **4.7.1 Placement**

GNSS signals at the surface of the Earth are about 19 dB below the thermal noise floor. A very important factor in achieving maximum GNSS performance is the placement of the receiver on the PCB. The placement used may affect RF signal loss from antenna to receiver input and enable interference into the sensitive parts of the receiver chain, including the antenna itself. When defining a GNSS receiver layout, the placement of the antenna with respect to the receiver, as well as grounding, shielding and interference from other digital devices are crucial issues and need to be considered very carefully.

Signal loss on the RF connection from antenna to receiver input must be minimized as much as possible. Hence, the connection to the antenna must be kept as short as possible.

Ensure that RF critical circuits are clearly separated from any other digital circuits on the system board. To achieve this, position the receiver digital part closer to the digital section of the system PCB and have the RF section and antenna placed as far as possible away from the other digital circuits on the board.

A proper GND concept shall be followed: The RF section shall not be subject to noisy digital supply currents running through its GND plane.

Care must also be exercised with placing the receiver in proximity to circuitry that can emit heat. The RF part of the receiver is very sensitive to temperature and sudden changes can have an adverse impact on performance.

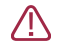

**Attention** : The TCXO of a GNSS receiver is a temperature sensitive device. Avoid high temperature drift and air convection.

#### **4.7.2 Package footprint and solder mask**

Refer to the ZED-F9P Data Sheet [\[1\]](#page-96-0) for the mechanical dimensions.

#### **4.7.3 Layout guidance**

Presented layout guidance reduces the risk of performance issues at design level with the ZED-F9P high precision receiver.

#### **4.7.3.1 RF In trace**

The RF In trace has to work in the combined GNSS L1 + L2 signal band.

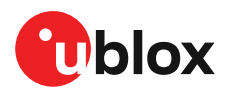

For FR-4 PCB material with a dielectric permittivity of for example 4.7 we can calculate the trace width at 1575 MHz for 50 Ω impedance.

A grounded co-planar RF trace is recommended as it provides the maximum shielding from noise with adequate vias to the ground layer.

The RF trace must be shielded by vias to Ground along the entire length of the trace and the ZED-F9P high precision receiver RF\_IN pad should be surrounded by vias as shown in the figure below.

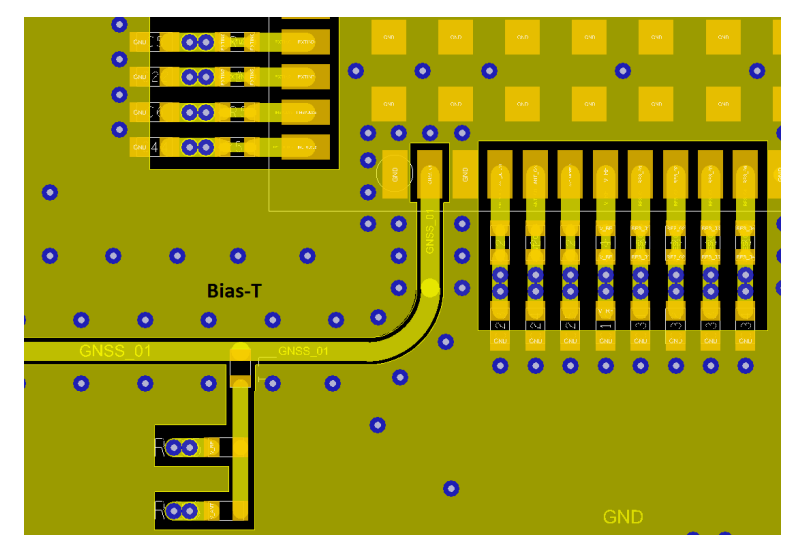

**Figure 41: RF input trace**

The RF\_IN trace on the Top layer should be referenced to a suitable ground layer.

#### **4.7.3.2 Vias for the ground pads**

The ground pads under the ZED-F9P high precision receiver need to be grounded with vias to the lower ground layer of the PCB. A solid ground layer fill on the top layer of the PCB is recommended. This is shown in the figure below.

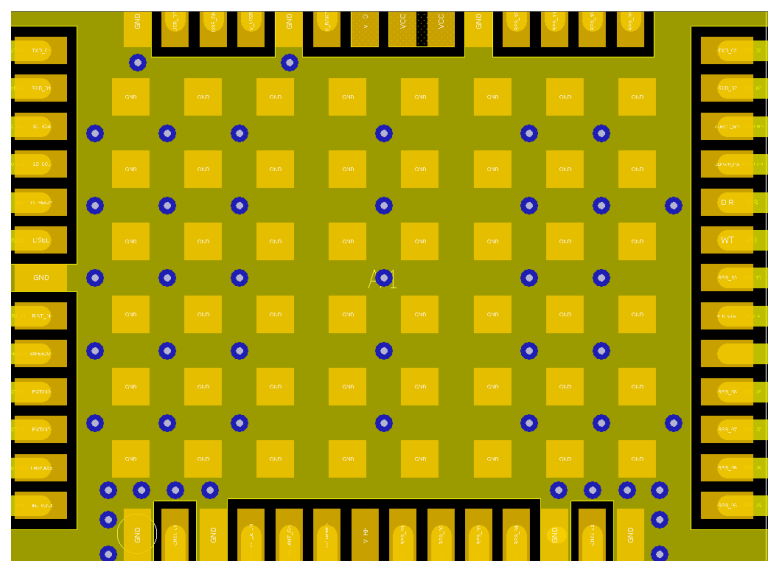

**Figure 42: Top layer fill and vias**

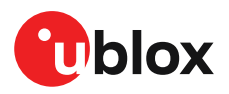

#### **4.7.3.3 VCC pads**

The VCC pads for the ZED-F9P high precision receiver need to be as low an impedance as possible with large vias to the lower power layer of the PCB. The VCC pads need a large combined pad and the de-coupling capacitors must be placed as close as possible. This is shown in the figure below.

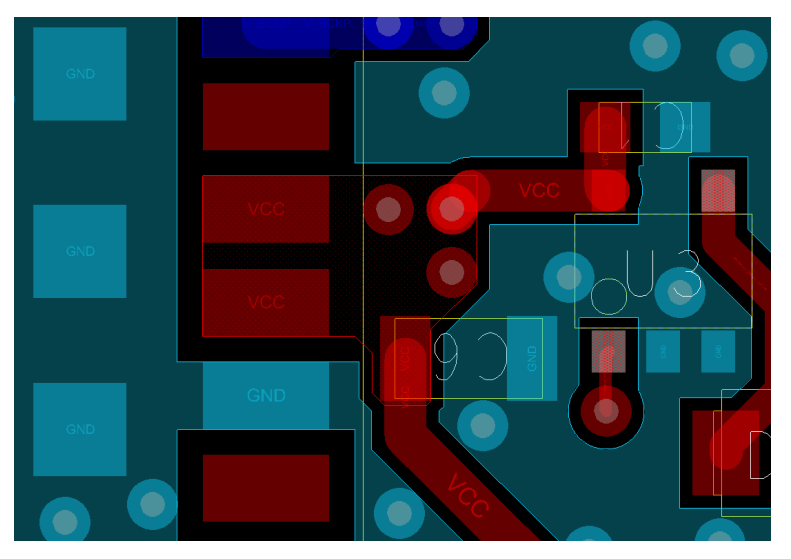

**Figure 43: VCC pads**

## **4.8 Design guidance**

#### **4.8.1 General considerations**

Do not load Pin 4 (ANT\_DETECT) with a capacitance more than 1 nF.  $\bigwedge$ 

Check power supply requirements and schematic:

- Is the power supply voltage within the specified range?
- If USB is not used, connect the VUSB pin to ground.
- If USB is used, is there a 1 uF and a 100 nF capacitor right near the V\_USB pin? This is just for the V\_USB pin.
- Is there a 1 uF cap right next to the module VCC pin?
- Compare the peak current consumption of the ZED-F9P GNSS module with the specification of your power supply.
- GNSS receivers require a stable power supply. Avoid series resistance (less than 0.2 Ω) in your power supply line (the line to VCC) to minimize the voltage ripple on VCC.
- Allow all I/O to Float/High impedance when VCC is not applied. See "Interfaces" section.

### **4.8.2 backup battery**

Check backup supply requirements and schematic:

- For achieving a minimal Time To First Fix (TTFF) after a power down (warm starts, hot starts), make sure to connect a backup battery to V\_BCKP.
- Verify your battery backup supply can provide the battery backup current specified in the ZED-F9P datasheet.
- Allow all I/O including UART and other interfaces to Float/High impedance in HW backup mode (Battery Back-up connected with VCC removed).

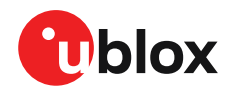

#### **4.8.3 RF front-end circuit options**

It is mandatory that the RF input is fed by an active antenna meeting the requirements for −ੋ the ZED-F9P.

The first stages of the signal processing chain are crucial to the overall receiver performance.

When an RF input connector is employed this can provide a conduction path for harmful or destructive electrical signals. If this is a likely factor the RF input should be protected accordingly.

#### **Additional points on the RF input**

- What is the expected quality of the signal source (antenna)?
- What is the external active antenna signal power?
- What is the bandwidth and filtering of the external active antenna?
- Does the external antenna and filtering components meet the group delay variation requirements? This is critical for RTK.

Are destructive RF power levels expected to reach the RF-input? Is interference from wireless transmitters expected?

- What are the characteristics of these signals (duty cycle, frequency range, power range, spectral purity)?
- What is the expected GNSS performance under interference conditions?

Is there a risk of RF-input exposure to excessive ESD stress?

- In the field: Is the antenna connector accessible by the user?
- PCB / system assembly: Is there risk that statically charged parts (e.g. patch antennas) may be discharged through the RF-input?

The following subsections provide several options addressing the various questions above:

- In some applications, such as GSM transceivers, interference signals may exceed the ′∓ maximum power rating of the RF\_IN\_1 input. To avoid device destruction use of external input protection is mandatory.
- During assembly of end-user devices which contain passive patch antennas, an ESD discharge may occur during production when pre-charged antennas are soldered to the GNSS receiver board. In such cases, use of external protection in front of RF\_IN\_1 is mandatory to avoid device destruction.

ESD discharge cannot be avoided during assembly and / or field use. Note also that SAW filters are susceptible to ESD damage. To provide additional robustness an ESD protection diode can be placed at RF\_IN\_1 to GND.

### **4.8.4 Antenna/ RF input**

Check RF input requirements and schematic:

- An OEM active antenna module that meets our requirements should be used if there is a need to integrate the antenna.
- The total maximum noise figure including external LNA (or the LNA in the active antenna) should be around 2 dB.
- Ensure active antenna gain is ideally between 30 40 dB gain.
- Make sure the antenna is not placed close to noisy parts of the circuitry and not facing noisy parts. (e.g. micro-controller, display, etc.)
- Signal levels above 40 C/No average are required for optimal RTK performance.
- Ensure antenna supports both L1 and L2 bands.
- Ensure antenna element gain is between 2 3 dBic typical for L1 and L2 bands.

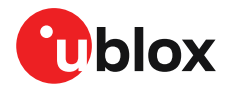

- Ensure the group delay variation including active antenna is 10 ns max @ each GNSS system bandwidth. Note: Inter-signal requirement 50 ns max.
- ESD protection on the RF input is mandatory.
- Bias-t inductor must be L1 and L2 band frequency selected. 120 nH typical.
- Ensure RF trace is tuned for 50 Ω at 1575 MHz to ensure L1 and L2 bandwidth.

### **4.8.5 Ground pads**

Ensure the ground pads under the module are connected to ground.

If a patch type antenna is used, an antenna ground plane with minimum 100 - 150 mm diameter is required.

#### **4.8.6 Schematic design**

For a **minimal design** with the ZED-F9P GNSS modules, the following functions and pins need to be considered:

- Connect the power supply to VCC and V\_BCKP.
- V\_USB: If USB is used connect V\_USB to receiver VCC.
- If USB is not used connect V\_USB to ground.
- Ensure an optimal ground connection to all ground pins of the ZED-F9P GNSS modules.
- Choose the required serial communication interfaces (UART, USB, SPI or DDC) and connect the appropriate pins to your application.
- If you need hot or warm start in your application, connect a backup battery to V\_BCKP.
- Antenna bias is required, see ZED-F9P antenna bias section.

#### **4.8.7 Layout design-in guideline**

- Is the ZED-F9P placed away from any heat source?
- Is the ZED-F9P placed away from any air cooling source?
- Is the ZED-F9P shielded by a cover/case to prevent the effects of air currents and rapid environmental temperature changes?
- Is the ZED-F9P placed as recommended in the Layout and Layout Guidance section?
- Assure a low serial resistance on the VCC power supply line (choose a line width > 400 um).
- Keep the power supply line as short as possible.
- Add a ground plane underneath the GNSS module to reduce interference. This is especially important for the RF input line.
- For improved shielding, add as many vias as possible around the micro strip/coplanar waveguide, around the serial communication lines, underneath the GNSS module, etc.

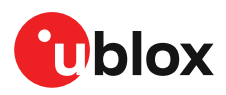

# **5 Product handling**

## **5.1 ESD handling precautions**

- **Attention** : ZED-F9P high precision receivers contain highly sensitive electronic circuitry  $\bigwedge$ and are Electrostatic Sensitive Devices (ESD). Observe precautions for handling! Failure to observe these precautions can result in severe damage to the GNSS receiver!
	- Unless there is a galvanic coupling between the local GND (i.e. the work table) and the PCB GND, then the first point of contact when handling the PCB must always be between the local GND and PCB GND.
	- Before mounting an antenna patch, connect ground of the device.
	- When handling the RF pin, do not come into contact with any charged capacitors and be careful when contacting materials that can develop charges (e.g. patch antenna  $\sim$ 10 pF, coax cable  $\sim$ 50-80 pF/m, soldering iron, ...)
	- To prevent electrostatic discharge through the RF input, do not touch any exposed antenna area. If there is any risk that such exposed antenna area is touched in non ESD protected work area, implement proper ESD protection measures in the design.
	- When soldering RF connectors and patch antennas to the receiver's RF pin, make sure to use an ESD safe soldering iron (tip).

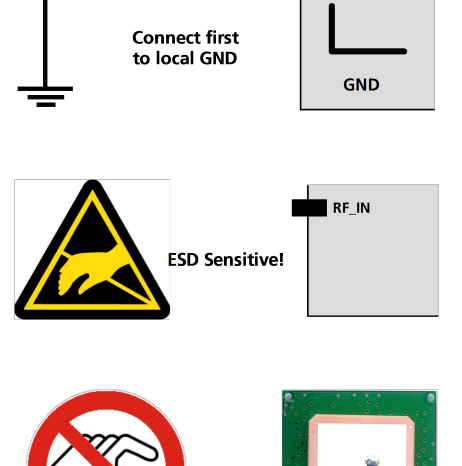

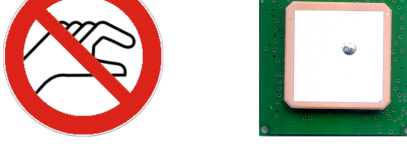

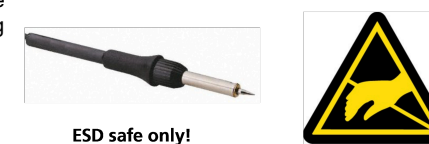

## **5.2 Soldering**

#### **Soldering paste**

Use of "no clean" soldering paste is highly recommended, as it does not require cleaning after the soldering process has taken place. The paste listed in the example below meets these criteria.

- Soldering paste: OM338 SAC405 / Nr.143714 (Cookson Electronics)
- Alloy specification: Sn 95.5/ Ag 4/ Cu 0.5 (95.5% Tin/ 4% Silver/ 0.5% Copper)
- Melting temperature: 217 °C
- Stencil thickness: The exact geometry, distances, stencil thicknesses and solder paste volumes must be adapted to the specific production processes (e.g. soldering) of the customer.

#### **Reflow soldering**

**A convection type-soldering oven is highly recommended** over the infrared type radiation oven. Convection heated ovens allow precise control of the temperature, and all parts will heat up evenly, regardless of material properties, thickness of components and surface color.

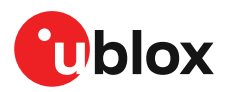

As a reference, see the "IPC-7530 Guidelines for temperature profiling for mass soldering (reflow and wave) processes", published in 2001.

#### **Preheat phase**

During the initial heating of component leads and balls, residual humidity will be dried out. Note that this preheat phase will not replace prior baking procedures.

- Temperature rise rate: max. 3 °C/s. If the temperature rise is too rapid in the preheat phase it may cause excessive slumping.
- Time: 60 120 s. If the preheat is insufficient, rather large solder balls tend to be generated. Conversely, if performed excessively, fine balls and large balls will be generated in clusters.
- End temperature: 150 200 °C. If the temperature is too low, non-melting tends to be caused in areas containing large heat capacity.

#### **Heating - reflow phase**

The temperature rises above the liquidus temperature of 217°C. Avoid a sudden rise in temperature as the slump of the paste could become worse.

- Limit time above 217 °C liquidus temperature: 40 60 s
- Peak reflow temperature: 245 °C

#### **Cooling phase**

 $\overline{f}$ 

A controlled cooling avoids negative metallurgical effects (solder becomes more brittle) of the solder and possible mechanical tensions in the products. Controlled cooling helps to achieve bright solder fillets with a good shape and low contact angle.

- Temperature fall rate: max 4 °C/s
	- To avoid falling off, the modules should be placed on the topside of the motherboard during soldering

The final soldering temperature chosen at the factory depends on additional external factors like choice of soldering paste, size, thickness and properties of the base board, etc. Exceeding the maximum soldering temperature in the recommended soldering profile may permanently damage the module.

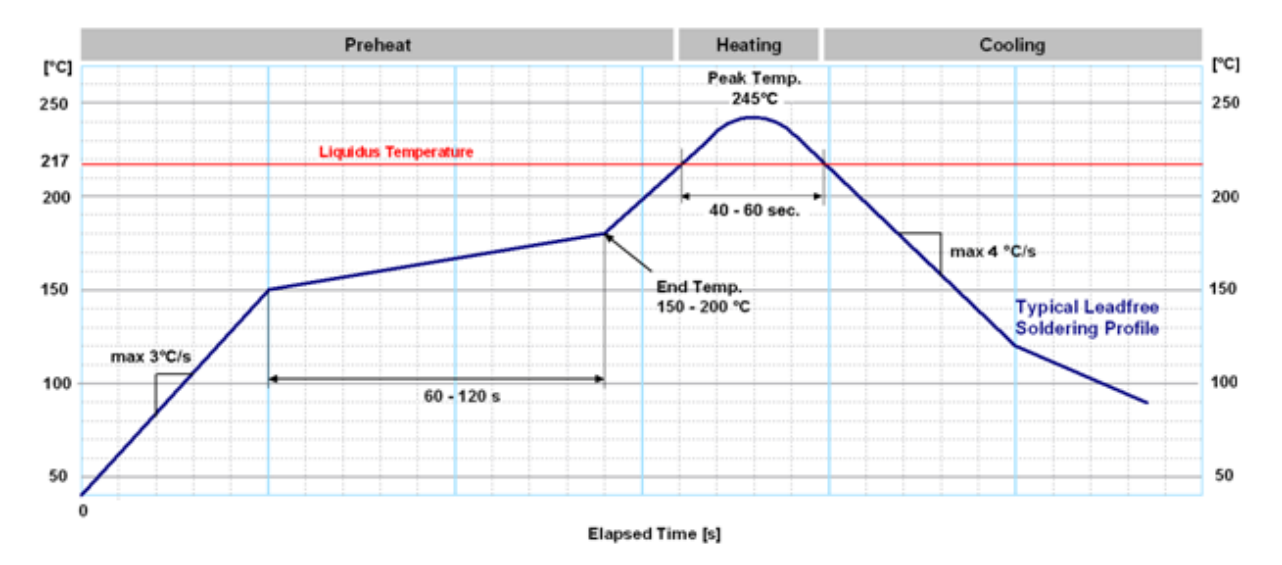

#### **Figure 44: Soldering Profile**

Modules **must not** be soldered with a damp heat process.

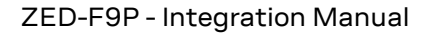

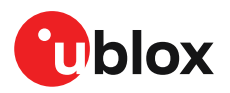

#### **Optical inspection**

After soldering the module, consider an optical inspection step.

#### **Cleaning**

<del>?</del>

No cleaning with water, solvent, ultrasonic cleaner should be carried out:

- Cleaning with water will lead to capillary effects where water is absorbed in the gap between the baseboard and the module. The combination of residues of soldering flux and encapsulated water leads to short circuits or resistor-like interconnections between neighbouring pads.
- Cleaning with alcohol or other organic solvents can result in soldering flux residues flooding into the two housings, areas that are not accessible for post-wash inspections. The solvent will also damage the sticker and the ink-jet printed text.
- Ultrasonic cleaning will permanently damage the module, in particular the quartz oscillators.

The best approach is to use a "No Clean" soldering paste and eliminate the cleaning step after the soldering.

#### **Repeated reflow soldering**

Only single reflow soldering processes are recommended for boards populated with modules. Modules should not be submitted to two reflow cycles on a board populated with components on both sides in order to avoid upside down orientation during the second reflow cycle. In this case, the module should always be placed on that side of the board, which is submitted into the last reflow cycle. The reason for this (besides others) is the risk of the module falling off due to the significantly higher weight in relation to other components.

Two reflow cycles can be considered by excluding the above described upside down scenario and taking into account the rework conditions described in this section.

Repeated reflow soldering processes and soldering the module upside down are not Œ recommended.

#### **Wave soldering**

Base boards with combined through-hole technology (THT) components and surface-mount technology (SMT) devices require wave soldering to solder the THT components. Only a single wave soldering process is encouraged for boards populated with modules.

#### **Rework**

We donot recommend using a hot air gun because this is an uncontrolled process and might damage the module.

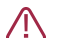

 $\bigwedge$ 

**Attention** : Use of a hot air gun can lead to overheating and severely damage the module. Always avoid overheating the module.

After the module is removed, clean the pads before re-applying solder paste, placing and reflow soldering a new module.

**Attention** : Never attempt a rework on the module itself, e.g. replacing individual components. Such actions immediately terminate the warranty.

#### **Conformal coating**

Certain applications employ a conformal coating of the PCB using HumiSeal® or other related coating products. These materials affect the RF properties of the GNSS module and it is important to prevent them from flowing into the module. The RF shields do not provide 100% protection for the module from coating liquids with low viscosity; therefore, care is required in applying the coating.

Conformal coating of the module will void the warranty.  $\rightarrow$ 

#### **Casting**

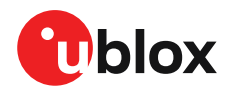

If casting is required, use viscose or another type of silicon pottant. The OEM is strongly advised to qualify such processes in combination with the module before implementing this in the production.

Casting will void the warranty. ∕−

#### **Grounding metal covers**

Attempts to improve grounding by soldering ground cables, wick or other forms of metal strips directly onto the EMI covers is done at the customer's own risk. The numerous ground pins should be sufficient to provide optimum immunity to interferences and noise.

u-blox makes no warranty for damages to the module caused by soldering metal cables or <mark>−₹</mark> any other forms of metal strips directly onto the EMI covers.

#### **Use of ultrasonic processes**

Some components on the module are sensitive to ultrasonic waves. Use of any ultrasonic processes (cleaning, welding etc.) may cause damage to the GNSS receiver.

u-blox offers no warranty against damages to the module caused by any Ultrasonic **←** Processes.

### **5.3 Tapes**

The [Figure](#page-80-0) 45 shows the feed direction and illustrates the orientation of the ZED-F9P high precision receivers on the tape:

<span id="page-80-0"></span>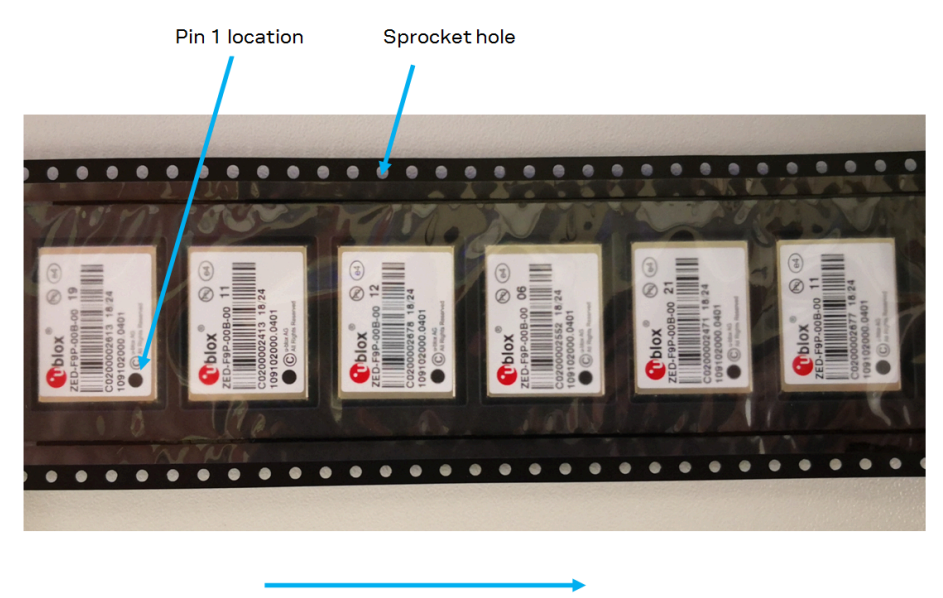

Feed direction

#### **Figure 45: Orientation of ZED-F9P high precision receivers on the tape**

The dimensions of the tapes for ZED-F9P high precision receivers are specified in [Figure](#page-81-0) 46 (measurements in mm).

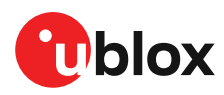

<span id="page-81-0"></span>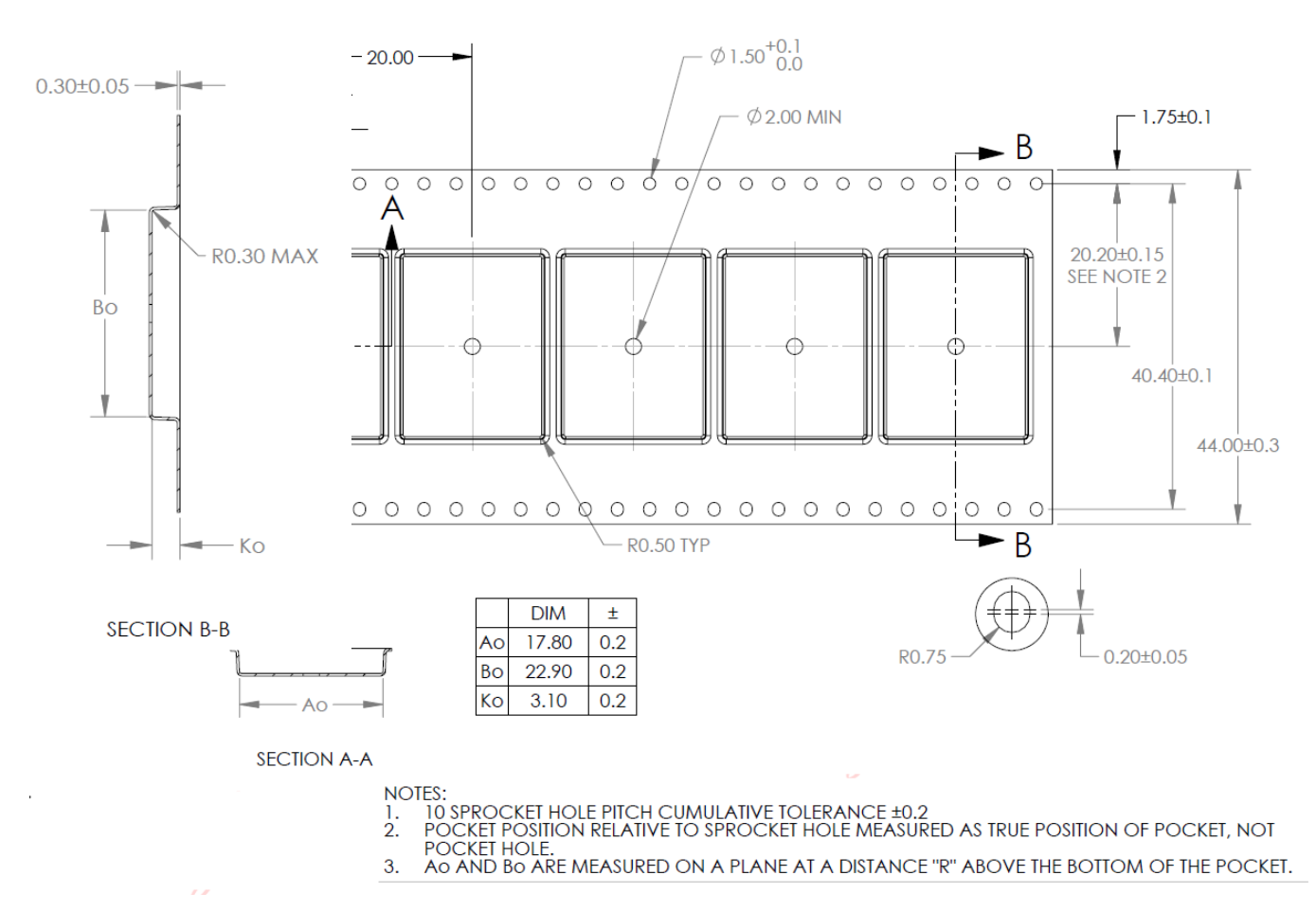

**Figure 46: ZED-F9P tape dimensions (mm)**

## **5.4 Reels**

The ZED-F9P high precision receiver GNSS modules are deliverable in quantities of 250 pieces on a reel. The ZED-F9P high precision receiver receivers are shipped on Reel Type B, as specified in the u-blox Package Information Guide. See the u-blox Package Information Guide [[3\]](#page-96-1).

## **5.5 Moisture sensitivity levels**

The Moisture sensitivity level (MSL) for ZED-F9P high precision receivers is specified in the table below.

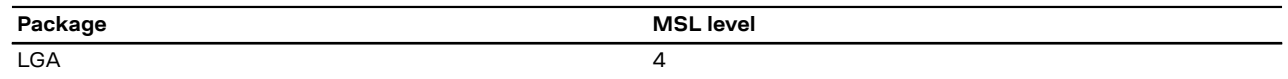

**Table 24: MSL level**

For MSL standard see IPC/JEDEC J-STD-020, which can be downloaded from www.jedec.org.

For more information regarding moisture sensitivity levels, labeling, storage and drying, see Œ the u-blox Package Information Guide [\[3\]](#page-96-1).

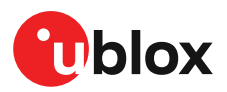

# **Appendix**

## **A Glossary**

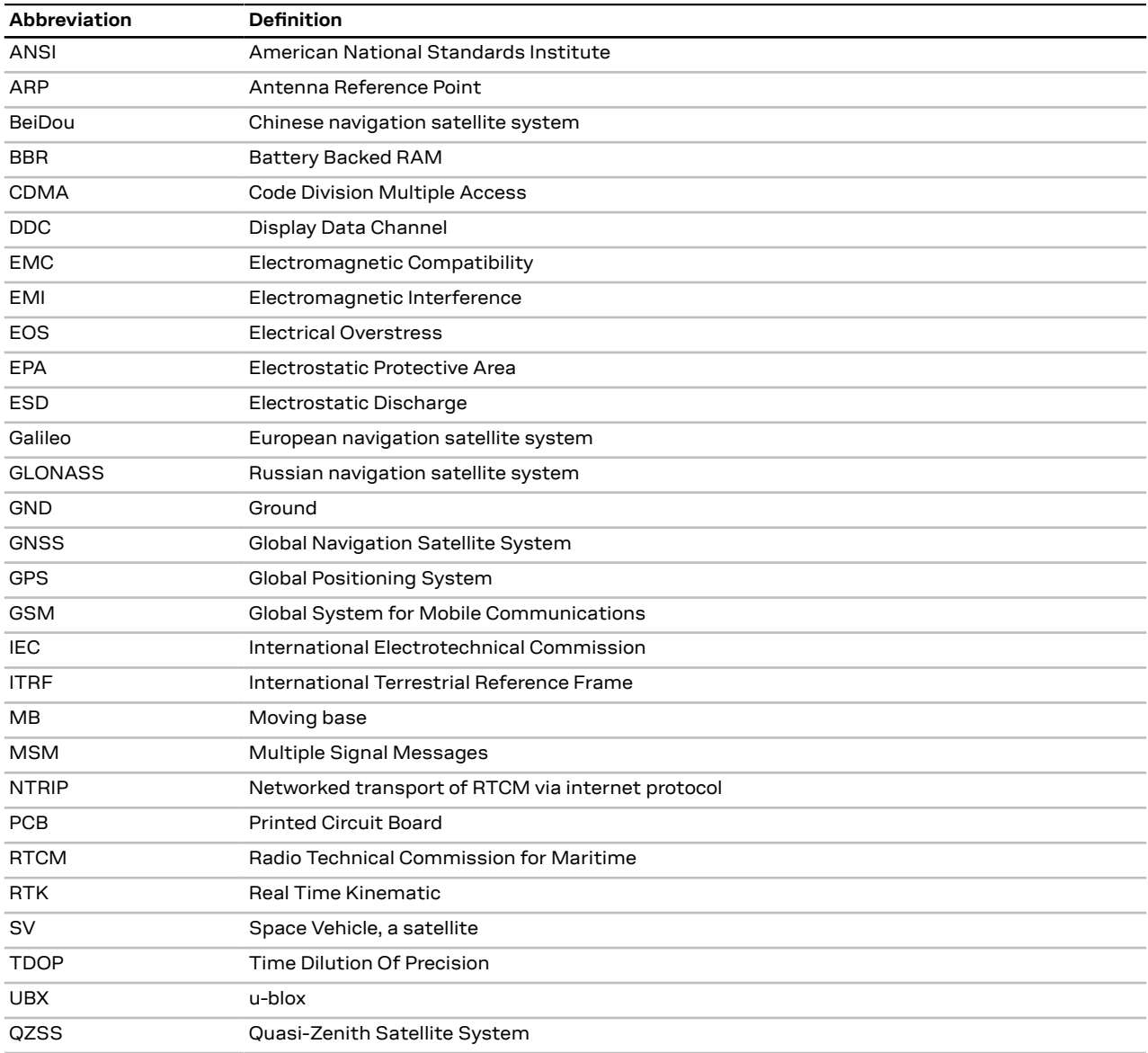

## **B RTCM ITRF Geodetic models**

RTK is a differential system where the rover uses the reference datum of the reference station. The International Terrestrial Reference Frame (ITRF) must be obtained from the reference network and then used to transform the rover position output to match the required reference frame. The rover will not output the position in the local receiver WGS84 (based on ITRF2008) datum, it will match the reference receiver (or base) reference frame. The user application will need to do the transformation for use in a mapping application if it does not use the same reference frame. An offset can occur if this is not done.

The list of ITRF reference frame years are below:

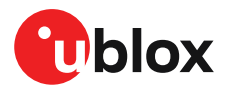

- ITRF94
- ITRF96
- ITRF97
- ITRF2000
- ITRF2005
- ITRF2008
- ITRF2014

There are other similar reference systems used by GNSS correction services such as the ETRS89.

For example the EUREF network uses the ETRS89 reference frame and this info can be found on the homepage: [EUREF.](http://www.epncb.oma.be/)

See the ITRF website for information and an online transform calculator: [ITRF.](http://itrf.ensg.ign.fr/ITRF_solutions/index.php)

Another online tool can be found here: [Transformation](http://www.epncb.oma.be/_productsservices/coord_trans/).

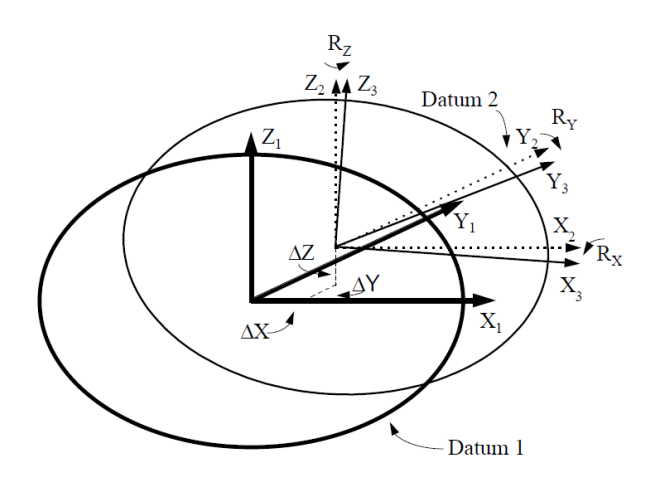

#### **Figure 47: Transforming between two datums**

The reference frame of the reference receiver (or base) must be transformed by the user into the required system being used by their application and mapping system. If comparing the rover position with a reference system the same RTCM stream should be used to ensure the reference and rover are outputting the same position. If doing post processing of a reference system its output must be transformed to same ITRF and datum being used by the rover.

For example viewing RTK accurate positions that could be in any ITRF transform reference frame (based on reference receiver (or base) reference frame) on Google Earth: The heights on Google Earth refer to EGM96 and are, therefore, Geoidal heights.

The lat/long are referred to the WGS 84 (ITRF2008) ellipsoid. The result is a visible inaccuracy, the RTK receivers position output will need to be transformed to the Google Earth transform system before it can be realistically used. This is ignoring any local map tile inaccuracies.

#### **Geodetic Coordinate Systems and Ellipsoids:**

In practice, the relevant organizations choose to keep their respective frames very close to the International Terrestrial Reference Frame (ITRF), defined and managed by the International Earth Rotation and Reference Systems Service (IERS).

However, because the Earth's tectonic plates and even parts of the Earth's core move, new versions of ITRF are defined every few years, generally with changes of the order of a few millimeters. Consequently, the major GNSS occasionally decide that they need to update their reference frames to be better aligned to the latest ITRF.

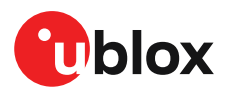

So, for example, GPS switched to WGS84 (G1150) in GPS week 1150 (early 2002) based on ITRF2000, while GLONASS switched from PZ90.02 to PZ90.11 at the end of 2013, based on ITRF2008. The net effect of this, is that all the major GNSS use almost the same reference frame, but there are some small (generally sub-cm) differences between them and these differences occasionally change.

In order to produce positions that can be shown on a map, it is necessary to translate between raw coordinates (e.g. x, y, z) and a position relative to the Earth's surface (e.g. latitude, longitude and altitude) and that requires defining the form of ellipsoid that best matches the shape of the Earth.

Historically many different ellipsoid definitions have been used for maps, many of which predate the existence of GNSS and show quite significant differences, leading to discrepancies of as much as 100m in places. Fortunately, most digital maps now use the WGS84 ellipsoid, which is distinct from the WGS84 coordinate system, but defined by the same body.

However for RTK position accuracies now in the cm level the ITRF year for the WGS84 datum used by the mapping system must be known in order to transform the RTK rover position into the correct reference frame.

## **C RTK configuration procedures with u-center**

This section provides some guidance when using u-center to configure base and rover operation

### **C.1 Base configuration with u-center**

This section describes setting a static base configuration within the u-center "Messages View" window. Start u-center and connect to the ZED-F9P device. Under the UBX-CFG message tree three configuration messages are listed: CFG-VALDEL, CFG-VALGET and CFG-VALSET which allow configuration deletion, reading and setting respectively.

All configuration item setting is performed using the UBX-CFG-VALSET dialogue. The general operation is as follows:

Select the "UBX-CFG-VALSET" in the message tree list to open a configuration setting dialogue. Select the required "Group" in the "Compose list entry" section. An associated key can be selected in the "Key name" pull down menu. Once a configuration key is selected move this to the configuration changes list by clicking "Add to List". Key values can be edited or read from the receiver after selecting items in the "Configuration changes to send" list. See [Figure](#page-85-0) 48 below.

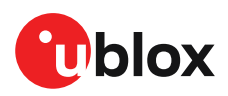

<span id="page-85-0"></span>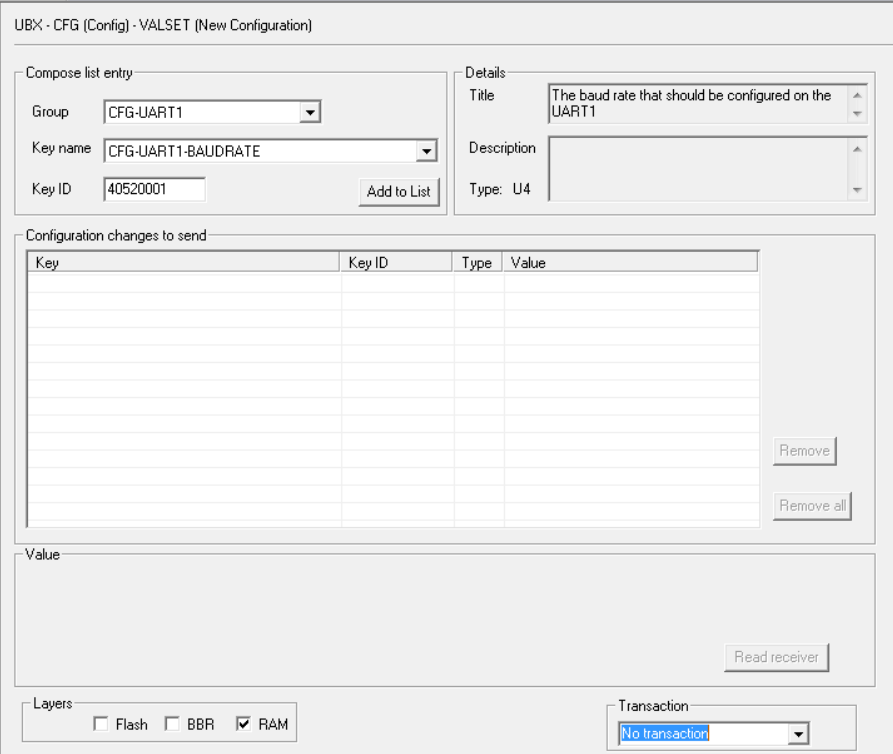

**Figure 48: u-center UBX-CFG-VALSET message view**

Use the following procedure to configure the module for base station operation:

Setting the required RTCM message output can be done in one session. Select Group CFG-MSGOUT, Key name: CFG-MSGOUT-RTCM3X and select the UART1 required messages. Add each message to the list and then set the value of each to 1, then click Send. See [Figure](#page-86-0) 49 below.

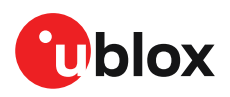

 $\mathbb{G}$ 

<span id="page-86-0"></span>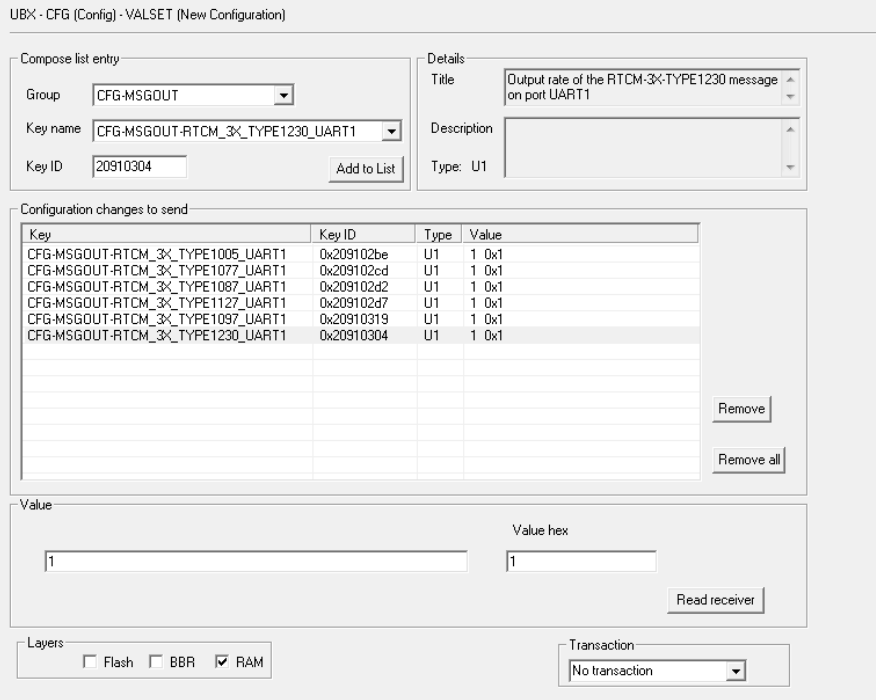

**Figure 49: Base station: u-center UBX-CFG-VALSET message view for setting the CFG-MSGOUT-\* configuration group for enabling the output of the required RTCM messages**

The configuration illustration shows the use of RTCM MSM7 messages, MSM4 messages are equally applicable as recommended in the receiver configuration section.

Set the receiver into base mode by enabling a survey-in procedure or specify fixed coordinates via items within the CFG-TMODE configuration group. An example of survey-in configuration is shown below.

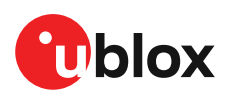

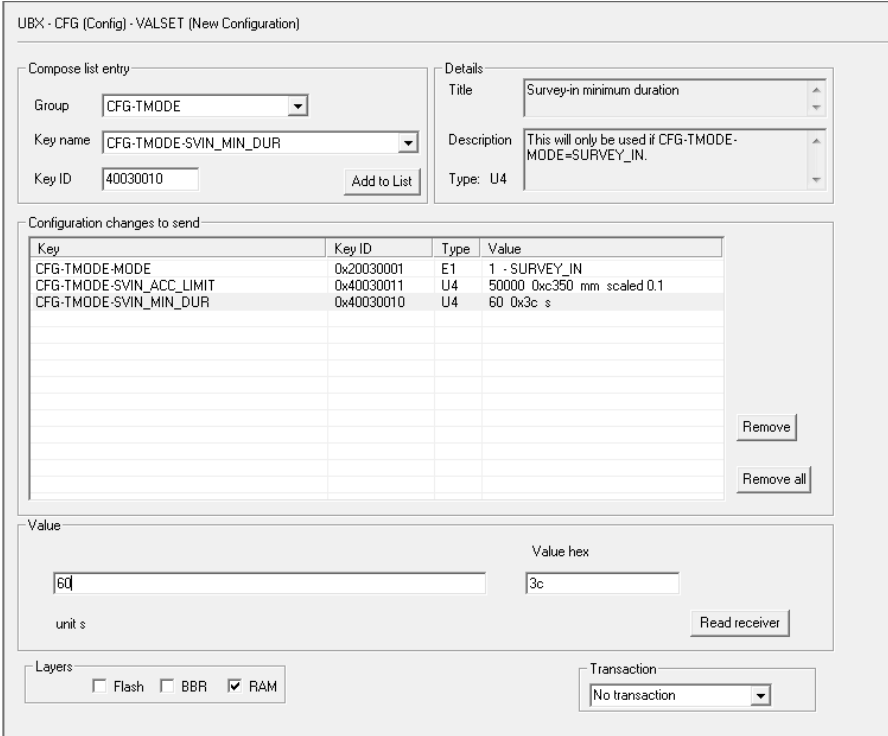

**Figure 50: Base station: u-center UBX-CFG-VALSET message view for setting the CFG-TMODE-\* configuration group required for performing a survey-in**

When using the survey-in mode, reasonable settings must be selected based on the environment and achievable accuracy in the base location. A figure of 50000 (0.1 mm x 50000 = 5 m) for estimated accuracy and survey-in time of 60 seconds is a sensible starting point. In good satellite visibility the base is unlikely to achieve an accuracy better than 1m.

In multi-path conditions the time to achieve a specified accuracy can take longer than expected. The base antenna may need to be relocated or the required accuracy and/or survey-in time might need to be extended. Survey-in status can be monitored using the NAV-SVIN message.

The receiver will output messages upon configuration setting, however RTCM 1005 will **only** be output once survey-in is completed or the fixed coordinates are entered for the base antenna. Use the u-center Packet Console View to verify message output. Once surveyed in correctly it will indicate a TIME solution mode in the u-center Data view. See below in [Figure](#page-87-0) 51.

<span id="page-87-0"></span>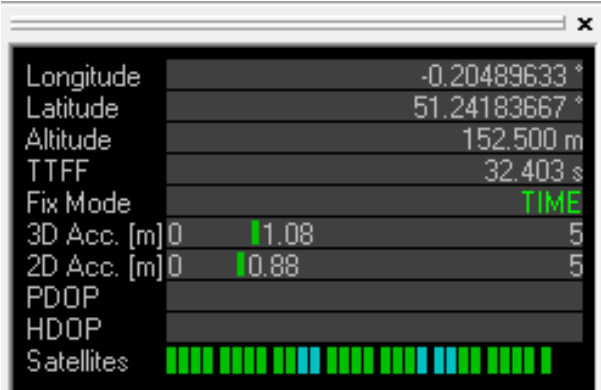

**Figure 51: Base station: u-center data view in TIME mode**

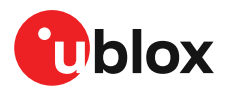

#### **C.2 Rover configuration with u-center**

This overview will help when setting up a rover when using u-center.

In this procedure the UART1 is set with an appropriate baud rate for communicating with a host. Then a set of output messages are set to enable receiver status monitoring.

Using the VALSET configuration window set the UART1 interface for the correct host baud rate:

Select Group: CFG-UART1, Key name: CFG-UART1-BAUDRATE. See [Figure](#page-88-0) 52.

<span id="page-88-0"></span>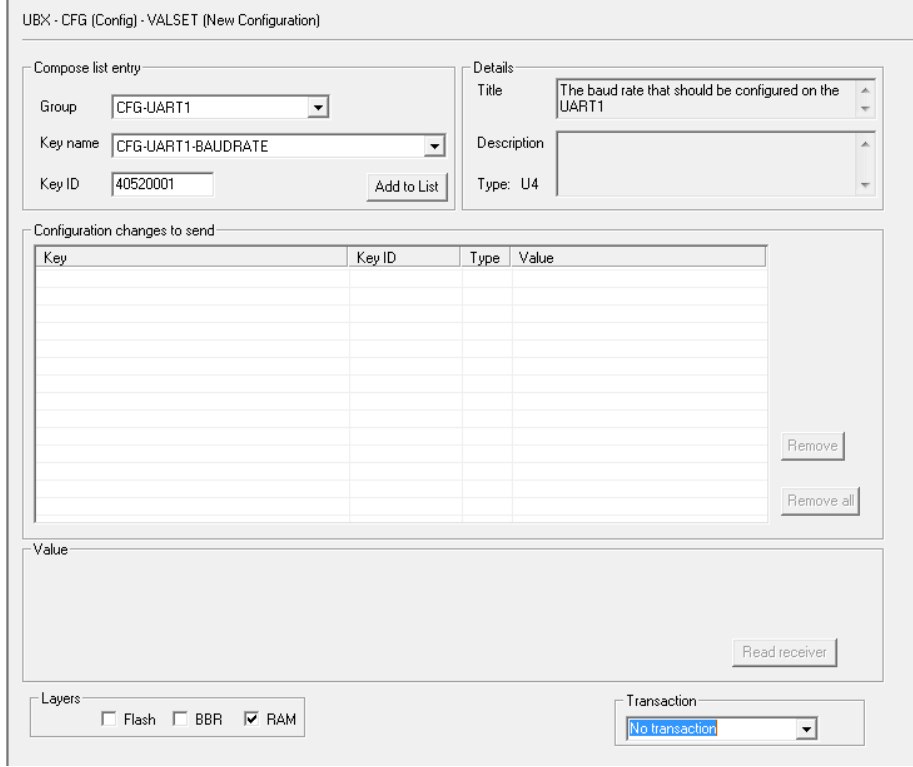

#### **Figure 52: u-center UBX-CFG-VALSET message view**

Add it to the list and highlight it. It will now give the option of setting or reading the current value. See [Figure](#page-89-0) 53.

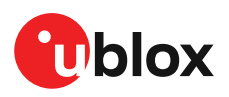

<span id="page-89-0"></span>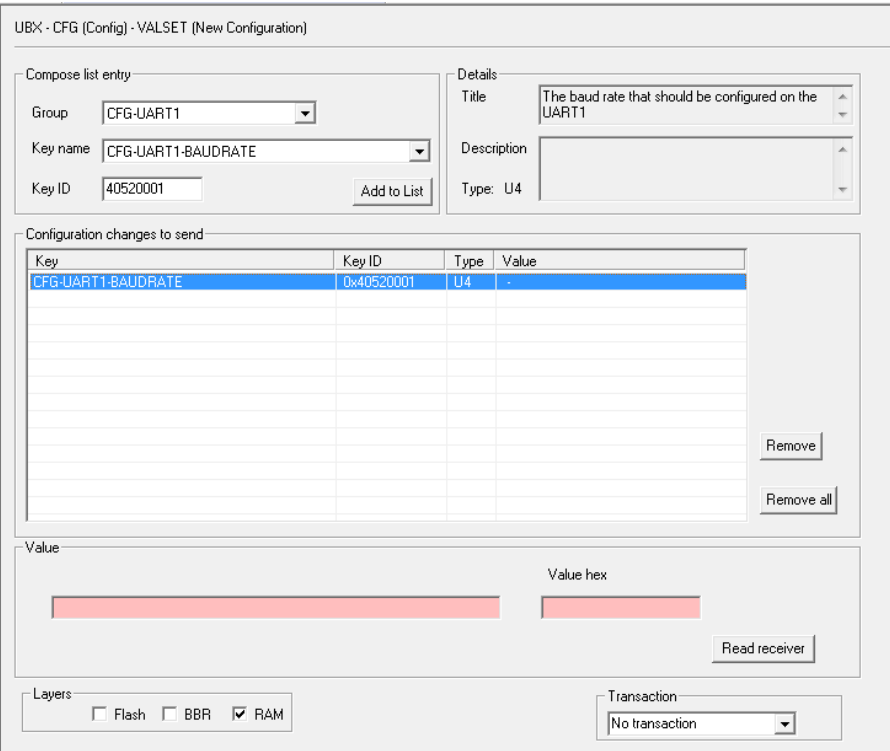

**Figure 53: Example u-center UBX-CFG-VALSET message view when selecting a configuration item**

Next add the value, e.g. 230400 into the Value window that appears below the list. See [Figure](#page-90-0) 54.

Then set the configuration by clicking the Send button at the bottom of the message tree view. Remember to set the u-center baud rate to match the value set in the receiver.

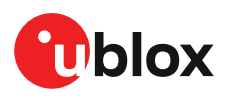

<span id="page-90-0"></span>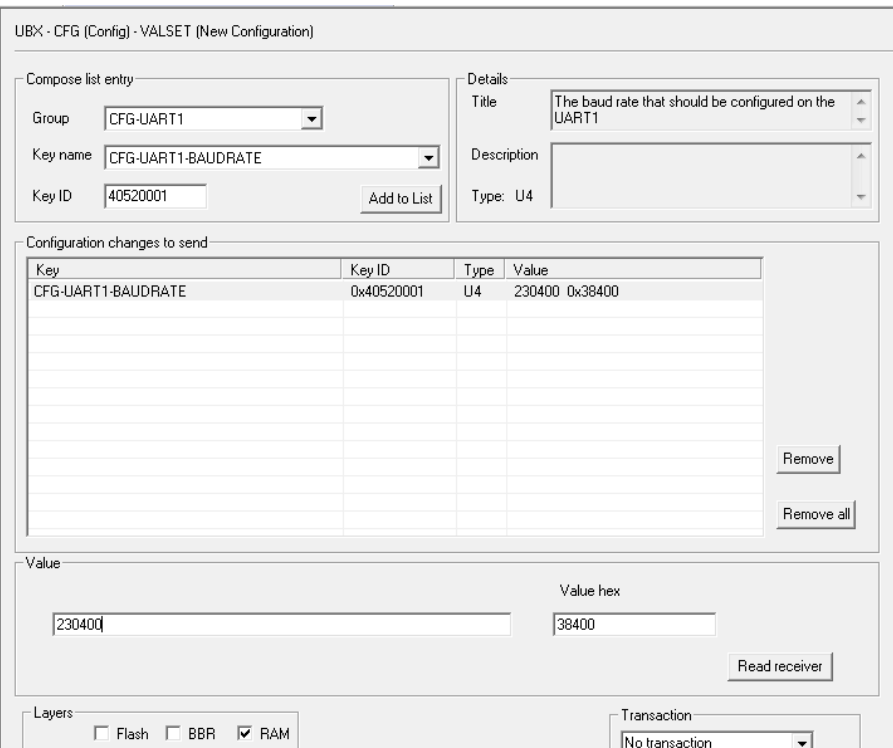

**Figure 54: Rover: u-center UBX-CFG-VALSET message view for setting the CFG-UART1-BAUDRATE configuration item that controls the baudrate of UART1**

Next, some UBX example messages are configured to enable viewing the rover status.

Select Group CFG-MSGOUT, Key name: CFG-MSGOUT-UBX and select the UART1 required messages. Add each message to the list, setting the value of each to 1, then click Send. See [Figure](#page-91-0) [55](#page-91-0).

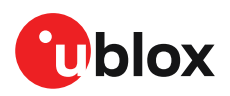

宁

<span id="page-91-0"></span>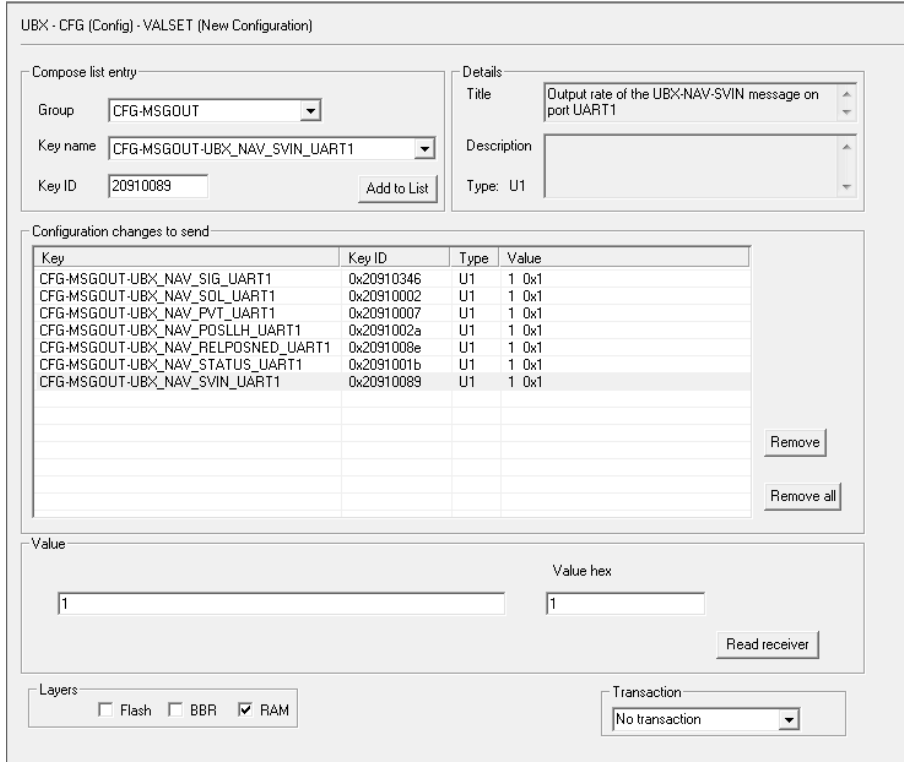

**Figure 55: Rover: u-center UBX-CFG-VALSET message view for setting the CFG-MSGOUT-\* configuration items for enabling the output of some recommended UBX messages**

UBX-NAV-SOL is shown, however it is not supported on this platform any longer.

To ensure all the required RTCM messages, including most importantly RTCM 1005 are being received regularly, examine the UBX-RXM-RTCM output in u-center. See [Figure](#page-92-0) 56.

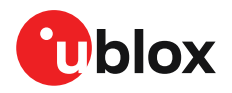

191

 $190$ 

189

188

187

186

185

 $184$ 

<span id="page-92-0"></span>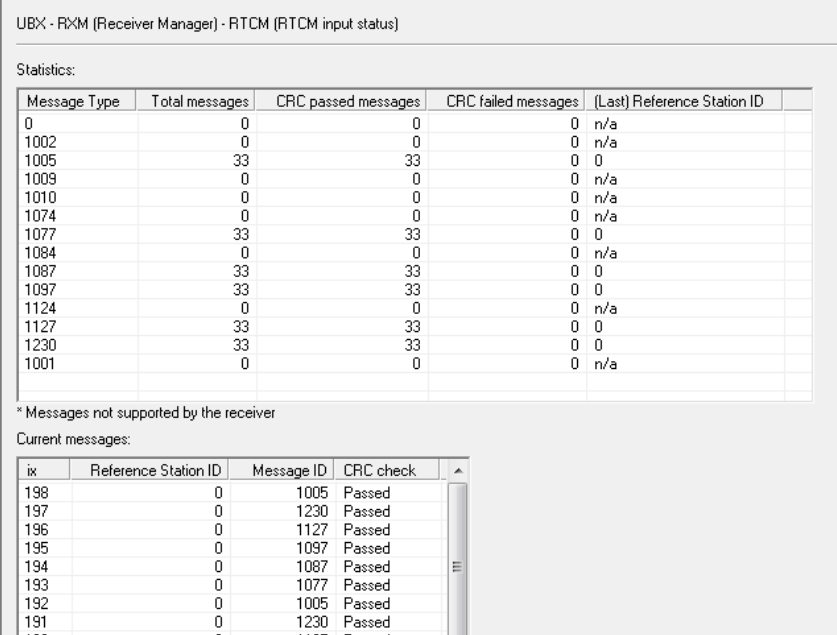

**Figure 56: Rover: u-center UBX-RXM-RTCM view**

1127

1097

1087

1077

1005 Passed

1230<br>1127 Passed<br>Passed

Passed

Passed

Passed

Passed

 $\begin{array}{c}\n0 \\
0 \\
0\n\end{array}$ 

 $\frac{0}{0}$ 

Once the rover has started to receive valid RTCM messages, it will transition through 3D Fix to 3D/ DGNSS to Float and ultimately into Fixed mode. This will occur when it is receiving all required RTCM messages, including RTCM 1005 under sufficient signal conditions. See [Figure](#page-92-1) 57.

<span id="page-92-1"></span>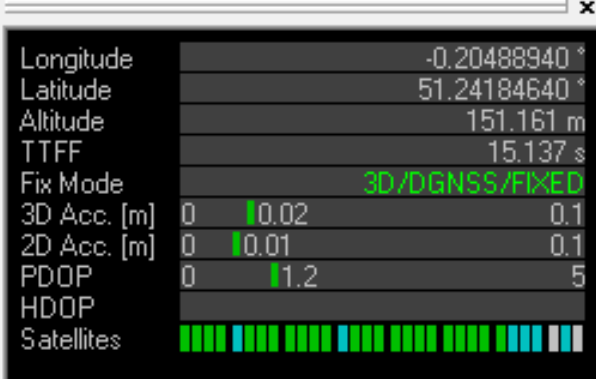

**Figure 57: Rover: u-center data view with RTK Fixed**

<del>。</del> If using a virtual reference service the rover must output the NMEA GGA message to return to the NTRIP caster. Without this the NTRIP caster will not provide correction information. NMEA messages are enabled by default on the UART1, I $^2$ C, SPI and USB interface.

### **D Stacked patch antenna**

A typical low cost L1 + L2 antenna is based on a stacked patch antenna design. This consists of two discrete ceramic patch elements with an L1 patch above an L2 patch.

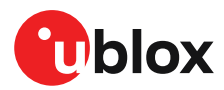

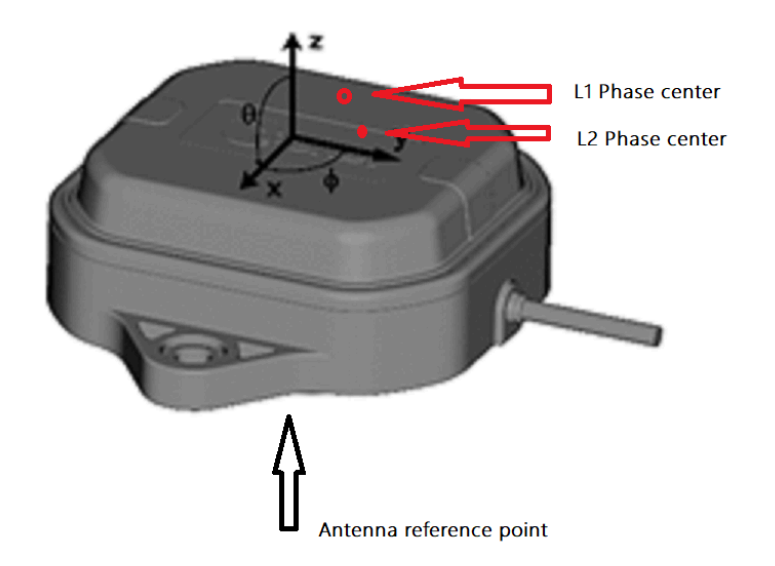

#### **Figure 58: Stacked patch antenna**

The absolute antenna position for a survey grade antenna is normally given as the Antenna Reference point (ARP), usually specified at a mechanical mounting point. The antenna nominal phase center is given by phase center combination of the L1 and L2 patches. Survey grade antenna makers provide offset data for phase variation with respect to the ARP.

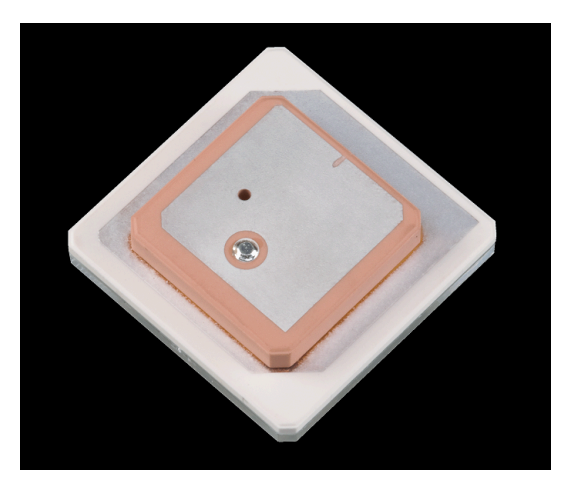

**Figure 59: Ceramic Stack**

When used in an application the antenna placement will affect the phase center variation owing to the size and shape of the ground plane coupled with the effects of adjacent structures. A phase center variation calibration will be required to check the average phase center. A successful calibration can be made if the phase variation of a specific antenna is repeatable between samples.

In an automotive application the best antenna performance will be obtained when the antenna is mounted in the center of a conductive car roof without any inclination. It requires good signal levels and as wide as possible view of the sky. Hence the antenna must not be placed under a dashboard, in a rear view mirror or on the rear parcel shelf.

An L1 + L2 stacked patch antenna must have a good band pass performance from the patch elements with low attenuation from SAW band-pass filtering. An example of the measured frequency characteristics of a low cost L1 + L2 antenna is shown below.

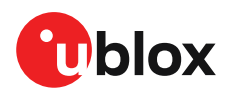

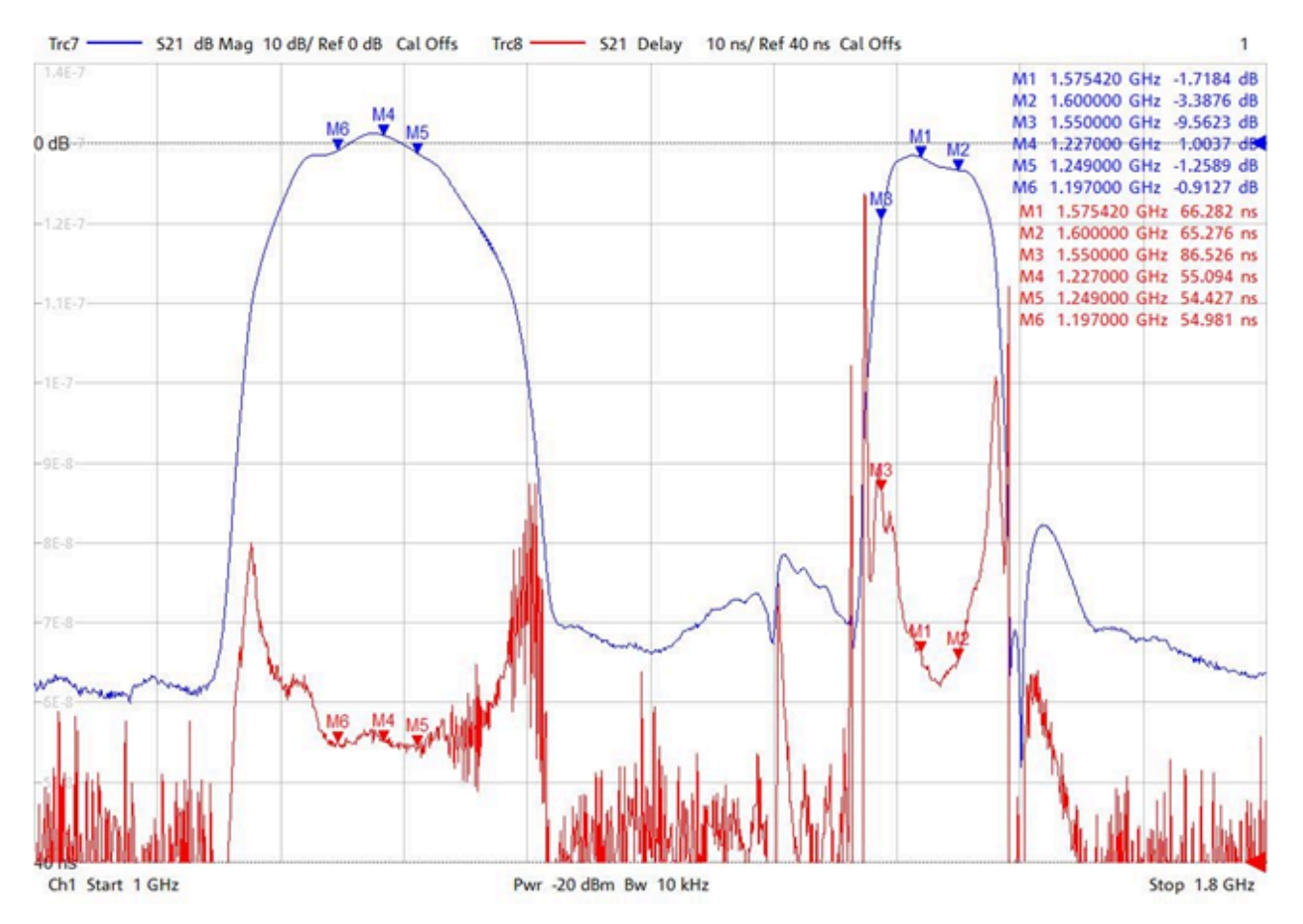

**Figure 60: Low cost L1/L2 antenna Band characteristics**

The u-blox low cost antenna design is shown below, followed by some examples of antennas from other makers which can be used with the ZED-F9P.

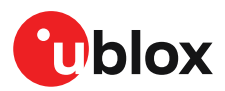

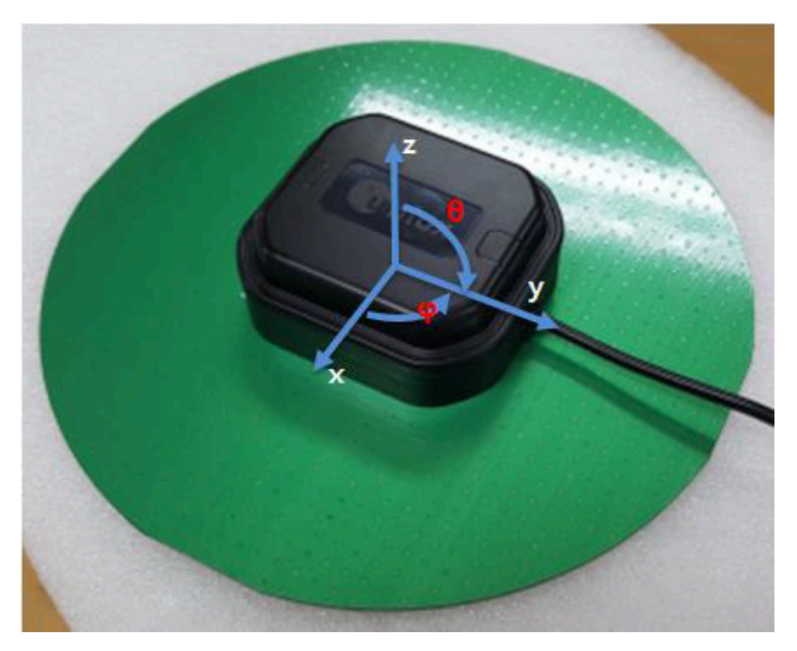

**Figure 61: u-blox low cost L1/L2 RTK antenna**

There are antenna types that can be used without a substantial ground plane such as a helical antenna type. This is a useful solution where space is limited, for example for drone or small form factor applications.

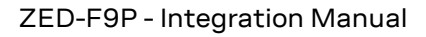

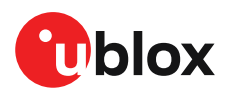

## **7 Related documents**

- <span id="page-96-0"></span>**[1]** ZED-F9P Data Sheet, Docu. No. UBX-17051259
- **[2]** ZED-F9P Interface Description, Docu. No. UBX-18010854
- <span id="page-96-1"></span>**[3]** u-blox Package Information Guide, Docu. No. UBX-14001652

For regular updates to u-blox documentation and to receive product change notifications  $\mathbb{F}$ please register on our homepage (http://www.u-blox.com).

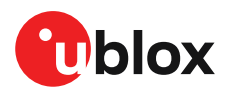

## **8 Revision history**

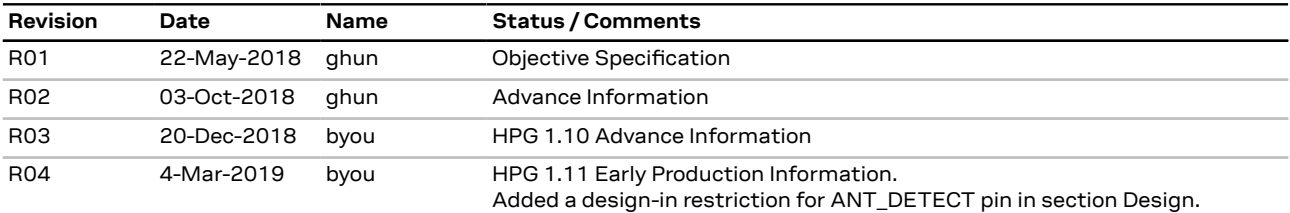

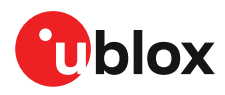

## **Contact**

For complete contact information visit us at [www.u-blox.com.](https://www.u-blox.com)

#### **u-blox Offices**

#### **North, Central and South America Headquarters Asia, Australia, Pacific**

info\_us@u-blox.com

info\_us@u-blox.com

#### **Europe, Middle East, Africa**

**u-blox America, Inc.**<br> **Phone:**  $\begin{array}{ccc} 4.7034833180 \\ + 2.7034833180 \end{array}$  **Phone:**  $\begin{array}{ccc} 4.41447227444 \\ + 2.41447227444 \end{array}$ Phone: +1 703 483 3180 Phone: +41 44 722 74 44 Phone: +65 6734 3811 Support: support@u-blox.com

**Regional Office West Coast Documentation Feedback Regional Office Australia** Phone: +1 408 573 3640 Email: docsupport@u-blox.com Phone: +61 2 8448 2016

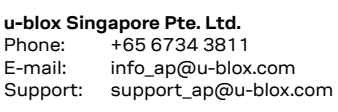

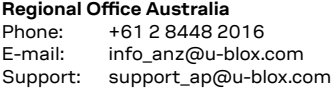

**Technical Support Regional Office China (Beijing)** +86 10 68 133 545 E-mail: support\_us@u-blox.com E-mail: info\_cn@u-blox.com Support: support\_cn@u-blox.com

**Regional Office China (Chongqing)**

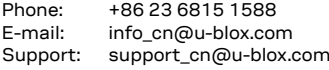

**Regional Office China (Shanghai)**

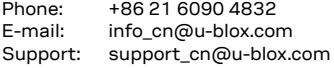

## **Regional Office China (Shenzhen)**

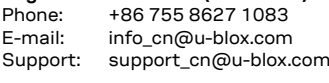

## **Regional Office India**

Phone: +91 80 4050 9200<br>E-mail: info\_in@u-blox.con info\_in@u-blox.com Support: support\_in@u-blox.com

## **Regional Office Japan (Osaka)**

Phone: +81 6 6941 3660<br>E-mail: info jp@u-blox.co info\_jp@u-blox.com

Support: support\_jp@u-blox.com **Regional Office Japan (Tokyo)**

Phone: +81 3 5775 3850

E-mail: info\_jp@u-blox.com

Support: support\_jp@u-blox.com **Regional Office Korea**

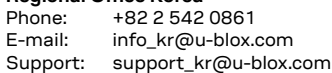

## **Regional Office Taiwan**

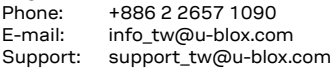